**BECKHOFF** New Automation Technology

# Betriebsanleitung | DE ELX3312 und ELX3314

Zwei- und Vierkanalige Analog-Eingangsklemmen für Thermoelemente, 16 Bit, Ex i

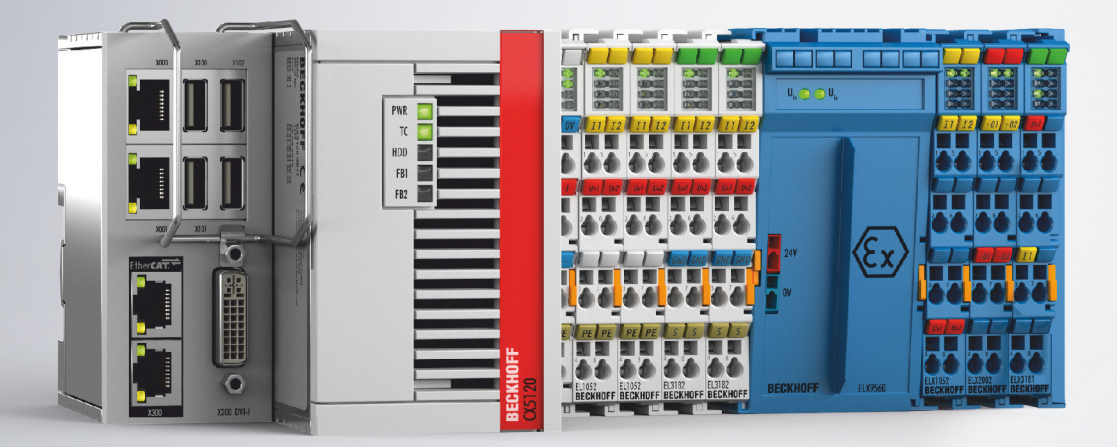

# Inhaltsverzeichnis

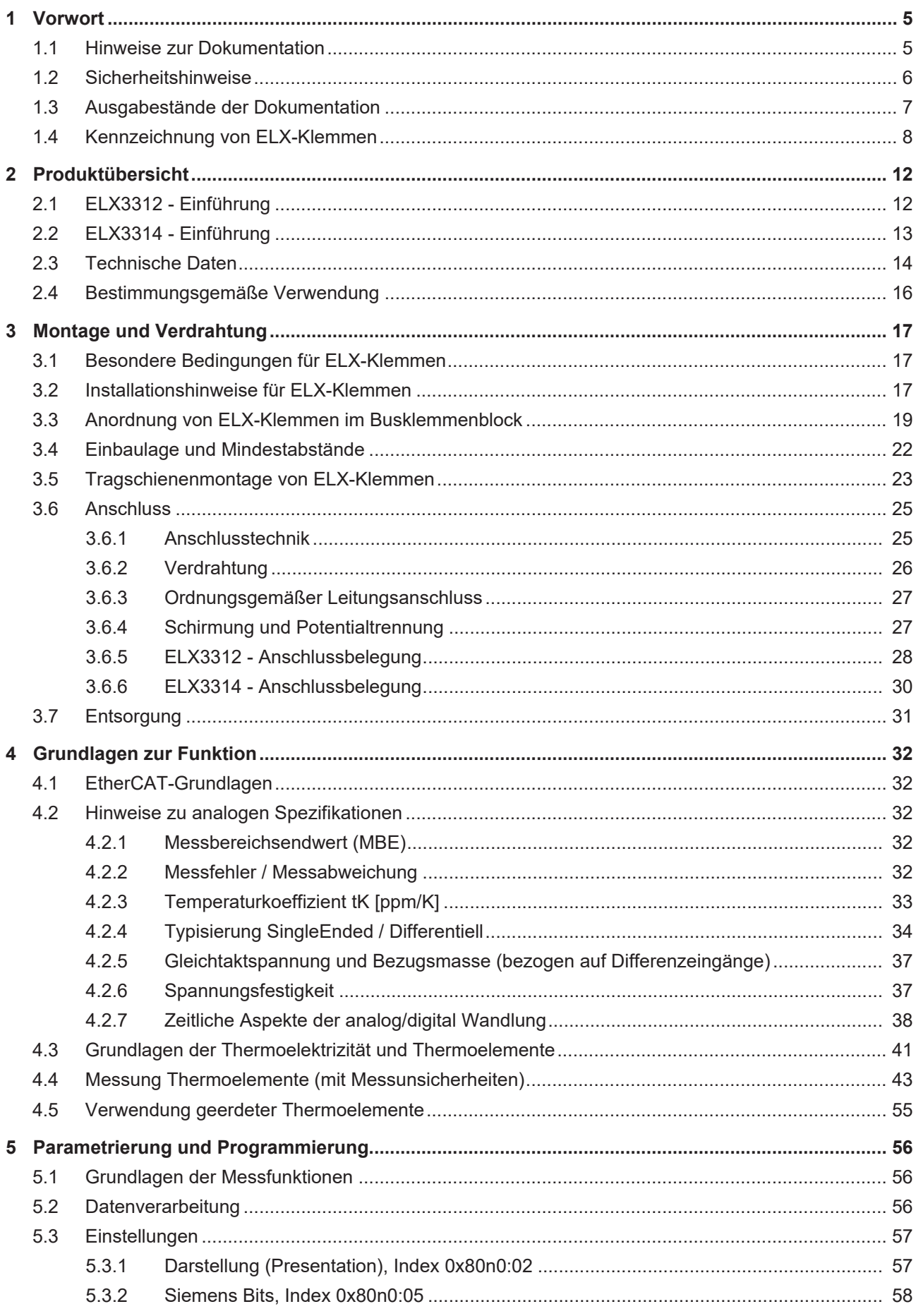

<u> 1980 - Jan Stein Berlin, amerikansk politiker (</u>

# **BECKHOFF**

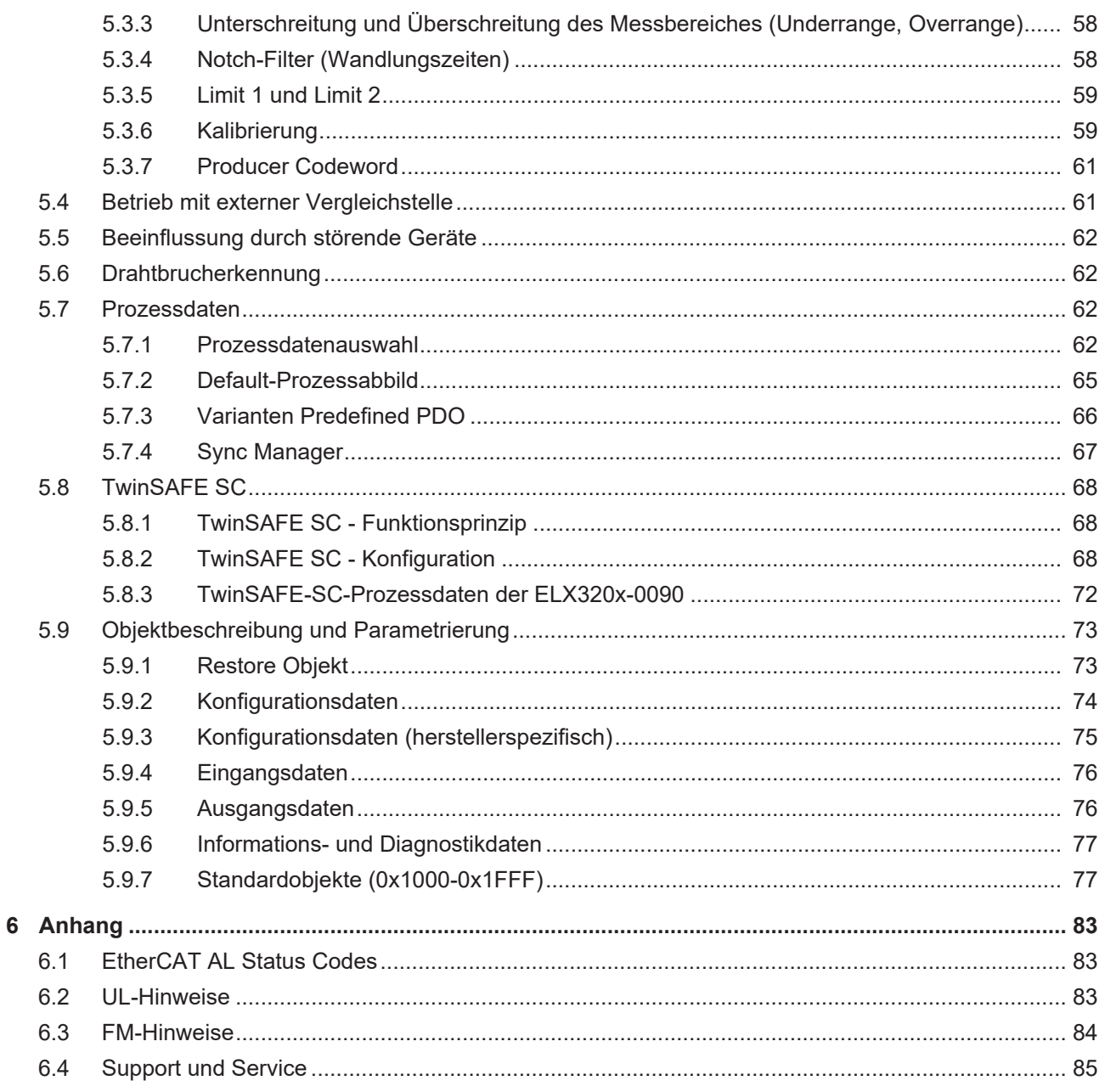

# <span id="page-4-0"></span>**1 Vorwort**

# <span id="page-4-1"></span>**1.1 Hinweise zur Dokumentation**

#### **Zielgruppe**

Diese Beschreibung wendet sich ausschließlich an ausgebildetes Fachpersonal der Steuerungs- und Automatisierungstechnik, das mit den geltenden nationalen Normen vertraut ist.

Zur Installation und Inbetriebnahme der Komponenten ist die Beachtung der Dokumentation und der nachfolgenden Hinweise und Erklärungen unbedingt notwendig.

Das Fachpersonal ist verpflichtet, für jede Installation und Inbetriebnahme die zu dem betreffenden Zeitpunkt veröffentlichte Dokumentation zu verwenden.

Das Fachpersonal hat sicherzustellen, dass die Anwendung bzw. der Einsatz der beschriebenen Produkte alle Sicherheitsanforderungen, einschließlich sämtlicher anwendbaren Gesetze, Vorschriften, Bestimmungen und Normen erfüllt.

#### **Disclaimer**

Diese Dokumentation wurde sorgfältig erstellt. Die beschriebenen Produkte werden jedoch ständig weiter entwickelt.

Wir behalten uns das Recht vor, die Dokumentation jederzeit und ohne Ankündigung zu überarbeiten und zu ändern.

Aus den Angaben, Abbildungen und Beschreibungen in dieser Dokumentation können keine Ansprüche auf Änderung bereits gelieferter Produkte geltend gemacht werden.

#### **Marken**

Beckhoff®, TwinCAT®, TwinCAT/BSD®, TC/BSD®, EtherCAT®, EtherCAT G®, EtherCAT G10®, EtherCAT P®, Safety over EtherCAT®, TwinSAFE®, XFC®, XTS® und XPlanar® sind eingetragene und lizenzierte Marken der Beckhoff Automation GmbH. Die Verwendung anderer in dieser Dokumentation enthaltenen Marken oder Kennzeichen durch Dritte kann zu einer Verletzung von Rechten der Inhaber der entsprechenden Bezeichnungen führen.

#### **Patente**

Die EtherCAT-Technologie ist patentrechtlich geschützt, insbesondere durch folgende Anmeldungen und Patente: EP1590927, EP1789857, EP1456722, EP2137893, DE102015105702 mit den entsprechenden Anmeldungen und Eintragungen in verschiedenen anderen Ländern.

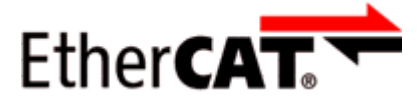

EtherCAT® ist eine eingetragene Marke und patentierte Technologie lizenziert durch die Beckhoff Automation GmbH, Deutschland.

#### **Copyright**

© Beckhoff Automation GmbH & Co. KG, Deutschland.

Weitergabe sowie Vervielfältigung dieses Dokuments, Verwertung und Mitteilung seines Inhalts sind verboten, soweit nicht ausdrücklich gestattet.

Zuwiderhandlungen verpflichten zu Schadenersatz. Alle Rechte für den Fall der Patent-, Gebrauchsmusteroder Geschmacksmustereintragung vorbehalten.

# <span id="page-5-0"></span>**1.2 Sicherheitshinweise**

#### **Sicherheitsbestimmungen**

Beachten Sie die folgenden Sicherheitshinweise und Erklärungen! Produktspezifische Sicherheitshinweise finden Sie auf den folgenden Seiten oder in den Bereichen Montage, Verdrahtung, Inbetriebnahme usw.

#### **Haftungsausschluss**

Die gesamten Komponenten werden je nach Anwendungsbestimmungen in bestimmten Hard- und Software-Konfigurationen ausgeliefert. Änderungen der Hard- oder Software-Konfiguration, die über die dokumentierten Möglichkeiten hinausgehen, sind unzulässig und bewirken den Haftungsausschluss der Beckhoff Automation GmbH & Co. KG.

#### **Qualifikation des Personals**

Diese Beschreibung wendet sich ausschließlich an ausgebildetes Fachpersonal der Steuerungs-, Automatisierungs- und Antriebstechnik, das mit den geltenden Normen vertraut ist.

#### **Erklärung der Hinweise**

In der vorliegenden Dokumentation werden die folgenden Hinweise verwendet. Diese Hinweise sind aufmerksam zu lesen und unbedingt zu befolgen!

#### **GEFAHR**

#### **Akute Verletzungsgefahr!**

Wenn dieser Sicherheitshinweis nicht beachtet wird, besteht unmittelbare Gefahr für Leben und Gesundheit von Personen!

#### **WARNUNG**

#### **Verletzungsgefahr!**

Wenn dieser Sicherheitshinweis nicht beachtet wird, besteht Gefahr für Leben und Gesundheit von Personen!

#### **VORSICHT**

#### **Schädigung von Personen!**

Wenn dieser Sicherheitshinweis nicht beachtet wird, können Personen geschädigt werden!

#### *HINWEIS*

#### **Schädigung von Umwelt/Geräten oder Datenverlust**

Wenn dieser Hinweis nicht beachtet wird, können Umweltschäden, Gerätebeschädigungen oder Datenverlust entstehen.

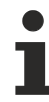

#### **Tipp oder Fingerzeig**

Dieses Symbol kennzeichnet Informationen, die zum besseren Verständnis beitragen.

# <span id="page-6-0"></span>**1.3 Ausgabestände der Dokumentation**

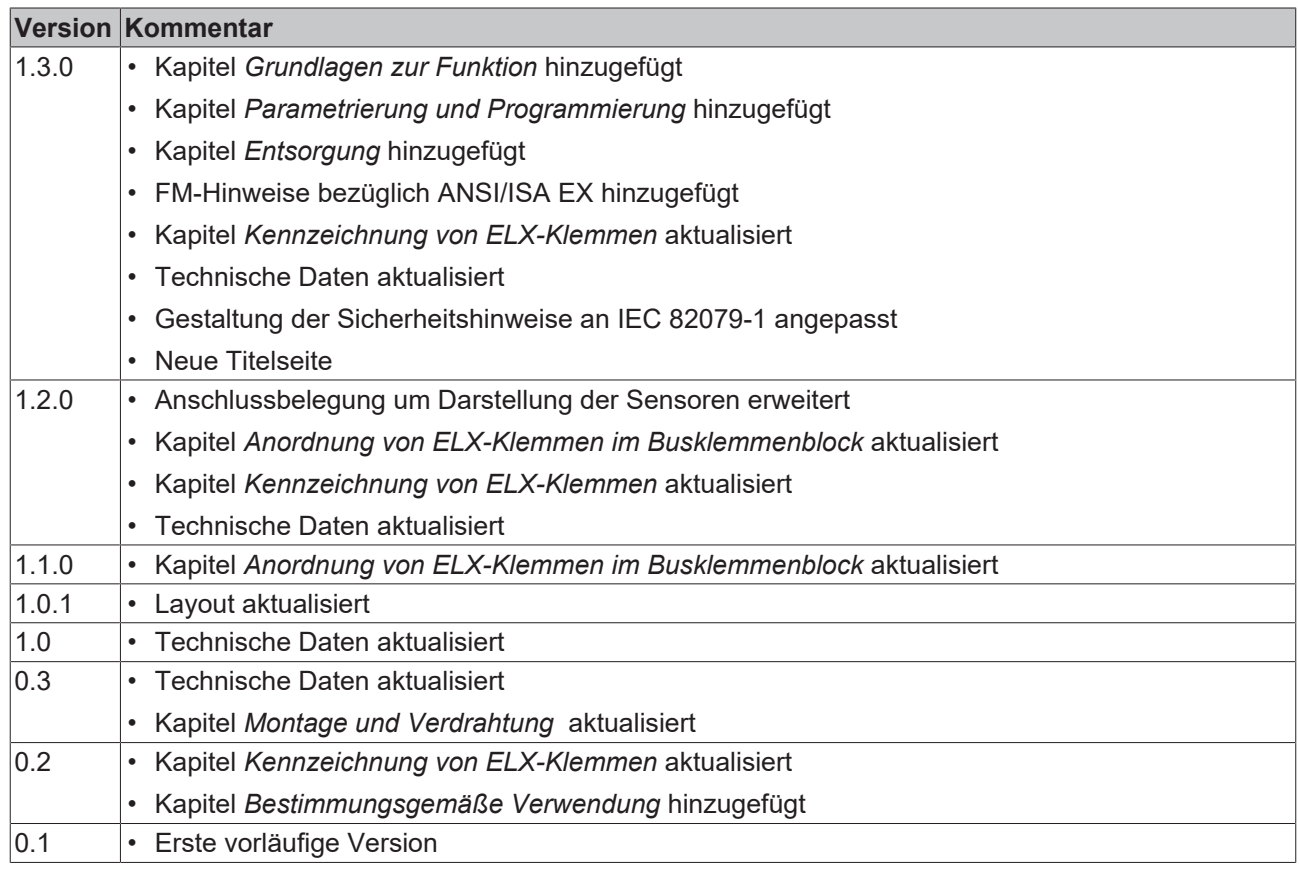

# <span id="page-7-0"></span>**1.4 Kennzeichnung von ELX-Klemmen**

#### **Bezeichnung**

Eine ELX-Klemme verfügt über eine 15-stellige technische Bezeichnung, die sich zusammensetzt aus

- Familienschlüssel
- Typ
- Software-Variante
- Revision

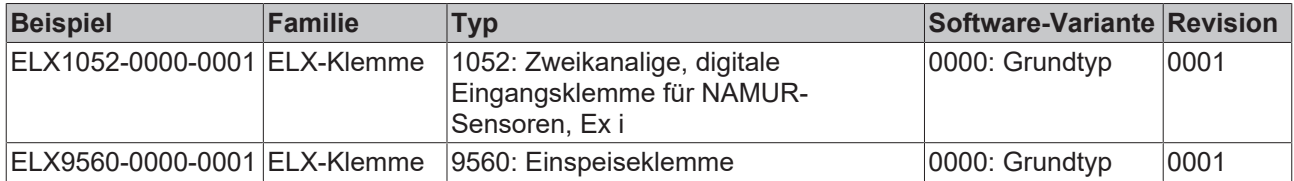

#### **Hinweise**

- die oben genannten Elemente ergeben die **technische Bezeichnung**, im Folgenden wird das Beispiel ELX1052-0000-0001 verwendet.
- Davon ist ELX1052-0000 die Bestellbezeichnung, umgangssprachlich bei "-0000" dann oft nur ELX1052 genannt. "-0001" ist die EtherCAT-Revision.
- Die **Bestellbezeichnung** setzt sich zusammen aus
	- Familienschlüssel (ELX)
	- Typ (1052)
	- Software-Variante (-0000)
- Die **Revision** -0001 gibt den technischen Fortschritt wie z. B. Feature-Erweiterung in Bezug auf die EtherCAT-Kommunikation wieder und wird von Beckhoff verwaltet. Prinzipiell kann ein Gerät mit höherer Revision ein Gerät mit niedrigerer Revision ersetzen, wenn nicht anders z. B. in der Dokumentation angegeben. Jeder Revision zugehörig und gleichbedeutend ist üblicherweise eine Beschreibung (ESI, EtherCAT Slave Information) in Form einer XML-Datei, die zum Download auf der Beckhoff Webseite bereitsteht. Die Revision wird außen auf den Klemmen aufgebracht, siehe Abb. *ELX1052 mit Date-Code 3218FMFM, BTN 10000100 und Ex-Kennzeichnung*.
- Bei der Beschriftung auf der Seite der Klemmen entfallen die Bindestriche. Beispiel: Bezeichnung: ELX1052-0000 Beschriftung: ELX1052 0000
- Typ, Software-Variante und Revision werden als dezimale Zahlen gelesen, auch wenn sie technisch hexadezimal gespeichert werden.

#### **Identifizierungsnummern**

ELX-Klemmen verfügen über zwei verschiedene Identifizierungsnummern:

- Date-Code (Chargen-Nummer)
- **B**eckhoff **T**racebillity **N**umber, kurz BTN (identifiziert als Seriennummer jede Klemme eindeutig)

#### **Date Code**

Als Date Code bezeichnet Beckhoff für ELX-Klemmen eine achtstellige Nummer, die auf die Klemme aufgedruckt ist. Der Date-Code gibt den Bauzustand im Auslieferungszustand an und kennzeichnet somit eine ganze Produktions-Charge, unterscheidet aber nicht die Klemmen einer Charge.

Aufbau des Date Codes: **WW YY FF HH** WW - Produktionswoche (Kalenderwoche) YY - Produktionsjahr FF - Firmware-Stand HH - Hardware-Stand

Beispiel mit Date Code: 02180100: 02 - Produktionswoche 02 18 - Produktionsjahr 2018 01 - Firmware-Stand 01 00 - Hardware-Stand 00

### **Beckhoff Tracebillity Number (BTN)**

Darüber hinaus verfügt jede ELX-Klemme über eine eindeutige **B**eckhoff **T**racebillity **N**umber (BTN).

#### **Ex-Kennzeichnung**

Links oben auf der Klemme finden Sie die Ex-Kennzeichnung:

II 3 (1) G Ex ec [ia Ga] IIC T4 Gc II (1) D [Ex ia Da] IIIC I (M1) [Ex ia Ma] I IECEx BVS 18.0005X BVS 18 ATEX E 005 X

#### **Beispiele**

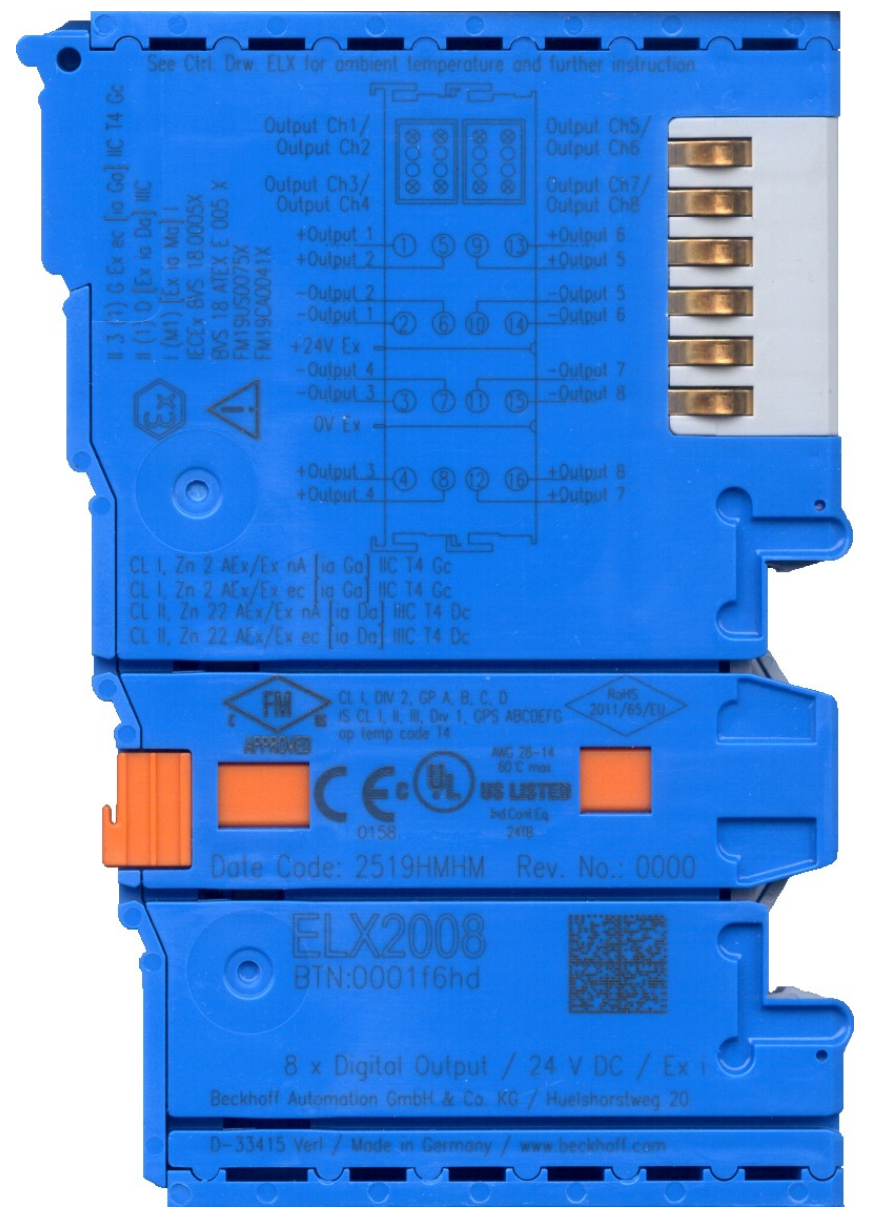

Abb. 1: ELX2008-0000 mit Date Code 2519HMHM, BTN 0001f6hd und Ex-Kennzeichnung

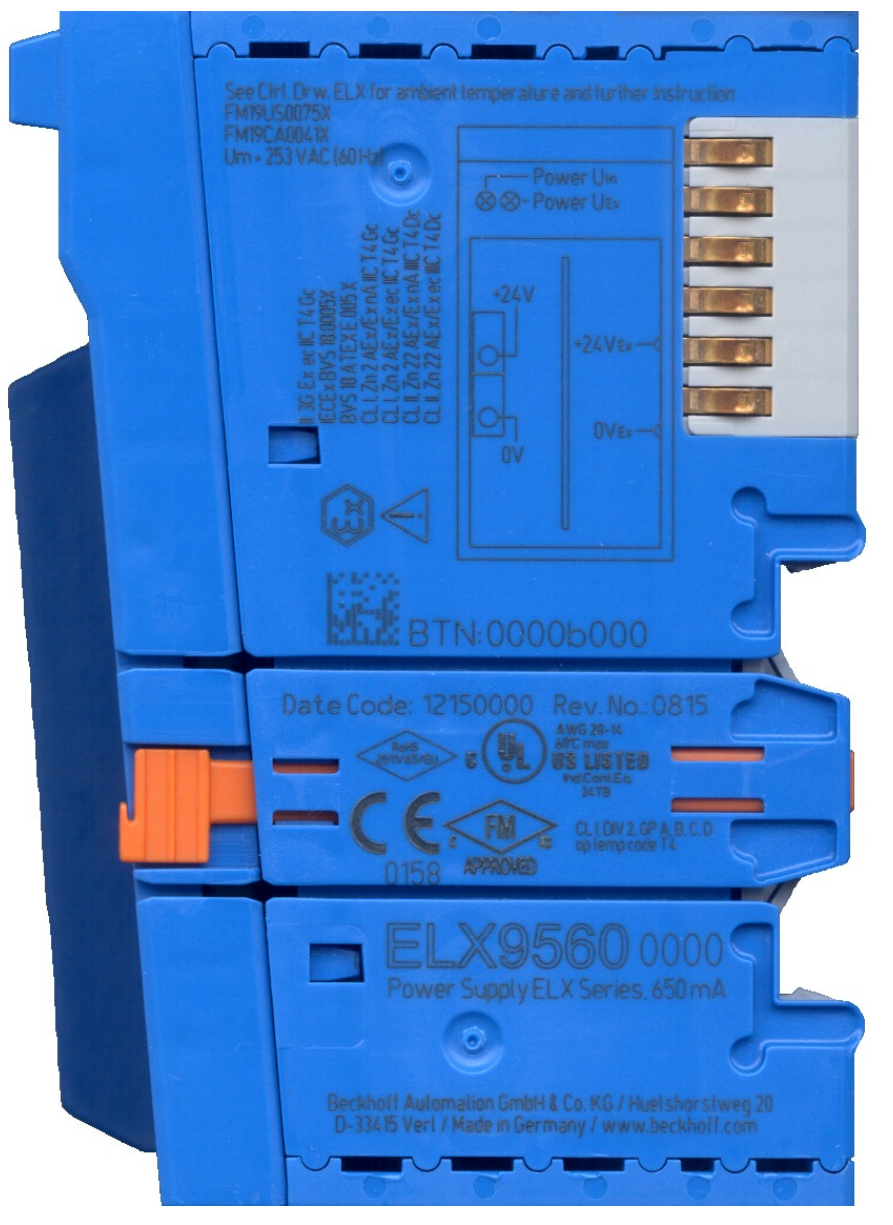

Abb. 2: ELX9560-0000 mit Date Code 12150000, BTN 0000b000 und Ex-Kennzeichnung

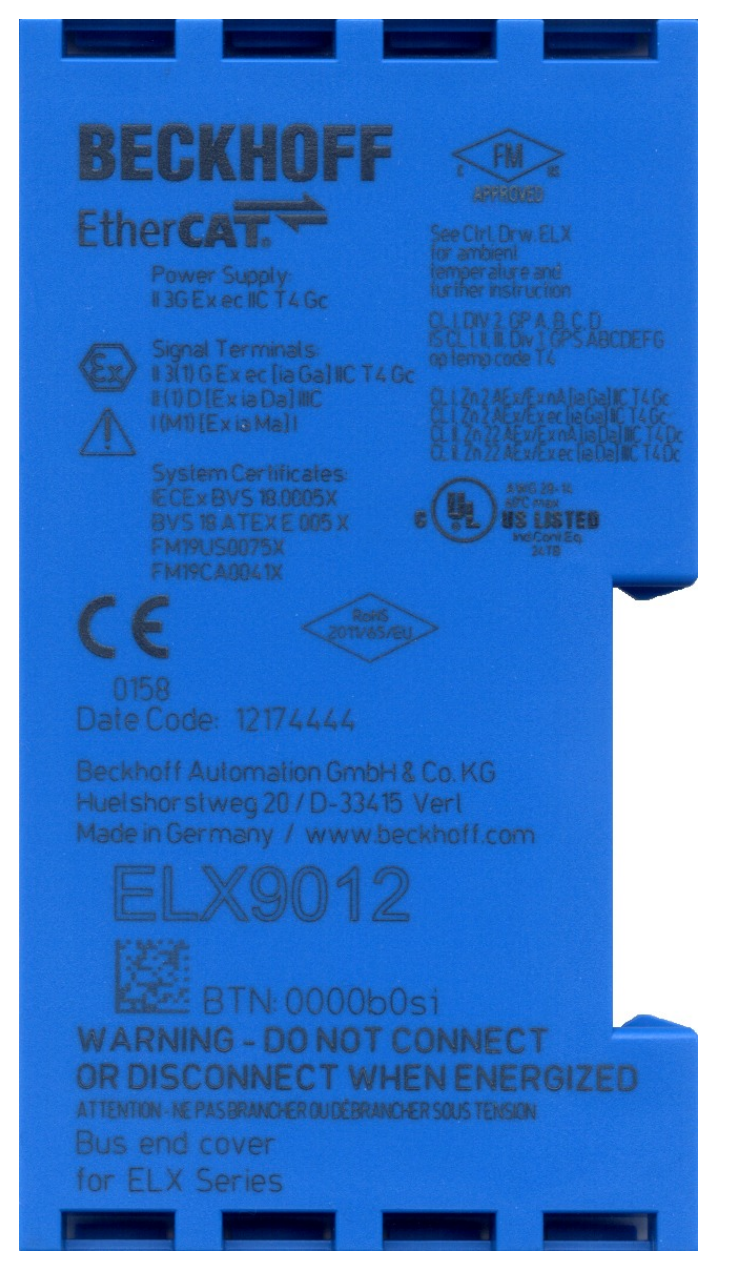

Abb. 3: ELX9012 mit Date Code 12174444, BTN 0000b0si und Ex-Kennzeichnung

# <span id="page-11-0"></span>**2 Produktübersicht**

# <span id="page-11-1"></span>**2.1 ELX3312 - Einführung**

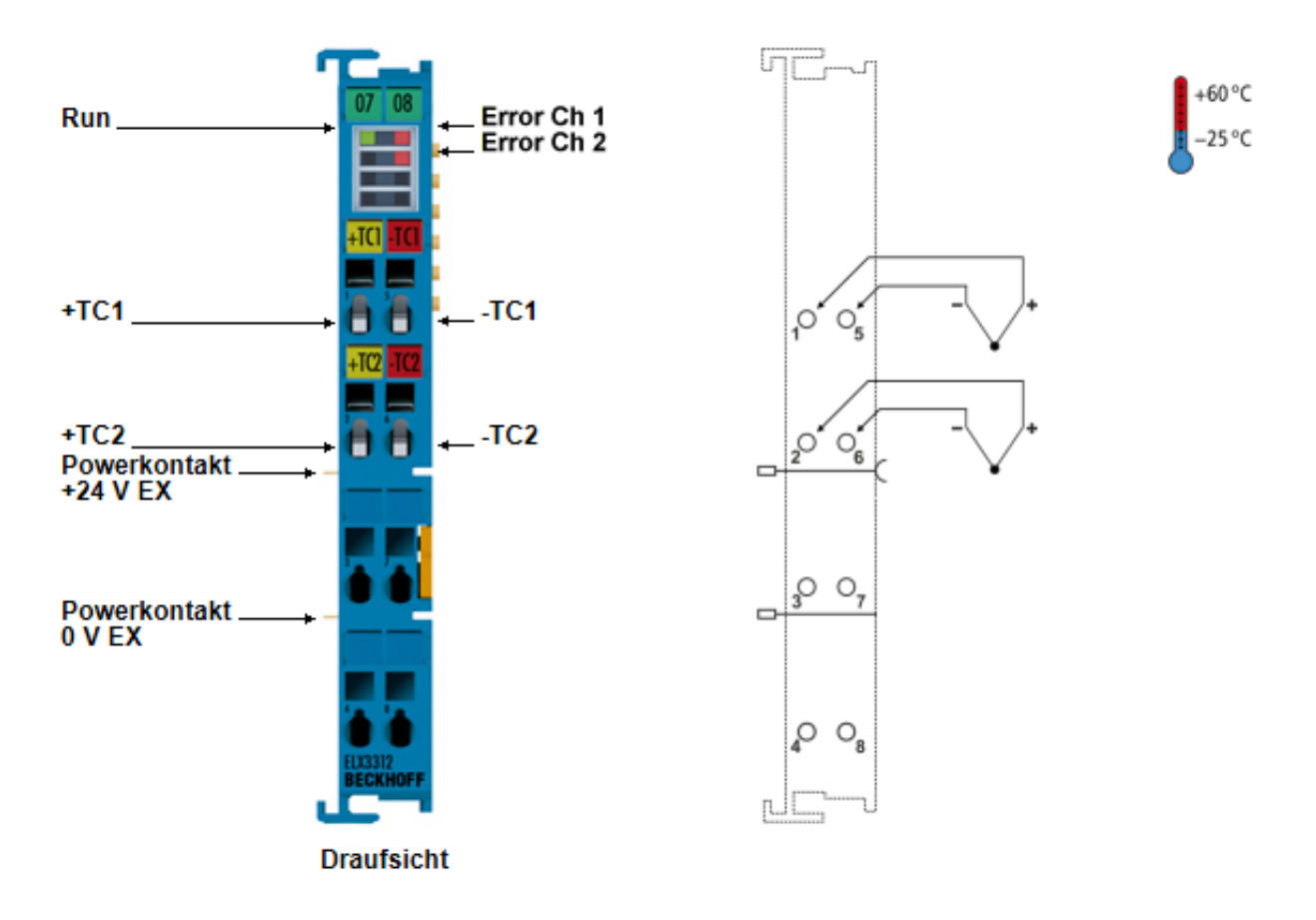

Abb. 4: ELX3312 - Zweikanalige Analog-Eingangsklemme für Thermoelemente, 16 Bit, Ex i

Die analoge Eingangsklemme ELX3312 erlaubt den direkten Anschluss von Thermoelementen aus explosionsgefährdeten Bereichen der Zone 0/20 und 1/21. Die Schaltung der ELX3312 kann Sensoren in 2- Leitertechnik betreiben. Die Linearisierung erfolgt über den gesamten, frei wählbaren Temperaturbereich. Ein Drahtbruch wird durch Error-LEDs signalisiert. Die Kaltstellenkompensation erfolgt durch interne Temperaturmessung. Mit der ELX3312 ist auch eine Millivolt-Messung möglich.

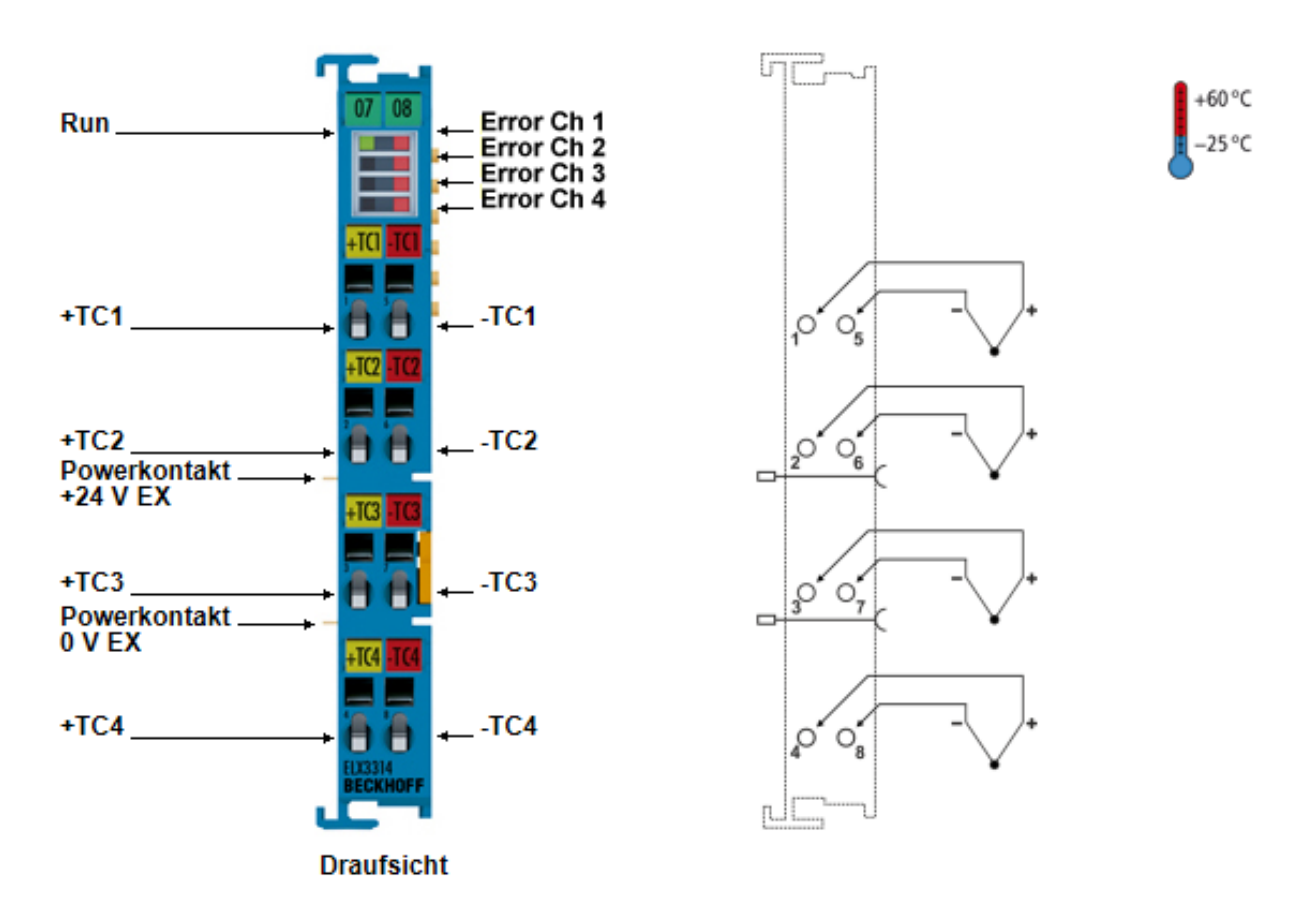

<span id="page-12-0"></span>**2.2 ELX3314 - Einführung**

Abb. 5: ELX3314 - Vierkanalige Analog-Eingangsklemme für Thermoelemente, 16 Bit, Ex i

Die analoge Eingangsklemme ELX3314 erlaubt den direkten Anschluss von Thermoelementen aus explosionsgefährdeten Bereichen der Zone 0/20 und 1/21. Die Schaltung der ELX3314 kann Sensoren in 2- Leitertechnik betreiben. Die Linearisierung erfolgt über den gesamten, frei wählbaren Temperaturbereich. Ein Drahtbruch wird durch Error-LEDs signalisiert. Die Kaltstellenkompensation erfolgt durch interne Temperaturmessung. Mit der ELX3314 ist auch eine Millivolt-Messung möglich.

# <span id="page-13-0"></span>**2.3 Technische Daten**

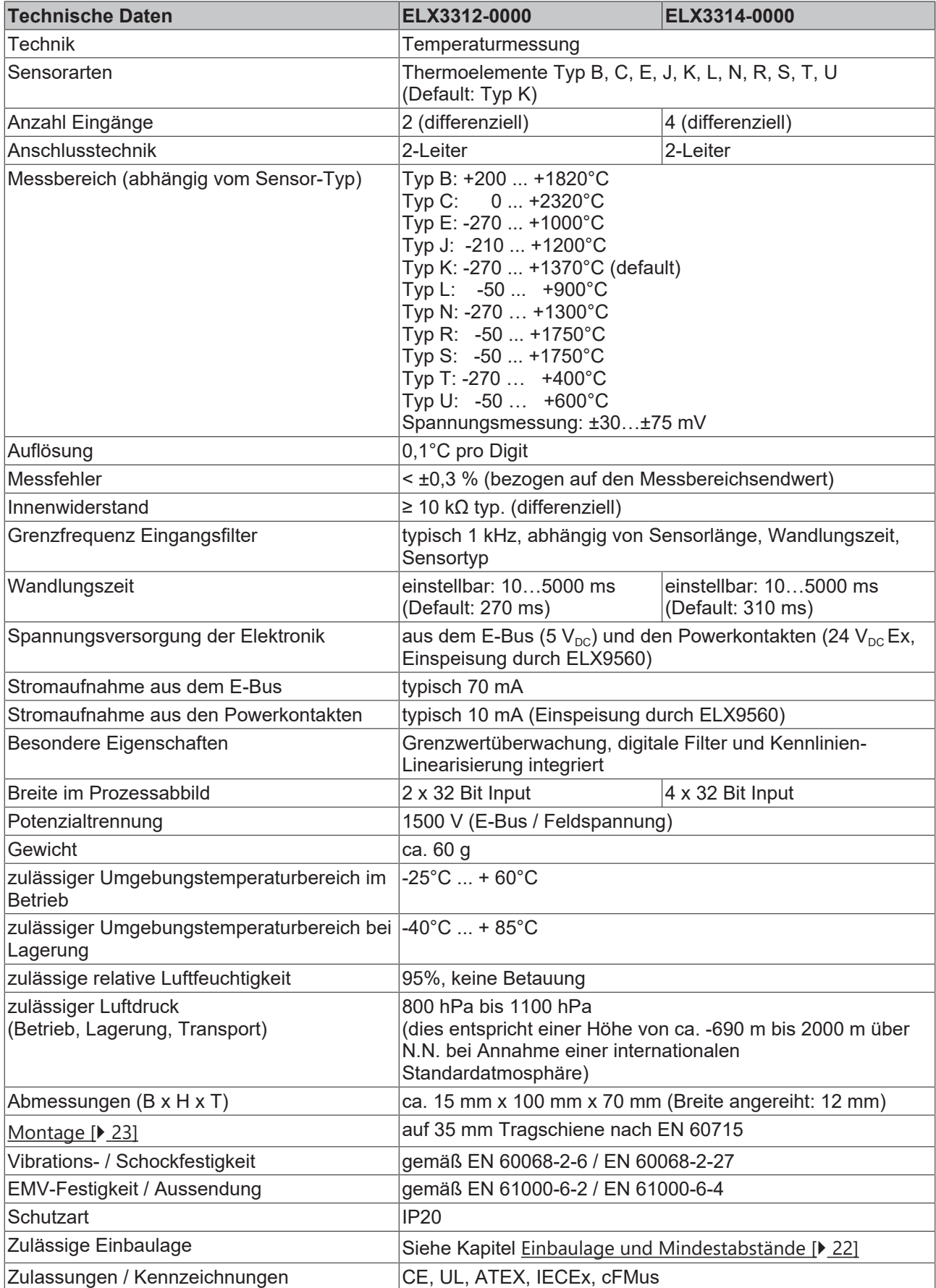

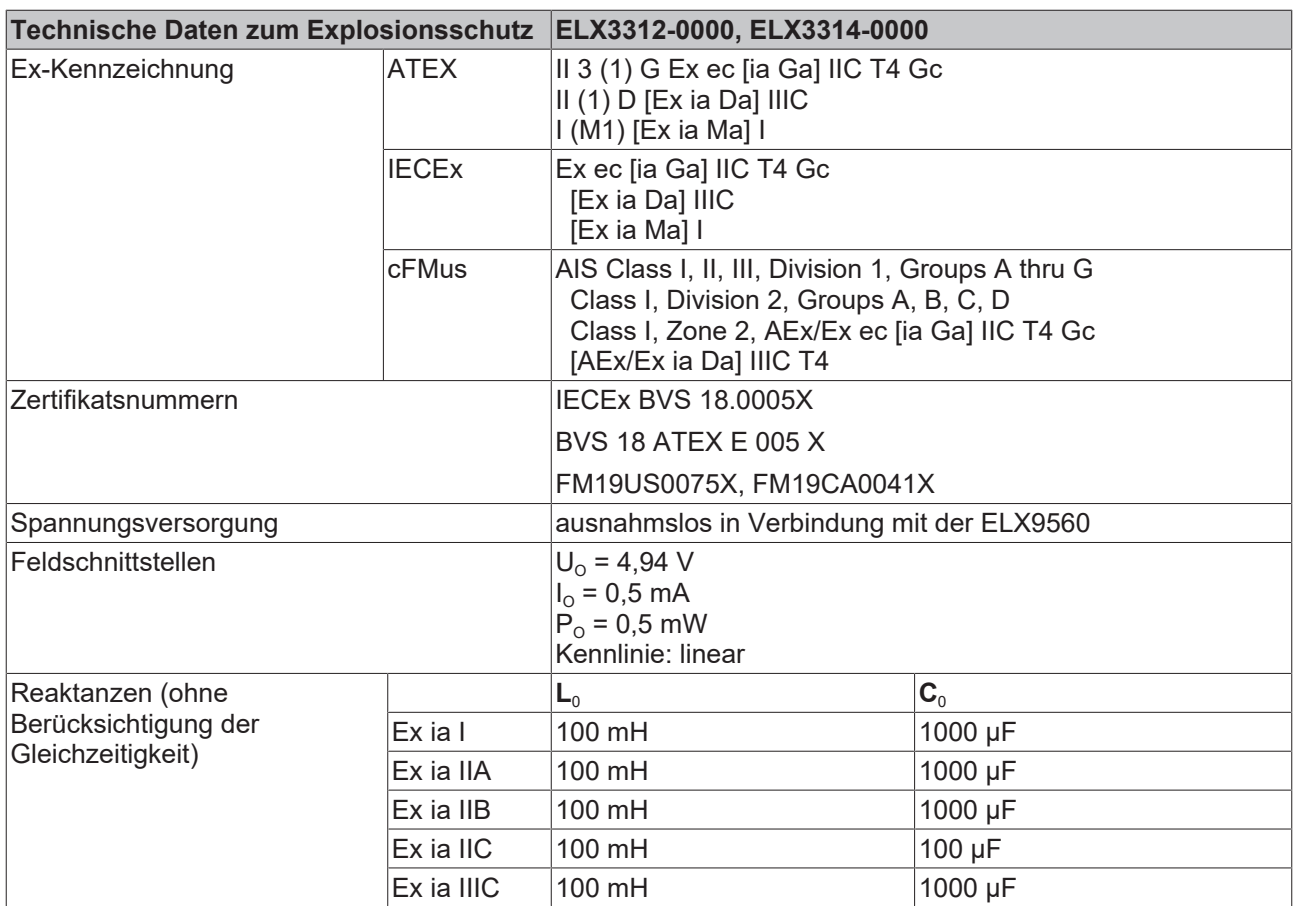

# <span id="page-15-0"></span>**2.4 Bestimmungsgemäße Verwendung**

#### **WARNUNG**

#### **Gefährdung der Sicherheit von Personen und Anlagen!**

Eine Verwendung der ELX-Komponenten, die über die im Folgenden beschriebene bestimmungsgemäße Verwendung hinausgeht, ist nicht zulässig!

#### **VORSICHT**

#### **ATEX und IECEx beachten!**

Die ELX-Komponenten dürfen nur im Sinne der ATEX-Richtlinie und des IECEx-Schemas eingesetzt werden!

Die ELX-Klemmen erweitern das Einsatzfeld des Beckhoff Busklemmen-Systems um Funktionen zur Einbindung eigensicherer Feldgeräte aus explosionsgefärdeten Bereichen. Das angestrebte Einsatzgebiet sind Datenerfassungs- und Steuerungsaufgaben in der diskreten und prozesstechnischen Automatisierung unter Berücksichtigung explosionsschutztechnischer Anforderungen.

Die ELX-Klemmen sind durch die Zündschutzart "Erhöhte Sicherheit" (Ex e) gemäß IEC 60079-7 geschützt und ausschließlich in explosionsgefährdeten Bereichen der Zone 2 oder in nicht-explosionsgefährdeten Bereichen zu betreiben.

Die Feldschnittstellen der ELX-Klemmen erreichen den Explosionsschutz durch die Zündschutzart "Eigensicherheit" (Ex i) gemäß IEC 60079-11. An die ELX-Klemmen dürfen daher ausschließlich entsprechend zertifizierte, eigensichere Geräte angeschlossen werden. Beachten Sie die maximal zulässigen Anschlusswerte für Spannungen, Ströme und Reaktanzen. Jegliche Zuwiderhandlung kann zur Beschädigung der ELX-Klemmen und damit zur Aufhebung des Explosionsschutzes führen.

Bei den ELX-Klemmen handelt es sich um offene, elektrische Betriebsmittel für den Einbau in abschließbare Schaltschränke, Gehäuse oder Betriebsräume. Stellen Sie sicher, dass der Zugang zu den Geräten nur autorisiertem Fachpersonal möglich ist.

#### **VORSICHT**

#### **Rückverfolgbarkeit sicherstellen!**

Der Besteller hat die Rückverfolgbarkeit der Geräte über die Beckhoff Tracebility Number (BTN) sicherzustellen.

# <span id="page-16-0"></span>**3 Montage und Verdrahtung**

# <span id="page-16-1"></span>**3.1 Besondere Bedingungen für ELX-Klemmen**

#### **WARNUNG**

**Beachten Sie die besonderen Bedingungen für die bestimmungsgemäße Verwendung von Beckhoff ELX-Klemmen in explosionsgefährdeten Bereichen (ATEX-Richtlinie 2014/34/EU)!**

- Die zertifizierten Komponenten sind in ein geeignetes Gehäuse zu errichten, das eine Schutzart von mindestens IP54 gemäß EN 60079-0 bzw. EN 60529 gewährleistet! Dabei sind die vorgeschriebenen Umgebungsbedingungen bei Installation, Betrieb und Wartung zu berücksichtigen! Im Inneren des Gehäuses sind Verschmutzungsgrad 1 und 2 zulässig.
- Wenn die Temperaturen bei Nennbetrieb an den Einführungsstellen der Kabel, Leitungen oder Rohrleitungen höher als 70°C oder an den Aderverzweigungsstellen höher als 80°C ist, so müssen Kabel ausgewählt werden, deren Temperaturdaten den tatsächlich gemessenen Temperaturwerten entsprechen!
- Beachten Sie für Beckhoff ELX-Klemmen den zulässigen Umgebungstemperaturbereich von -25 bis  $+60^{\circ}$ CI
- Es müssen Maßnahmen zum Schutz gegen Überschreitung der Nennbetriebsspannung durch kurzzeitige Störspannungen um mehr als 40% getroffen werden! Die Spannungsversorgung der Einspeiseklemme ELX9560 muss der Überspannungskategorie II gemäß EN 60664-1 entsprechen.
- Die einzelnen Klemmen dürfen nur aus dem Busklemmensystem gezogen oder entfernt werden, wenn alle Versorgungsspannungen abgeschaltet bzw. das Vorhandensein einer explosionsfähigen Atmosphäre sicher ausgeschlossen wurde!
- Die Anschlüsse der Einspeiseklemme ELX9560 dürfen nur verbunden oder unterbrochen werden, wenn alle Versorgungsspannungen abgeschaltet bzw. das Vorhandensein einer explosionsfähigen Atmosphäre sicher ausgeschlossen wurde!
- Adresswahlschalter und ID-Switche dürfen nur eingestellt werden, wenn alle Versorgungsspannungen abgeschaltet bzw. das Vorhandensein einer explosionsfähigen Atmosphäre sicher ausgeschlossen wurde!

### <span id="page-16-2"></span>**3.2 Installationshinweise für ELX-Klemmen**

#### *HINWEIS*

#### **Lagerung, Transport und Montage**

- Transport und Lagerung sind nur in Originalverpackung gestattet!
- Die Lagerung sollte trocken und erschütterungsfrei erfolgen!
- Eine Fabrikneue, im ihrem Bauzustand zertifikatsgültige ELX-Klemme wird nur im versiegelten Karton ausgeliefert. Prüfen Sie daher vor Entnahme die Unversehrtheit von Karton aller Siegel!
- Verwenden Sie die ELX-Klemme nicht, wenn
	- deren Verpackung beschädigt ist
	- die Klemme sichtbar beschädigt ist oder
	- Sie sich der Herkunft der Klemme nicht sicher sein können!
- ELX-Klemmen mit einem beschädigten Verpackungssiegel werden als gebraucht angesehen.

#### **WARNUNG**

#### **Unfallverhütungsvorschriften beachten!**

Halten Sie während Montage, Inbetriebnahme, Betrieb und Wartung die für Ihre Geräte, Maschinen und Anlagen geltenden Sicherheitsvorschriften, Unfallverhütungsvorschriften sowie die allgemeinen Regeln der Technik ein.

### **VORSICHT**

#### **Errichtungsbestimmungen beachten!**

Beachten Sie die geltenden Errichtungsbestimmungen!

#### *HINWEIS*

#### **Schützen Sie die Klemmen vor elektrostatischer Entladung (ESD)**

Elektronische Bauteile können durch elektrostatische Entladung zerstört werden. Befolgen Sie daher die Sicherheitsmaßnahmen zum Schutz gegen elektrostatische Entladung, wie u. a. in DIN EN 61340-5-1 beschrieben. Stellen Sie in diesem Zusammenhang eine geeignete Erdung des Personals und der Umgebung sicher.

#### *HINWEIS*

#### **Klemmen nicht auf E-Bus-Kontakte legen**

Legen Sie die ELX-Klemmen nicht auf die rechtsseitig angebrachten E-Bus-Kontakte. Die Funktion der E-Bus-Kontakte kann aufgrund dadurch entstandener Beschädigungen, wie z. B. Kratzer, beeinträchtigt werden.

#### *HINWEIS*

#### **Schützen Sie die Klemmen vor Verunreinigungen**

Zur Gewährleistung der Funktionalität der ELX-Klemmen sind diese vor Verunreinigungen, insbesondere an den Kontaktstellen, zu schützen. Verwenden Sie aus diesem Grund nur saubere Werkzeuge und Materialien.

#### *HINWEIS*

#### **Handhabung**

- Das Einführen leitfähiger oder nicht-leitfähiger Gegenstände jeder Art in das Gehäuseinnere (z.B. durch die Lüftungsschlitze im Gehäuse) ist nicht zulässig!
- Verwenden Sie ausschließlich die vorgesehenen Öffnungen in der Gehäusefront sowie entsprechendes Werkzeug zum Betätigen der frontseitigen Federklemmkontakte, um Anschlussleitungen an der Klemme zu montieren, siehe Kapitel [Verdrahtung \[](#page-25-0) $\blacktriangleright$  [26\]](#page-25-0).
- Das Öffnen des Gehäuses, das Entfernen von Teilen oder eine anderweitige, mechanische Verformung oder Bearbeitung einer ELX-Klemme ist nicht zulässig!

Bei Defekt oder Beschädigung einer ELX-Klemme ist diese durch eine gleichwertige zu ersetzen. Nehmen Sie keine Reparaturen an den Geräten vor. Reparaturen dürfen aus sicherheitsrelevanten Gründen nur durch den Hersteller erfolgen.

#### *HINWEIS*

#### **Kontaktbeschriftung und Anschlussbelegung**

Die in den Abbildungen des Einführungskapitels dargestellten farbigen Beschriftungsschilder oberhalb der frontseitigen Anschlusskontakte sind nur beispielhaft und nicht Teil des Lieferumfangs! Eine eindeutige Zuordnung von Kanal und Anschlussbezeichnung nach dem Kapitel *Anschlussbelegung*

zum eigentlichen Anschlusskontakt kann über die aufgelaserten Kanalnummern 1 bis 8 links oberhalb der jeweiligen Klemmstelle sowie über das Laserbild erfolgen.

Beachten Sie die ggf. vorhandene Polaritätsabhängkeit angeschlossener eigensicherer Stromkreise!

# <span id="page-18-0"></span>**3.3 Anordnung von ELX-Klemmen im Busklemmenblock**

#### **WARNUNG**

#### **Beachten Sie die folgenden Hinweise zur Anordnung von ELX-Klemmen!**

- ELX-Signalklemmen dürfen ausnahmslos nur hinter einer Einspeiseklemme ELX9560 montiert werden!
- Hinter einer Einspeiseklemme ELX9560 dürfen ausschließlich Signalklemmen der ELX-Serie montiert werden!
- In einem Klemmenblock dürfen mehrere Einspeiseklemmen ELX9560 gesetzt werden, solange vor jeder weiteren ELX9560 eine ELX9410 gesetzt wird!
- Eine Einspeiseklemme ELX9410 darf nicht rechts einer ELX9560 oder links einer ELX-Signalklemme montiert werden!
- Die letzte Klemme jedes ELX-Klemmenstrangs ist mit einer Busenkappe ELX9012 abzudecken, sofern nicht zwei Einspeiseklemmen ELX9410 direkt hintereinander installiert sind, um den Klemmenstrang mit Standard-Beckhoff-EtherCAT-Klemmen fortzuführen (z.B. EL/ES/EK)!

#### **Beispiele für die Anordnung von ELX-Klemmen**

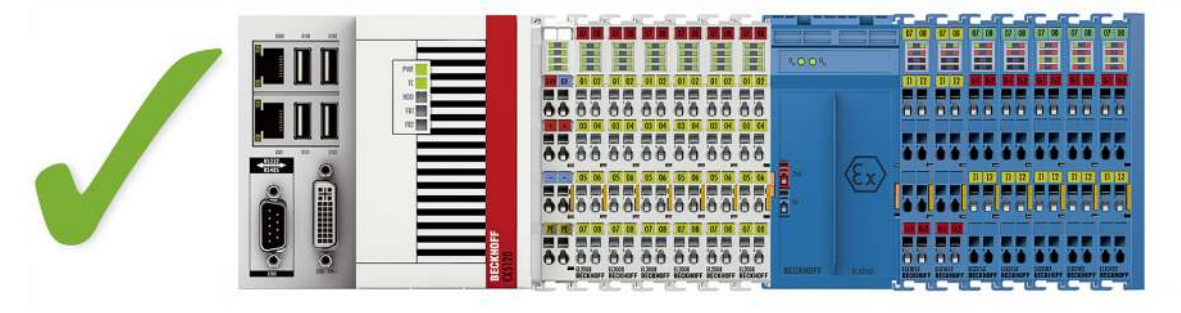

Abb. 6: Zulässige Anordnung der ELX-Klemmen (rechter Klemmenblock).

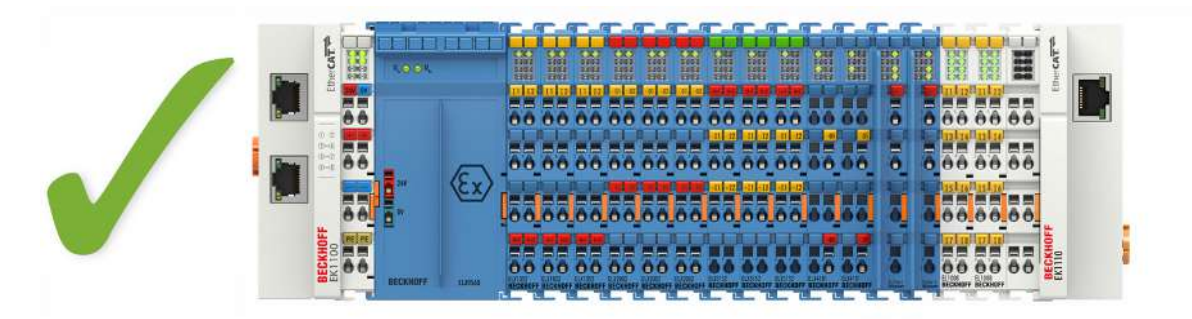

Abb. 7: Zulässige Anordnung - vor und nach dem ELX-Klemmenstrang sind Klemmen gesetzt, die nicht zur ELX-Serie gehören. Die Trennung erfolgt durch die ELX9560 zu Beginn des ELX-Klemmenstranges und zwei ELX9410 zum Ende des ELX-Klemmenstranges.

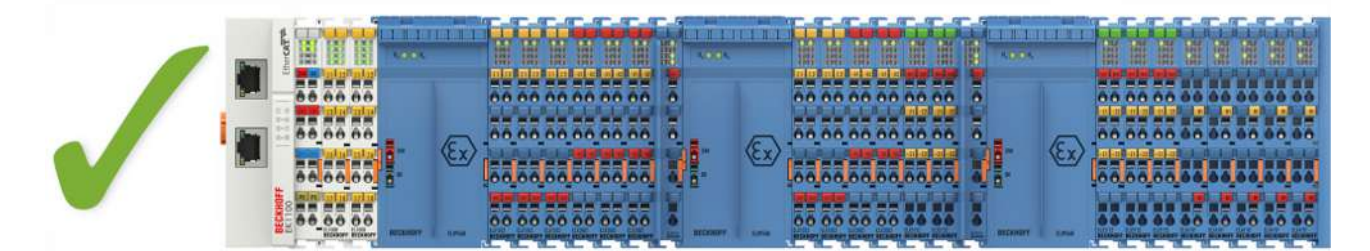

Abb. 8: Zulässige Anordnung - mehrfache Wiedereinspeisungen durch ELX9560 mit jeweils einer vorgeschalteten ELX9410.

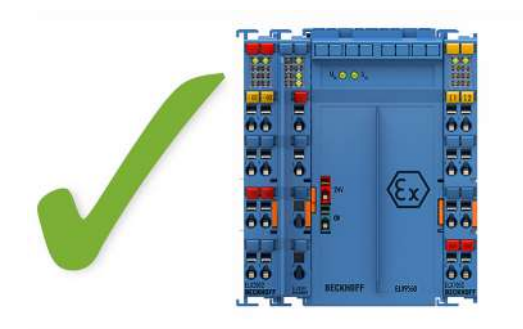

Abb. 9: Zulässige Anordnung - ELX9410 vor einer Einspeiseklemme ELX9560.

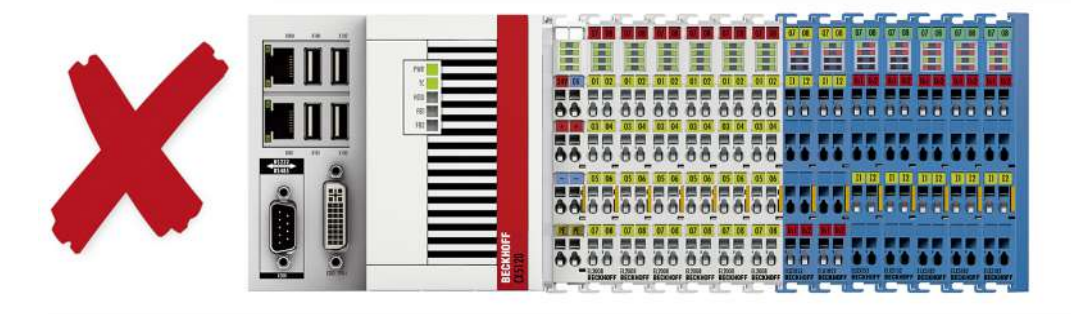

Abb. 10: Unzulässige Anordnung - fehlende Einspeiseklemme ELX9560.

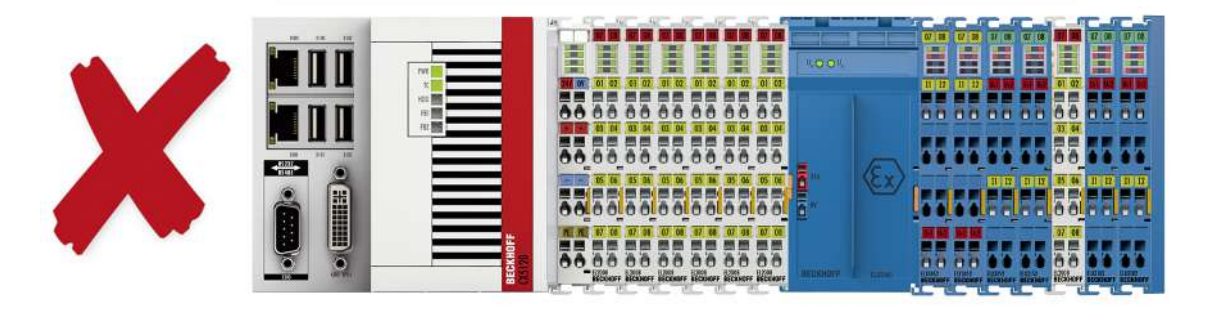

Abb. 11: Unzulässige Anordnung - Klemme im ELX-Klemmenstrang, die nicht zur ELX-Serie gehört

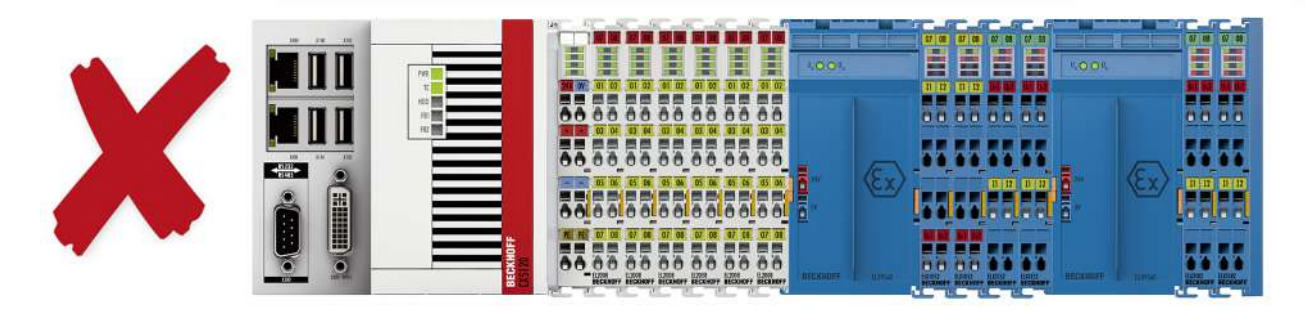

Abb. 12: Unzulässige Anordnung - zweite Einspeiseklemme ELX9560 im ELX-Klemmenstrang ohne vorgeschaltete ELX9410.

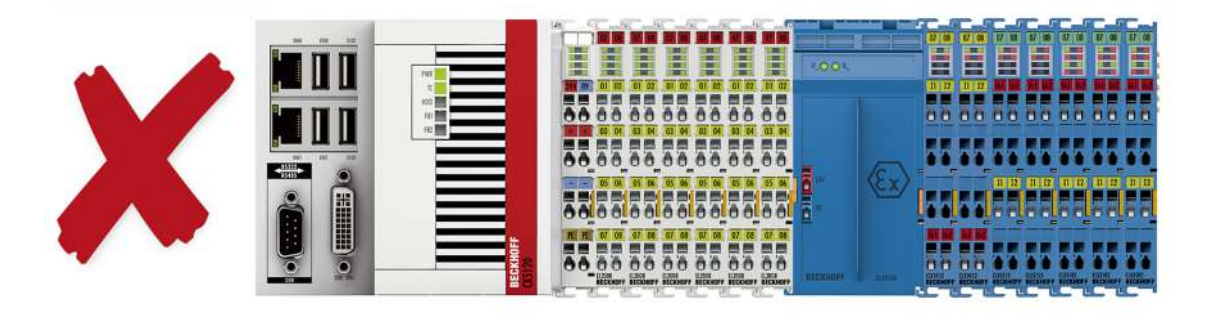

Abb. 13: Unzulässige Anordnung - fehlende Busendkappe ELX9012.

#### *HINWEIS*

#### **Beachten Sie den maximalen Ausgangsstrom der ELX9560**

Bitte beachten Sie bei der Konfiguration des Klemmenstrangs den maximal verfügbaren Ausgangsstrom der Einspeiseklemme ELX9560 gemäß der angegeben technischen Daten. Bei Bedarf muss eine zusätzliche Einspeiseklemme ELX9560 mit vorgeschalteter ELX9410 (siehe Montagebeispiele) installiert oder ein vollständig neuer Busklemmenblock aufgebaut werden.

# <span id="page-21-0"></span>**3.4 Einbaulage und Mindestabstände**

#### **Einbaulage**

Für die vorgeschriebene Einbaulage wird die Tragschiene waagerecht montiert und die Anschlussflächen der ELX-Klemmen weisen nach vorne (siehe Abbildung unten). Die Klemmen werden dabei von unten nach oben durchlüftet, was eine optimale Kühlung der Elektronik durch Konvektionslüftung ermöglicht. Die Richtungsangabe "unten" entspricht der Richtung der positiven Erdbeschleunigung.

#### **Mindestabstände**

Beachten Sie die folgenden Mindestabstände um eine optimale Konvektionskühlung zu gewährleisten:

• über und unter den ELX-Klemmen: 35 mm (gefordert!) • neben dem Busklemmenblock: 20 mm (empfohlen) a<br>Aliitti kansaa kansaa kansaa kansaa kansaa kansaa kansaa kansaa kansaa kansaa kansaa kansaa kansaa kansaa kan<br>Aliitti kansaa kansaa kansaa kansaa kansaa kansaa kansaa kansaa kansaa kansaa kansaa kansaa kansaa kansaa kans <u>mman</u> a a comhan<br>Mar an Chuid an Chuid an Chuid an Chuid an Chuid an Chuid an Chuid an Chuid an Chuid an Chuid an Chuid an Chuid<br>Chuid an Chuid an Chuid an Chuid an Chuid an Chuid an Chuid an Chuid an Chuid an Chuid an Chuid an 35 mm **TERRITORY STATES AND STATES AND STATES AND STATES AND STATES AND STATES AND STATES AND STATES AND ST** 1 20 mm  $20 \text{ mm}$ MMM). 35 mm

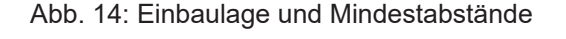

#### **WARNUNG**

#### **Beachten Sie die Mindestabstände gemäß IEC 60079-14!**

Beachten Sie außerdem die vorgeschriebenen Mindestabstände zwischen eigensicheren und nicht-eigensicheren Stromkreisen gemäß IEC 60079-14.

# <span id="page-22-0"></span>**3.5 Tragschienenmontage von ELX-Klemmen**

#### **WARNUNG**

#### **Verletzungsgefahr durch Stromschlag und Beschädigung des Gerätes möglich!**

Setzen Sie das Busklemmen-System in einen sicheren, spannungslosen Zustand, bevor Sie mit der Montage, Demontage oder Verdrahtung der Busklemmen beginnen!

#### **VORSICHT**

#### **Verletzungsgefahr durch Powerkontakte!**

Achten Sie zu Ihrem eigenen Schutz auf sorgfältigen und vorsichtigen Umgang mit den ELX-Klemmen. Insbesondere die linksseitig angebrachten, scharfkantigen Messerkontakte stellen eine potentielle Verletzungsgefahr dar.

#### **Montage**

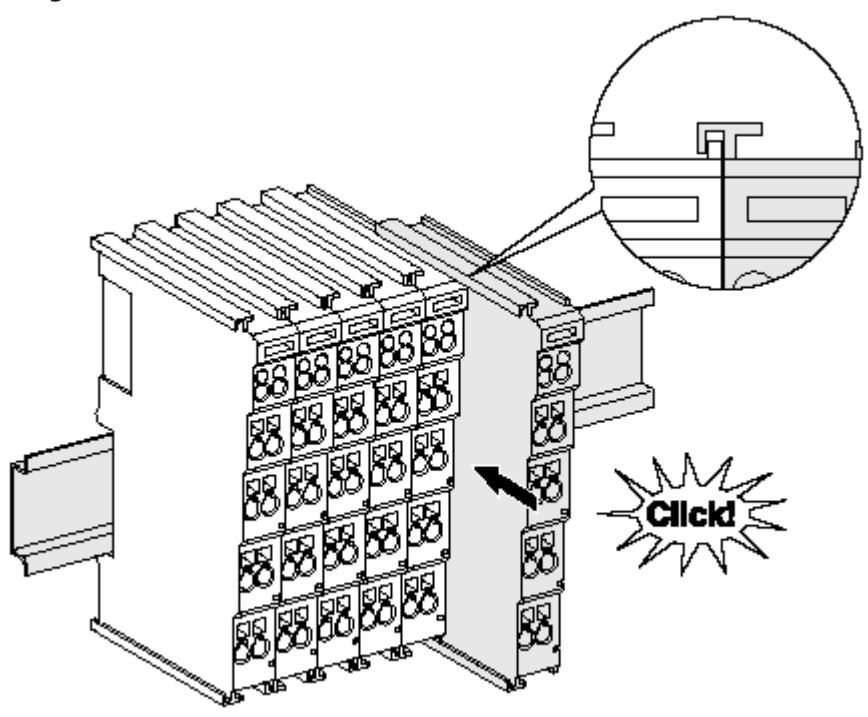

Abb. 15: Montage auf Tragschiene

Die Buskoppler und Busklemmen werden durch leichten Druck auf handelsübliche 35 mm Tragschienen (Hutschienen nach EN 60715) aufgerastet:

Montage darf kein nennenswerter Spalt zwischen den Gehäusen zu sehen sein.

- 1. Stecken Sie zuerst den Feldbuskoppler auf die Tragschiene.
- 2. Auf der rechten Seite des Feldbuskopplers werden nun die Busklemmen angereiht. Stecken Sie dazu die Komponenten mit Nut und Feder zusammen und schieben Sie die Klemmen gegen die Tragschiene, bis die Verriegelung hörbar auf der Tragschiene einrastet. Wenn Sie die Klemmen erst auf die Tragschiene schnappen und dann nebeneinander schieben ohne das Nut und Feder ineinander greifen, wird keine funktionsfähige Verbindung hergestellt! Bei richtiger

#### **Tragschienenbefestigung**

Der Verriegelungsmechanismus der Klemmen und Koppler reicht in das Profil der Tragschiene hinein. Achten Sie bei der Montage der Komponenten darauf, dass der Verriegelungsmechanismus nicht in Konflikt mit den Befestigungsschrauben der Tragschiene gerät. Verwenden Sie zur Befestigung von Tragschienen mit einer Höhe von 7,5 mm unter den Klemmen und Kopplern flache Montageverbindungen wie Senkkopfschrauben oder Blindnieten.

#### **Demontage**

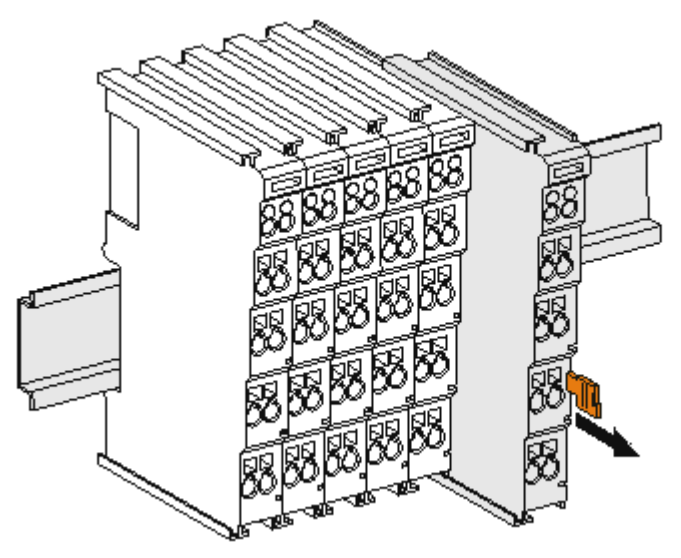

Abb. 16: Demontage von Tragschiene

Jede Klemme wird durch eine Verriegelung auf der Tragschiene gesichert, die zur Demontage gelöst werden muss:

- 1. Ziehen Sie die Klemme an ihren orangefarbigen Laschen ca. 1 cm von der Tragschiene herunter. Dabei wird die Tragschienenverriegelung dieser Klemme automatisch gelöst und Sie können die Klemme nun ohne großen Kraftaufwand aus dem Busklemmenblock herausziehen.
- 2. Greifen Sie dazu mit Daumen und Zeigefinger die entriegelte Klemme gleichzeitig oben und unten an den Gehäuseflächen und ziehen sie aus dem Busklemmenblock heraus.

#### **Verbindungen innerhalb eines Busklemmenblocks**

Die elektrischen Verbindungen zwischen Buskoppler und Busklemmen werden durch das Zusammenstecken der Komponenten automatisch realisiert:

- Die sechs Federkontakte des E-Bus übernehmen die Übertragung der Daten und die Versorgung der Busklemmenelektronik.
- Die Powerkontakte übertragen die Versorgung für die Feldelektronik und stellen so innerhalb des Busklemmenblocks eine Versorgungsschiene dar. Die Versorgung der Powerkontakte der ELX-Klemmen erfolgt durch die Einspeiseklemme ELX9560. Diese unterbricht die Powerkontakte und stellt so den Anfang einer neuen Versorgungsschiene dar.

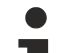

#### **Powerkontakte**

Beachten Sie bei der Projektierung eines Busklemmenblocks die Kontaktbelegungen der einzelnen Busklemmen, da einige Typen (z.B. analoge Busklemmen oder digitale 4-Kanal-Busklemmen) die Powerkontakte nicht oder nicht vollständig durchschleifen.

# <span id="page-24-0"></span>**3.6 Anschluss**

### <span id="page-24-1"></span>**3.6.1 Anschlusstechnik**

#### **WARNUNG**

#### **Verletzungsgefahr durch Stromschlag und Beschädigung des Gerätes möglich!**

Setzen Sie das Busklemmen-System in einen sicheren, spannungslosen Zustand, bevor Sie mit der Montage, Demontage oder Verdrahtung der Busklemmen beginnen!

Die Klemmen der Serie ELXxxxx enthalten Elektronik und Anschlussebene in einem Gehäuse.

#### **Standardverdrahtung**

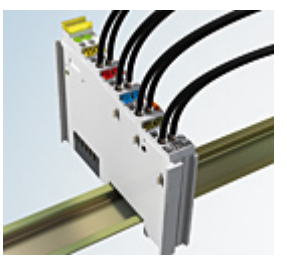

Abb. 17: Standardverdrahtung

Die Klemmen der Serie ELXxxxx integrieren die schraublose Federkrafttechnik zur schnellen und einfachen Montage.

#### **High-Density-Klemmen (HD-Klemmen)**

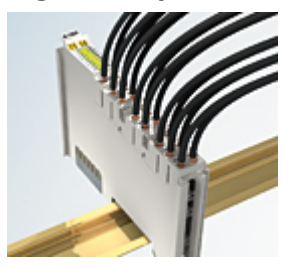

Abb. 18: High-Density-Klemmen

Die Busklemmen dieser Baureihe mit 16 Anschlusspunkten zeichnen sich durch eine besonders kompakte Bauform aus, da die Packungsdichte auf 12 mm doppelt so hoch ist wie die der Standard-Busklemmen. Massive und mit einer Aderendhülse versehene Leiter können ohne Werkzeug direkt in die Federklemmstelle gesteckt werden.

#### **Ultraschall-litzenverdichtete Leiter**

#### **Ultraschall-litzenverdichtete Leiter**

An die Standard- und High-Density-Klemmen können auch ultraschall-litzenverdichtete (ultraschallverschweißte) Leiter angeschlossen werden. Beachten Sie die unten stehenden Tabellen zum Leitungsquerschnitt!

### <span id="page-25-0"></span>**3.6.2 Verdrahtung**

#### **WARNUNG**

#### **Verletzungsgefahr durch Stromschlag und Beschädigung des Gerätes möglich!**

Setzen Sie das Busklemmen-System in einen sicheren, spannungslosen Zustand, bevor Sie mit der Montage, Demontage oder Verdrahtung der Busklemmen beginnen!

#### **Klemmen für Standardverdrahtung**

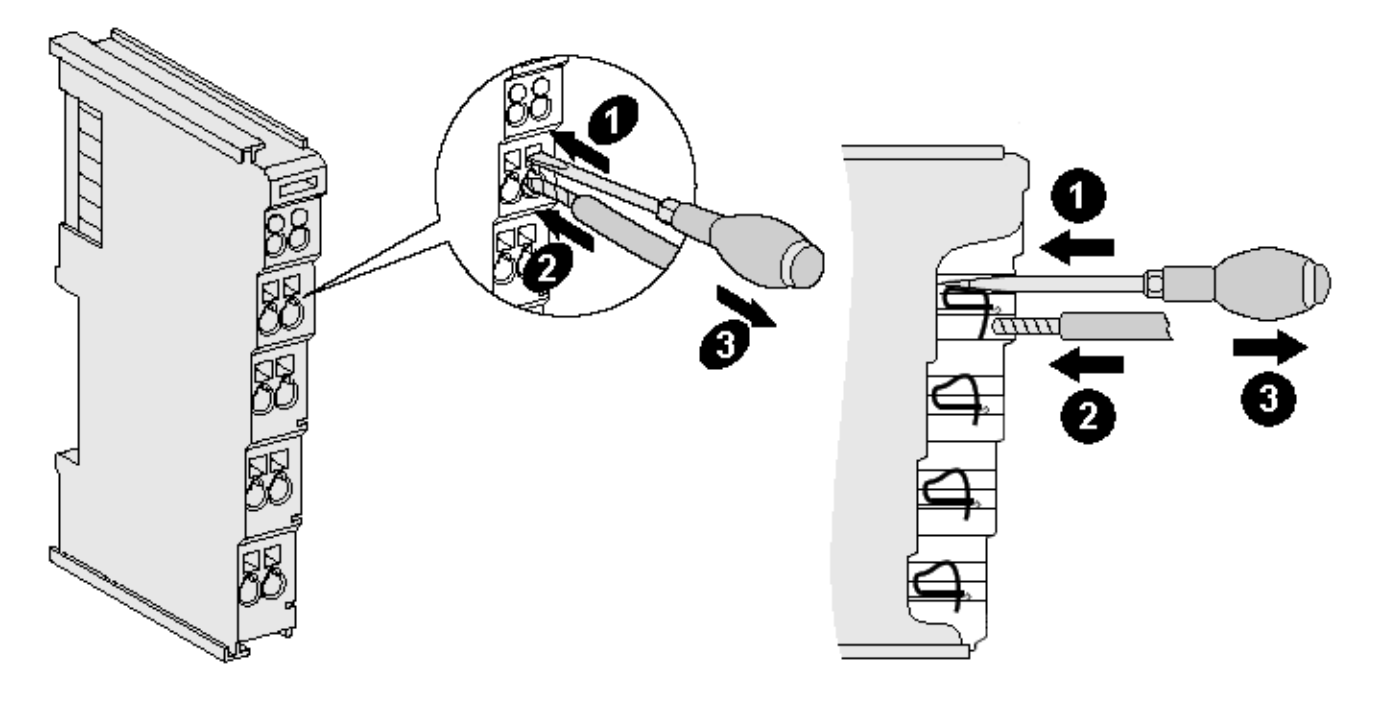

Abb. 19: Anschluss einer Leitung an eine Klemmstelle

Bis zu acht Klemmstellen ermöglichen den Anschluss von massiven oder feindrähtigen Leitungen an die Busklemme. Die Klemmstellen sind in Federkrafttechnik ausgeführt. Schließen Sie die Leitungen folgendermaßen an:

- 1. Öffnen Sie eine Klemmstelle, indem Sie einen Schraubendreher gerade bis zum Anschlag in die viereckige Öffnung über der Klemmstelle drücken. Den Schraubendreher dabei nicht drehen oder hin und her bewegen (nicht hebeln).
- 2. Der Draht kann nun ohne Widerstand in die runde Klemmenöffnung eingeführt werden.
- 3. Durch Rücknahme des Druckes schließt sich die Klemmstelle automatisch und hält den Draht sicher und dauerhaft fest.

Beachten Sie die Anforderungen an Anschlussleitungen und Querschnitte gemäß IEC 60079-7 und IEC 60079-11. Den zulässigen Leiterquerschnitt entnehmen Sie den nachfolgenden Tabellen.

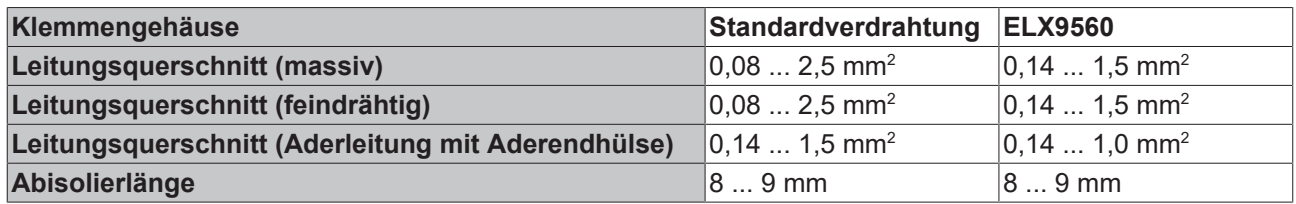

#### *HINWEIS*

#### **Maximale Schraubendreherbreite für ELX9560**

Verwenden Sie zur Verdrahtung der Einspeiseklemme ELX9560 einen Schraubendreher mit einer maximalen Breite von 2 mm. Breitere Schraubendreher können die Klemmstellen beschädigen.

#### **High-Density-Klemmen (HD-Klemmen) mit 16 Klemmstellen**

Bei den HD-Klemmen erfolgt der Leiteranschluss bei massiven Leitern werkzeuglos, in Direktstecktechnik, das heißt der Leiter wird nach dem Abisolieren einfach in die Klemmstelle gesteckt. Das Lösen der Leitungen erfolgt, wie bei den Standardklemmen, über die Kontakt-Entriegelung mit Hilfe eines Schraubendrehers. Den zulässigen Leiterquerschnitt entnehmen Sie der nachfolgenden Tabelle.

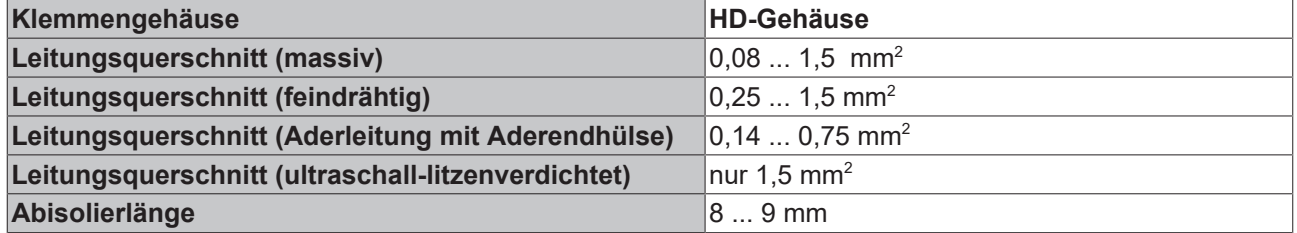

### <span id="page-26-0"></span>**3.6.3 Ordnungsgemäßer Leitungsanschluss**

Schließen Sie stets nur eine Leitung pro Klemmstelle an.

Bei der Verwendung feindrähtiger Leiter wird empfohlen, diese mit Aderendhülsen anzuschließen, um eine sichere, leitfähige Verbindung herzustellen.

Achten Sie zudem auf korrekte Anschlussbelegung, um Schäden an den ELX-Klemmen und den angeschlossenen Geräten zu vermeiden.

### <span id="page-26-1"></span>**3.6.4 Schirmung und Potentialtrennung**

#### **Schirmung**

Encoder, analoge Sensoren und Aktoren sollten immer mit geschirmten, paarig verdrillten Leitungen angeschlossen werden.

#### **VORSICHT**

#### **Installationsanforderungen in Bereichen explosionsfähiger Atmosphäre beachten!**

Beachten Sie bei der Installation die Anforderungen an Leitungen, Schirmung und Erdpotentialausgleich in Bereichen explosionsfähiger Atmosphäre gemäß IEC 60079-11, IEC 60079-14 und IEC 60079-25.

#### **WARNUNG**

#### **Potentialtrennung der 24 V Ex-Potentialschiene sicherstellen!**

Stellen Sie in jedem Fall sicher, dass die durch die ELX9560 vorgenommene galvanische Trennung zwischen der 24 V Ex-Potentialschiene (Powerkontakte +24 V Ex und 0 V Ex) und anderen Systempotentialen (ggfs. auch Funktions- oder Schutzerden) nicht aufgehoben wird.

### <span id="page-27-0"></span>**3.6.5 ELX3312 - Anschlussbelegung**

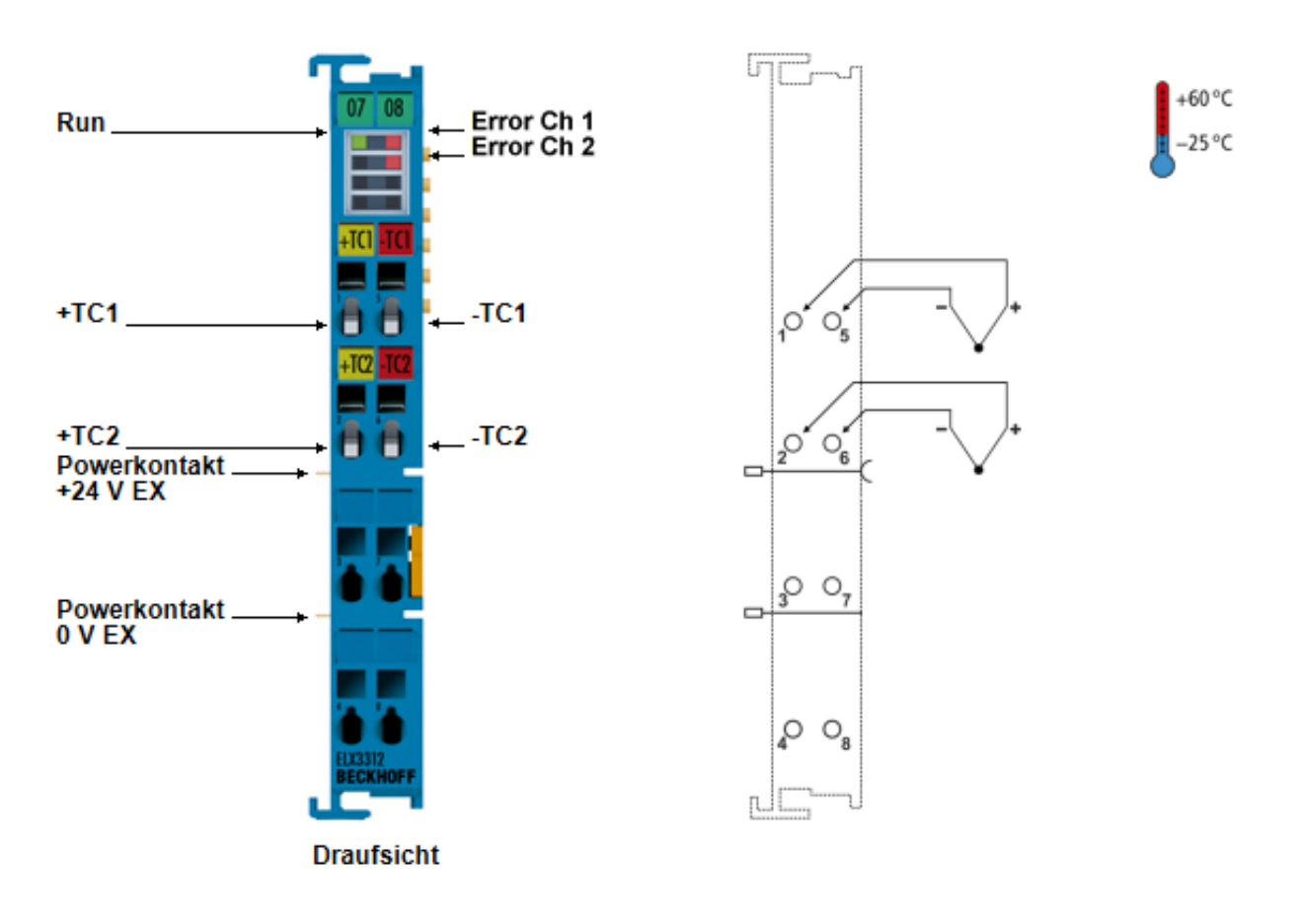

Abb. 20: ELX3312 - Anschlussbelegung

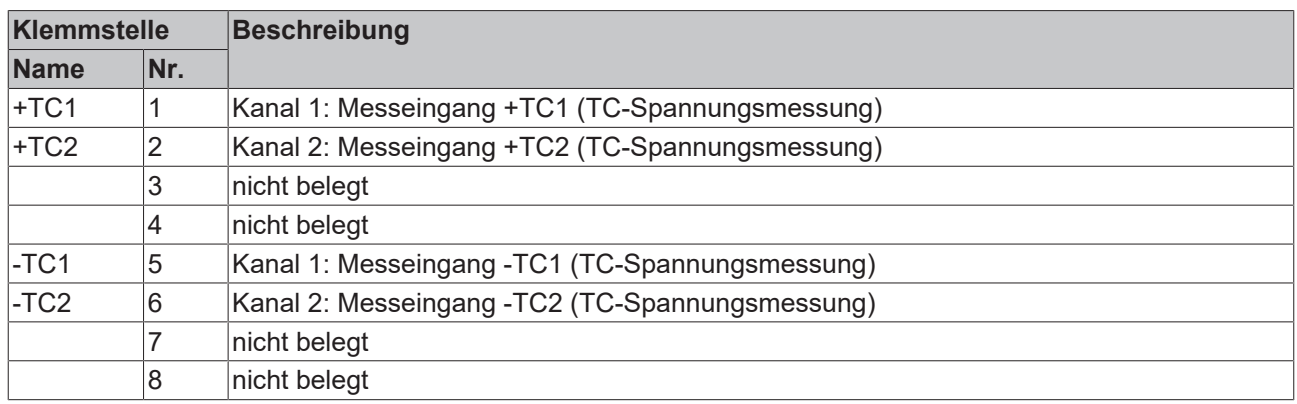

#### **LED-Anzeigen**

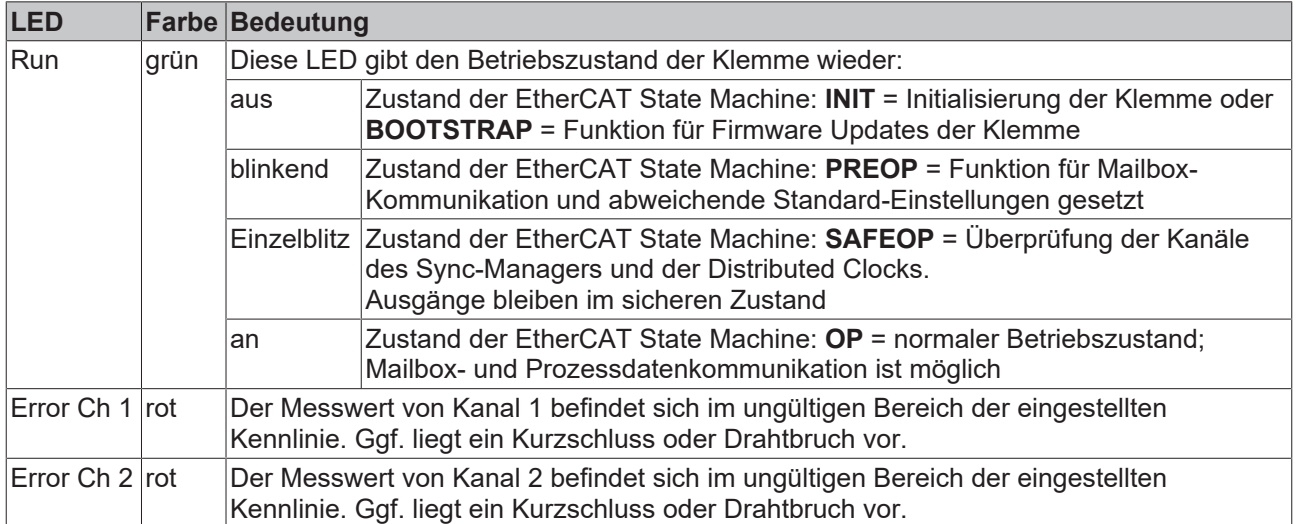

+60 $\degree$ C

 $25^{\circ}$ C

### <span id="page-29-0"></span>**3.6.6 ELX3314 - Anschlussbelegung**

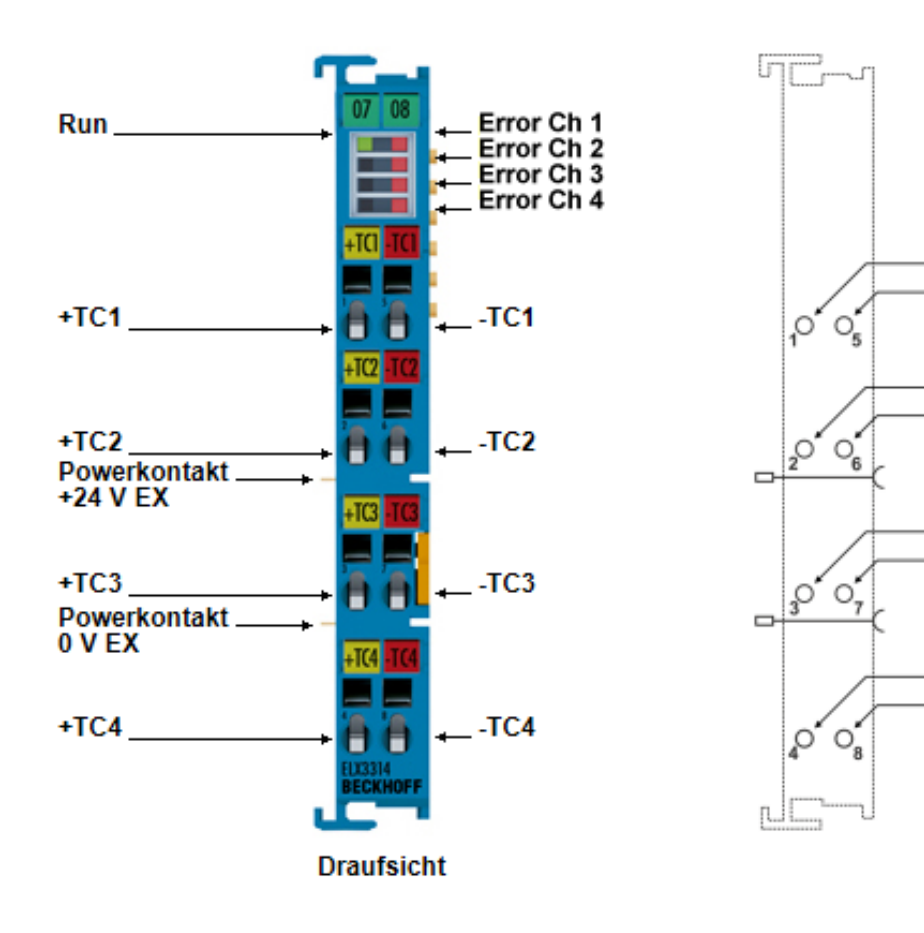

Abb. 21: ELX3314 - Anschlussbelegung

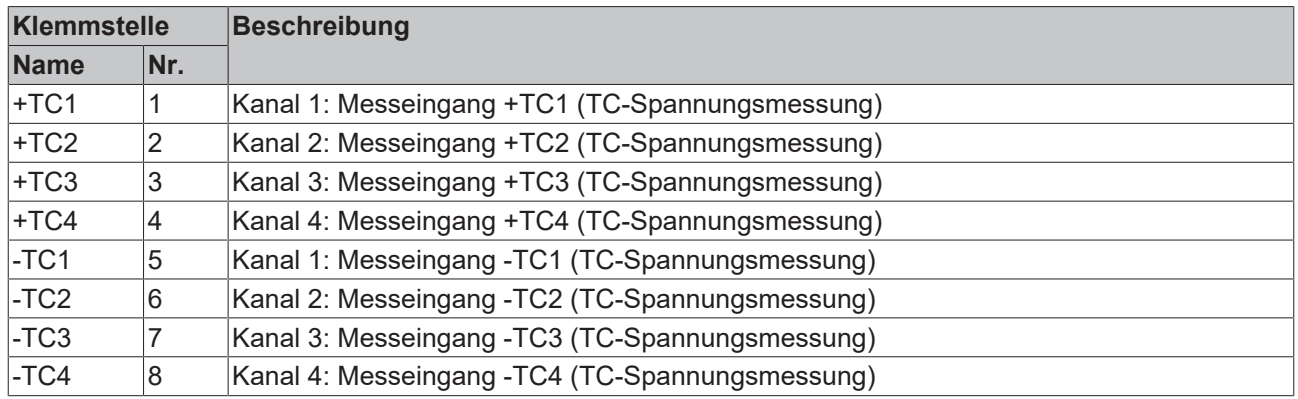

#### **LED-Anzeigen**

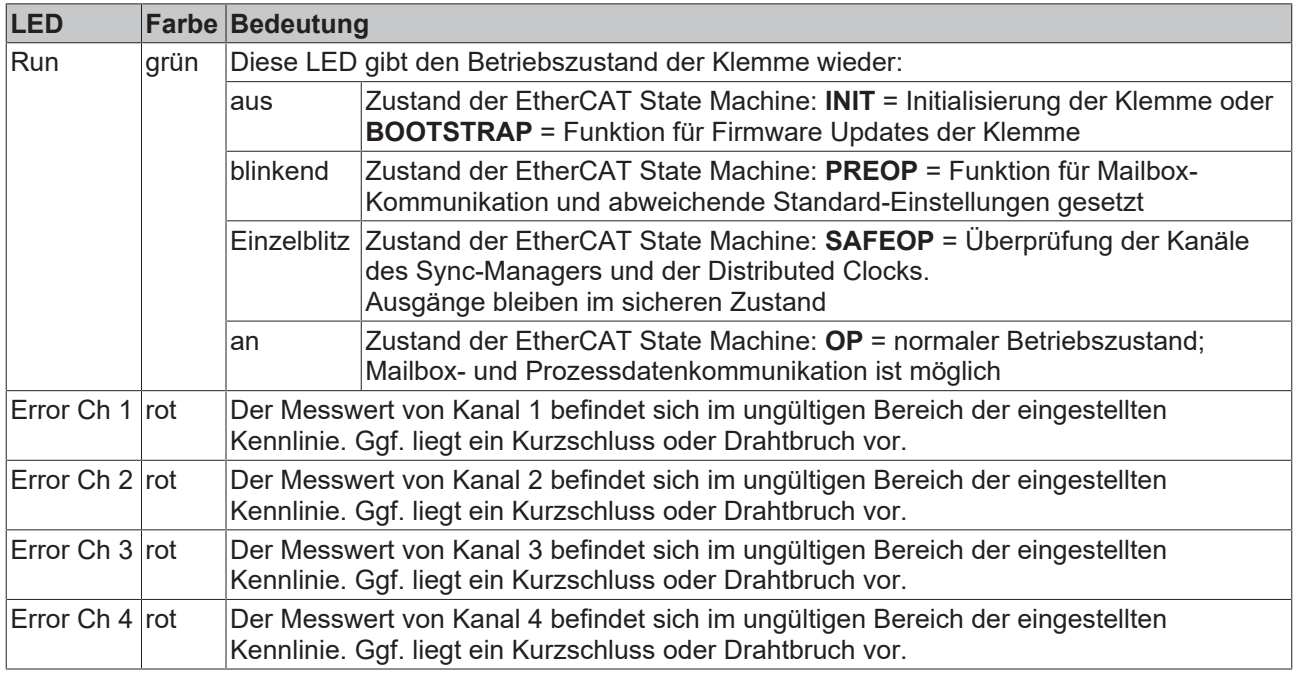

# <span id="page-30-0"></span>**3.7 Entsorgung**

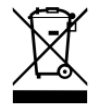

Mit einer durchgestrichenen Abfalltonne gekennzeichnete Produkte dürfen nicht in den Hausmüll. Das Gerät gilt bei der Entsorgung als Elektro- und Elektronik-Altgerät. Die nationalen Vorgaben zur Entsorgung von Elektro- und Elektronik-Altgeräten sind zu beachten.

# <span id="page-31-0"></span>**4 Grundlagen zur Funktion**

# <span id="page-31-1"></span>**4.1 EtherCAT-Grundlagen**

Grundlagen zum Feldbus EtherCAT entnehmen Sie bitte der [EtherCAT System-Dokumentation](http://infosys.beckhoff.com/content/1031/ethercatsystem/index.html), die ihnen im Download-Bereich Ihrer ELX-Klemme unter <https://www.beckhoff.de/ELXxxxx> auch als [PDF-Datei](https://download.beckhoff.com/download/document/io/ethercat-terminals/ethercatsystem_de.pdf) zur Verfügung steht.

### <span id="page-31-2"></span>**4.2 Hinweise zu analogen Spezifikationen**

Beckhoff IO-Geräte (Klemmen, Boxen, Module) mit analogen Eingängen sind durch eine Reihe technischer Kenndaten charakterisiert, siehe dazu die Technischen Daten in den jeweiligen Dokumentationen.

Zur korrekten Interpretation dieser Kenndaten werden im Folgenden einige Erläuterungen gegeben.

### <span id="page-31-3"></span>**4.2.1 Messbereichsendwert (MBE)**

Ein IO-Gerät mit analogem Eingang misst über einen nominellen Messbereich, der durch eine obere und eine untere Schranke (Anfangswert und Endwert) begrenzt wird die meist schon der Gerätebezeichnung entnommen werden kann.

Der Bereich zwischen beiden Schranken wird Messspanne genannt und entspricht der Formel (Endwert - Anfangswert). Entsprechend zu Zeigergeräten ist dies die Messskala (vgl. IEC 61131) oder auch der Dynamikumfang.

Für analoge IO-Geräte von Beckhoff gilt, dass als Messbereichsendwert (MBE) des jeweiligen Produkts (auch: Bezugswert) die betragsmäßig größte Schranke gewählt und mit positivem Vorzeichen versehen wird. Dies gilt für symmetrische und asymmetrische Messspannen.

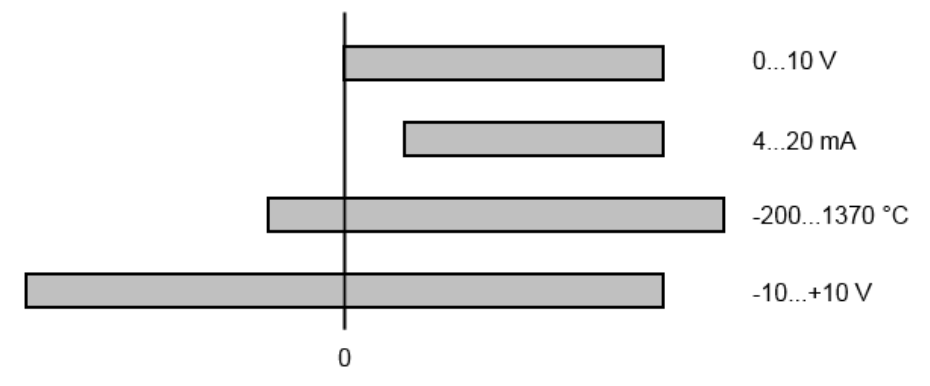

Abb. 22: Messbereichsendwert, Messspanne

Für die obigen **Beispiele** bedeutet dies:

- Messbereich 0...10 V: asymmetrisch unipolar, MBE = 10 V, Messspanne = 10 V
- Messbereich 4...20 mA: asymmetrisch unipolar, MBE = 20 mA, Messspanne = 16 mA
- Messbereich -200...1370°C: asymmetrisch bipolar, MBE = 1370°C, Messspanne = 1570°C
- Messbereich -10...+10 V: symmetrisch bipolar, MBE = 10 V, Messspanne = 20 V

Dies gilt entsprechend für analoge Ausgangsklemmen/ -boxen (bzw. verwandten Beckhoff-Produktgruppen).

### <span id="page-31-4"></span>**4.2.2 Messfehler / Messabweichung**

Der relative Messfehler (% vom MBE) bezieht sich auf den MBE und wird berechnet als Quotient aus der zahlenmäßig größten Abweichung vom wahren Wert ("Messfehler") in Bezug auf den MBE.

EAKHOEE

max. Abweichung Messfehler =

**MBE** 

Der Messfehler hat im Allgemeinen Gültigkeit für den gesamten zulässigen Betriebstemperaturbereich, auch "Gebrauchsfehlergrenze" genannt und enthält zufällige und systematische Anteile auf das bezogene Gerät (also "alle" Einflüsse wie Temperatur, Eigenrauschen, Alterung usw.).

Er ist immer als positiv/negativ-Spanne mit ± zu verstehen, auch wenn fallweise ohne ± angegeben.

Die maximale Abweichung kann auch direkt angegeben werden.

**Beispiel**: Messbereich 0...10 V und Messfehler < ± 0,3% MBE → maximale Abweichung ± 30 mV im zulässigen Betriebstemperaturbereich.

#### **Geringerer Messfehler**

Da diese Angabe auch die Temperaturdrift beinhaltet, kann bei Sicherstellung einer konstanten Umgebungstemperatur des Geräts und thermischer Stabilisierung in der Regel nach einem Anwenderabgleich von einem signifikant geringeren Messfehler ausgegangen werden.

Dies gilt entsprechend für analoge Ausgangsgeräte.

### <span id="page-32-0"></span>**4.2.3 Temperaturkoeffizient tK [ppm/K]**

Eine elektronische Schaltung ist in der Regel mehr oder weniger temperaturabhängig. Im Bereich der analogen Messtechnik bedeutet dies, dass der mittels einer elektronischen Schaltung ermittelte Messwert reproduzierbar in seiner Abweichung vom "wahren" Wert von der Umgebungs/Betriebstemperatur abhängig ist.

Lindern kann ein Hersteller dies durch Verwendung höherwertiger Bauteile oder Software-Maßnahmen.

Der von Beckhoff ggf. angegebene Temperaturkoeffizient erlaubt es dem Anwender den zu erwartenden Messfehler außerhalb der Grundgenauigkeit bei 23°C zu berechnen.

Aufgrund der umfangreichen Unsicherheitsbetrachtungen, die in die Bestimmungen der Grundgenauigkeit (bei 23°C) eingehen, empfiehlt Beckhoff eine quadratische Summierung.

**Beispiel:** Grundgenauigkeit bei 23°C sei ±0,01% typ. (MBE), tK = 20 ppm/K typ., gesucht ist die Genauigkeit G35 bei 35°C, somit ΔT = 12K

$$
G35 = \sqrt{(0.01\%)^2 + (12K \cdot 20 \frac{ppm}{K})^2} = 0.026\% \text{ MBE, typ}
$$

Anmerkungen: ppm  $\triangle 10^{-6}$  %  $\triangle 10^{-2}$ 

### <span id="page-33-0"></span>**4.2.4 Typisierung SingleEnded / Differentiell**

Beckhoff unterscheidet analoge Eingänge grundsätzlich in den zwei Typen *Single-Ended* (SE) und *differentiell (DIFF)* und steht hier für den unterschiedlichen elektrischen Anschluss bezüglich der Potenzialdifferenz.

In dieser Abbildung sind ein SE und ein DIFF-Modul als 2-kanalige Variante aufgezeigt, exemplarisch für alle mehrkanaligen Ausführungen.

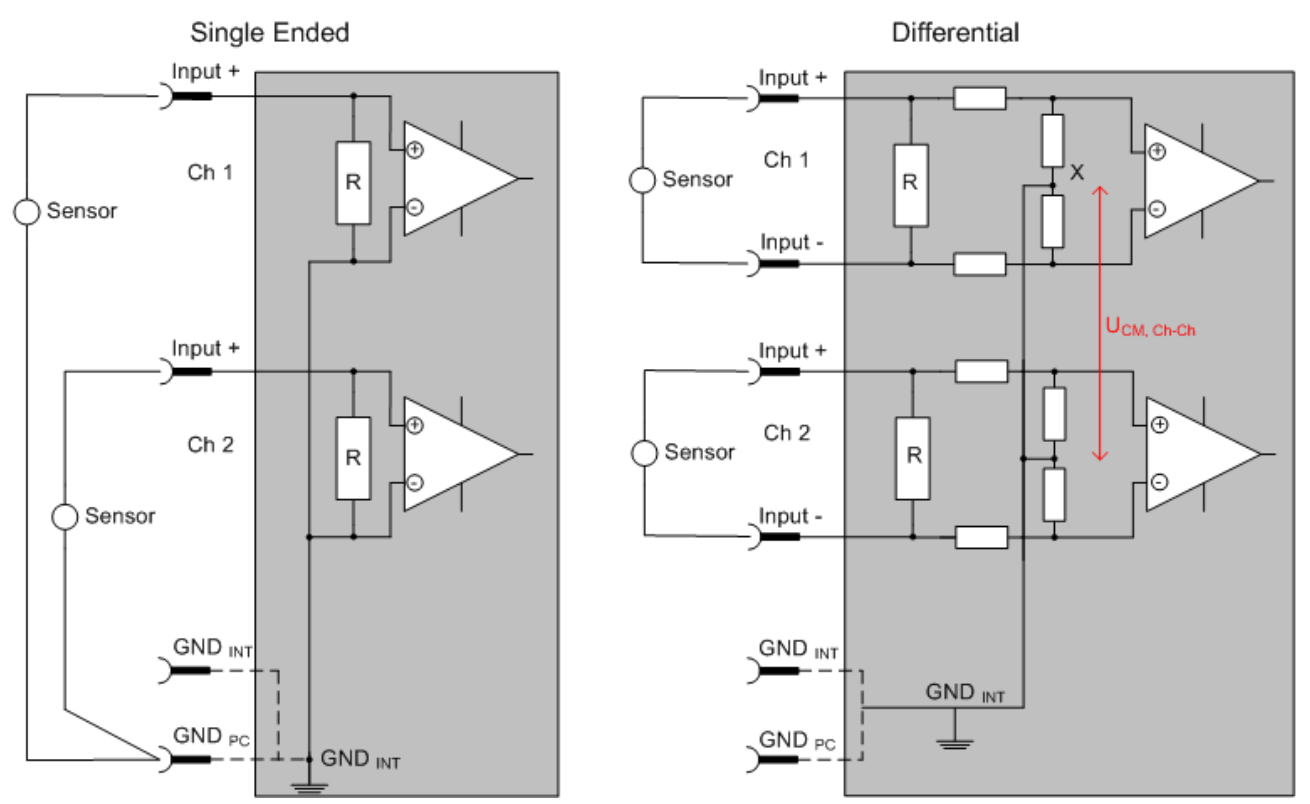

Abb. 23: SE und DIFF-Modul als 2-kanalige Variante

Hinweis: gestrichelte Linien bedeuten, dass diese Verbindung nicht unbedingt in jedem SE- oder DIFF-Modul vorhanden sein muss. Galvanisch getrennte Kanäle arbeiten grundsätzlich in differentieller Art, nur dass überhaupt kein direkter (galvanischer) Massebezug im Modul hergestellt ist. Spezifikationsangaben zu empfohlenen und maximalen Spannungen sind jeweils allerdings zu beachten.

#### **Grundsätzlich gilt:**

- Die analoge Messung erfolgt immer als Spannungsmessung zwischen zwei Potenzialpunkten. Bei einer Spannungsmessung ist R groß gewählt, um eine hohe Impedanz zu gewährleisten, bei einer Strommessung ist R als Shunt niedrig gewählt. Ist der Messzweck eine Widerstandsbestimmung, erfolgt die Betrachtung entsprechend.
	- Dabei sind diese beiden Punkte bei Beckhoff üblicherweise als Input+/SignalPotenzial und Input-/ BezugsPotenzial gekennzeichnet.
	- Für die Messung zwischen zwei Potenzialpunkten sind auch zwei Potenziale heranzuführen.
	- Bei den Begrifflichkeiten "1-Leiter-Anschluss" oder "3-Leiter-Anschluss" ist bezüglich der reinen Analog-Messung zu beachten: 3- oder 4-Leiter können zur Sensorversorgung dienen, haben aber mit der eigentlichen Analog-Messung nichts zu tun, diese findet immer zwischen zwei Potenzialen/ Leitungen statt.

Dies gilt insbesondere auch für SE, auch wenn hier die Benennung suggeriert, dass nur eine Leitung benötigt wird.

- Es ist im Vorfeld der Begriff der "galvanischen Trennung" klarzustellen. Beckhoff IO-Module verfügen über 1..8 oder mehr analoge Kanäle; bei Betrachtungen bezüglich des Kanalanschluss ist zu unterscheiden
	- wie sich die Kanäle INNERHALB eines Module zueinander stellen oder

◦ wie sich die Kanäle MEHRERER Module zueinander stellen.

Ob die Kanäle zueinander direkt in Verbindung stehen wird u. a. mit der Eigenschaft der galvanischen Trennung spezifiziert.

- Beckhoff Klemmen/ Boxen (bzw. verwandte Produktgruppen) sind immer mit einer galvanischen Trennung von Feld/Analog-Seite zu Bus/EtherCAT-Seite ausgerüstet. Wenn zwei analoge Klemmen/ Boxen also nicht über die Powerkontakte/ Powerleitung miteinander galvanisch verbunden sind, besteht faktisch eine galvanische Trennung zwischen den Modulen.
- Falls Kanäle innerhalb eines Moduls galvanisch getrennt sind oder ein 1-Kanal-Modul keine Powerkontakte aufweist, handelt es sich faktisch immer um differentielle Kanäle, siehe dazu auch folgende Erläuterungen. Differentielle Kanäle sind nicht zwangsläufig galvanisch getrennt.
- Analoge Messkanäle unterliegen technischen Grenzen sowohl bezüglich des empfohlenen bestimmungsgemäßen Betriebsbereichs (Dauerbetrieb) als auch der Zerstörgrenze. Entsprechende Hinweise in den Dokumentationen zu den Klemmen/ Boxen sind zu beachten.

#### **Erläuterung**

- **differentiell (DIFF)**
	- Die differentielle Messung ist das flexibelste Konzept. Beide Anschlusspunkte Input+/ SignalPotenzial und Input-/BezugsPotenzial sind vom Anwender im Potenzial im Rahmen der technischen Spezifikation frei wählbar.
	- Ein differentieller Kanal kann auch als SE betrieben werden, wenn das BezugsPotenzial von mehreren Sensoren verbunden wird. Dieser Verbindungspunkt kann auch Anlagen-GND sein.
	- Da ein differentieller Kanal intern symmetrisch aufgebaut ist (vgl. Abb. SE und DIFF-Modul als 2 kanalige Variante) stellt sich in der Mitte zwischen den beiden zugeführten Potenzialen ein Mittel-Potenzial ein (X), das gleichbedeutend mit dem internen Ground/Bezugsmasse dieses Kanals ist. Wenn mehrere DIFF-Kanäle ohne galvanische Trennung in einem Modul verbaut sind, kennzeichnet die technische Eigenschaft "U<sub>CM</sub> (common mode Spannung)", wie weit die Kanäle in Ihrer Mittenspannung auseinander liegen dürfen.
	- Die interne Bezugsmasse kann ggf. als Anschlusspunkt an der Klemme/ Box zugänglich sein, um ein definiertes GND-Potenzial in der Klemme/ Box zu stabilisieren. Es ist allerdings dann besonders auf die Qualität dieses Potenzials (Rauschfreiheit, Spannungskonstanz) zu achten. An diesen GND-Punkt kann auch eine Leitung angeschlossen werden die dafür sorgt, dass bei der differentiellen Sensorleitung die U<sub>CM max</sub> nicht überschritten wird.

Sind differentielle Kanäle nicht galvanisch getrennt, ist i. d. R nur eine  $U_{\text{CMmax}}$  zulässig. Bei galvanischer Trennung sollte dieses Limit nicht vorhanden sein und die Kanäle dürfen nur bis zur spezifizierten Trennungsgrenze auseinander liegen.

- Differentielle Messung in Kombination mit korrekter Sensorleitungsverlegung hat den besonderen Vorteil, dass Störungen die auf das Sensorkabel wirken (idealerweise sind Hin- und Rückleitung nebeneinander verlegt, so dass beide Leitungen von Störsignalen gleich getroffen werden) sehr wenig effektive Auswirkung auf die Messung haben, weil beide Leitungen gemeinsam (= common) im Potenzial verschoben werden - umgangssprachlich: Gleichtaktstörungen wirken auf beide Leitungen gleichzeitig in Amplitude und Phasenlage.
- Trotzdem unterliegt die Unterdrückung von Gleichtaktstörungen innerhalb eines Kanals oder zwischen Kanälen technischen Grenzen, die in den technischen Daten spezifiziert sind.
- Weitere hilfreiche Ergänzungen dazu sind der Dokumentationsseite *Beschaltung von 0/4..20 mA Differenzeingängen* (siehe z. B. Dokumentation zu den Klemmen EL30xx) zu entnehmen.

#### • **Single Ended (SE)**

- Ist die Analog-Schaltung als SE konzipiert, ist die Input-/Bezugsleitung intern fest auf ein bestimmtes nicht änderbares Potenzial gelegt. Dieses Potenzial muss an mindestens einer Stelle der Klemme/ Box von außen zum Anschluss des Bezugspotenzials zugänglich sein, z. B. über die Powerkontakte/ Powerleitung.
- SE bietet dem Anwender die Möglichkeit, bei mehreren Kanälen zumindest eine der beiden Sensorleitungen nicht bis zur Klemme/ Box zurückführen zu müssen wie bei DIFF, sondern die Bezugsleitung bereits an den Sensoren zusammenzufassen, z. B. im Anlagen-GND.
- Nachteilig dabei ist, dass es über die getrennte Vor- und Rückleitung zu Spannungs/ Stromveränderungen kommen kann, die von einem SE-Kanal nicht mehr erfasst werden können, s. Gleichtaktstörung. Ein U<sub>CM</sub>-Effekt kann nicht auftreten da die interne Schaltung der Kanäle eines Moduls ja immer durch Input-/Bezugspotenzial hart miteinander verbunden sind.

#### **Typisierung 2/3/4-Leiter-Anschluss von Stromsensoren**

Stromgeber/Sensoren/Feldgeräte (im Folgenden nur "Sensor" genannt) mit der industriellen 0/4-20mA-Schnittstelle haben typisch eine interne Wandlungselektronik von der physikalischen Messgröße (Temperatur, Strom...) auf den Stromregelausgang. Diese interne Elektronik muss mit Energie (Spannung, Strom) versorgt werden. Die Zuleitungsart dieser Versorgung trennt die Sensoren somit in *selbstversorgende* oder *extern versorgte* Sensoren:

#### **Selbstversorgende Sensoren**

- Die Energie für den Eigenbetrieb bezieht der Sensor über die Sensor/Signal-Leitung + und selbst. Damit immer genug Energie für den Eigenbetrieb zur Verfügung steht und eine Drahtbrucherkennung möglich ist, wurde bei der 4-20mA-Schnittstelle als untere Grenze 4 mA festgelegt, d. h. minimal lässt der Sensor 4 mA, maximal 20 mA Strom passieren.
- 2-Leiter-Anschluss siehe Abb. *2-Leiter-Anschluss*, vgl. IEC60381-1
- Solche Stromgeber stellen i. d .R. eine Stromsenke dar, möchten also als "variable Last" zwischen + und – sitzen. Val. dazu Angaben des Sensorherstellers.

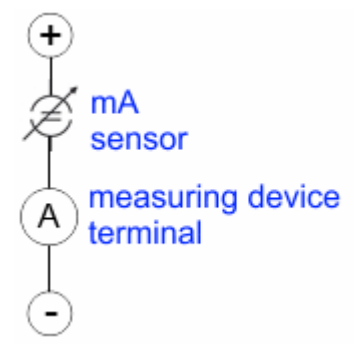

Abb. 24: 2-Leiter-Anschluss

Sie sind deshalb nach der Beckhoff-Terminologie wie folgt anzuschließen:

bevorzugt an **"single-ended" Eingänge** wenn die +Supply-Anschlüsse der Klemme/ Box gleich mitgenutzt werden sollen - anzuschließen an +Supply und Signal

sie können aber auch an "differentielle" Eingänge angeschlossen werden, wenn der Schluss nach GND dann applikationsseitig selbst hergestellt wird – polrichtig anzuschließen an +Signal und –Signal Unbedingt die Hinweisseite *Beschaltung von 0/4..20 mA Differenzeingängen* (siehe z. B. Dokumentation zu den Klemmen EL30xx) beachten!

#### **Keine externe Versorgung für Sensoren / Aktoren**

#### **WARNUNG**

**Eine externe Versorgung von Sensoren / Aktoren, die an Signalklemmen der ELX-Reihe angeschlossenen sind ist unzulässig!**

Alle Signalklemmen der ELX-Reihe sind im Sinne der Eigensicherheit energiespeisende, zugehörige Betriebsmittel. Daher werden angeschlossene Sensoren oder Aktoren ausschließlich über den jeweiligen Kanal der Klemme versorgt und dürfen in keiner Form fremdgespeist werden (z.B. über eine zusätzliche, externe Versorgungsspannung).

Diese Beschränkung ist auch unabhängig davon, ob die zusätzliche, externe Versorgung energiebegrenzt im Sinne der IEC 60079-11 ist.

Ein Anschluss von ggf. fremdgespeisten, eigensicheren Stromkreisen an eine ELX-Signalklemme widerspricht der bestimmungsgemäßen Verwendung und den angegebenen technischen Daten zum Explosionsschutz. Der Explosionsschutz durch die angegebene Zündschutzart erlischt damit automatisch.
### **4.2.5 Gleichtaktspannung und Bezugsmasse (bezogen auf Differenzeingänge)**

Gleichtaktspannung (CommonMode, U<sub>cm</sub>) wird als der Mittelwert der Spannungen an den einzelnen Anschlüssen/Eingängen definiert und wird gegen eine Bezugsmasse gemessen/angegeben.

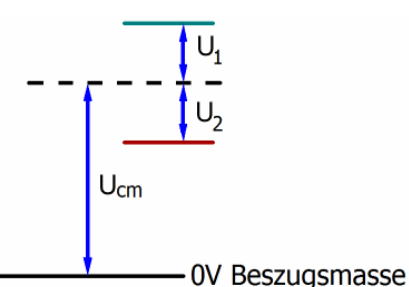

Abb. 25: Gleichtaktspannung  $(U_{cm})$ 

Bei der Definition des zulässigen Gleichtaktspannungsbereiches und bei der Messung der Gleichtaktunterdrückung (CMRR, common mode rejection ratio) bei differenziellen Eingängen ist die Definition der Bezugsmasse wichtig.

Die Bezugsmasse ist auch das Potential, gegen welches der Eingangswiderstand und die Eingangsimpedanz bei single-ended-Eingängen bzw. der Gleichtaktwiderstand und die Gleichtaktimpedanz bei differenziellen Eingängen gemessen werden.

Die Bezugsmasse ist an/bei der Klemme/ Box i.d.R. zugänglich. Orte dafür können Klemmkontakte, Powerkontakte/ Powerleitung oder auch nur eine Tragschiene sein. Zur Verortung siehe Dokumentation, die Bezugsmasse sollte beim betrachteten Gerät angegeben sein.

Bei mehrkanaligen Klemmen/ Boxen mit resistiver (=direkter, ohmscher, galvanischer) oder kapazitiver Verbindung zwischen den Kanälen ist die Bezugsmasse vorzugsweise der Symmetriepunkt aller Kanäle, unter Betrachtung der Verbindungswiderstände.

#### **Beispiele für Bezugsmassen bei Beckhoff IO Geräten:**

- 1. internes AGND (analog GND) herausgeführt: EL3102/EL3112, resistive Verbindung der Kanäle untereinander
- 2. 0V-Powerkontakt: EL3104/EL3114, resistive Verbindung der Kanäle untereinander an AGND, AGND niederohmig verbunden mit 0V-Powerkontakt
- 3. Erde bzw. SGND (shield GND):
	- EL3174-0002: Kanäle haben keine resistive Verbindung untereinander, aber sind kapazitiv durch Ableitkondensatoren an SGND gekoppelt
	- EL3314: keine interne Masse auf die Klemmpunkte herausgeführt, aber kapazitive Kopplung an SGND

### **4.2.6 Spannungsfestigkeit**

Es ist zu unterscheiden zwischen:

- Spannungsfestigkeit (Zerstörgrenze): eine Überschreitung kann irreversible Veränderungen an der Elektronik zur Folge haben, Wertbetrachtung dabei
	- gegen eine festgelegte Bezugsmasse oder
	- differentiell
- Empfohlener Einsatzspannungsbereich: Bei einer Überschreitung kann nicht mehr von einem spezifikationsgemäßem Betrieb ausgegangen werden, Wertbetrachtung dabei
	- gegen eine festgelegte Bezugsmasse oder
	- differentiell

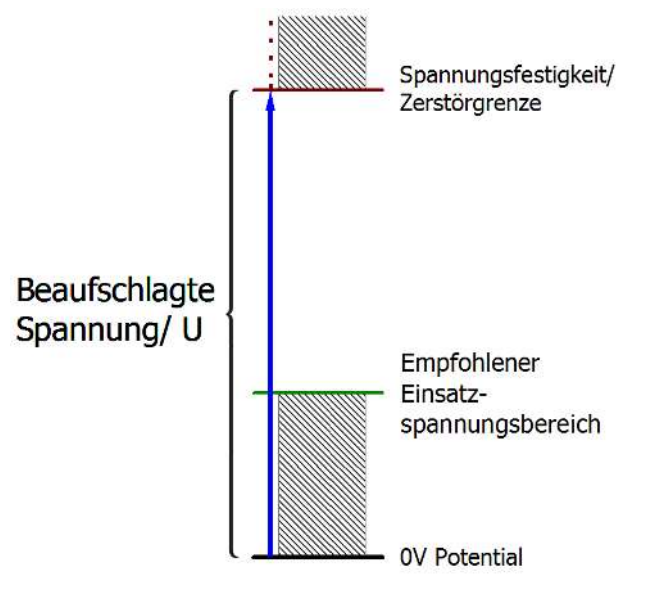

Abb. 26: Empfohlener Einsatzspannungsbereich

Es können in den Gerätedokumentationen besondere Spezifikationsangaben dazu und zur Zeitangabe gemacht werden, unter Berücksichtigung von:

- Eigenerwärmung
- Nennspannung
- Isolationsfestigkeit
- Flankensteilheit der Anlege-Spannung bzw. Haltedauern
- Normatives Umfeld (z. B. PELV)

### **4.2.7 Zeitliche Aspekte der analog/digital Wandlung**

Die Umwandlung des stetigen analogen elektrischen Eingangssignals in eine wertdiskrete digitale und maschinenlesbare Form wird in den Beckhoff analogen Eingangsbaugruppen EL/KL/EP mit sog. ADC (analog digital converter) umgesetzt. Obgleich verschiedene ADC-Technologien gängig sind, haben sie alle aus Anwendersicht ein gemeinsames Merkmal: nach dem Ende der Umwandlung steht ein bestimmter digitaler Wert zur Weiterverarbeitung in der Steuerung bereit. Dieser Digitalwert, das sog. Analoge Prozessdatum, steht in einem festen zeitlichen Zusammenhang mit der "Ur-Größe", dem elektrischen Eingangswert. Deshalb können für Beckhoff analoge Eingangsgeräte auch entsprechende zeitliche Kenndaten ermittelt und spezifiziert werden.

In diesen Prozess sind mehrere funktionale Komponenten involviert, die mehr oder weniger stark ausgeprägt in jeder AI (analog input) Baugruppe wirken:

- die elektrische Eingangsschaltung
- die Analog/Digital-Wandlung
- die digitale Weiterverarbeitung
- die finale Bereitstellung der Prozess- und Diagnosedaten zur Abholung an den Feldbus (EtherCAT, K-Bus etc.)

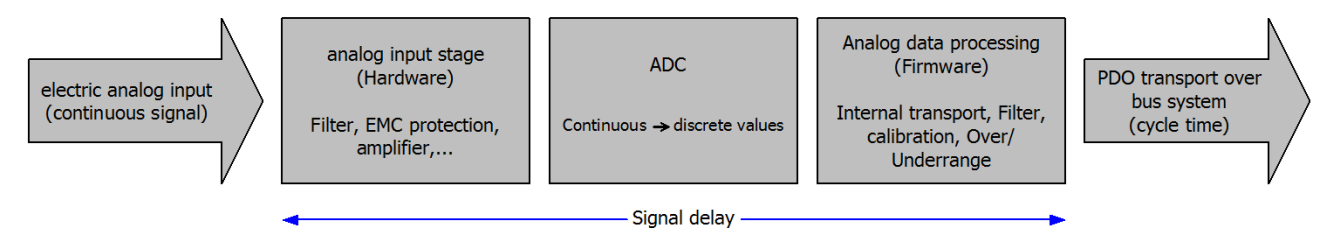

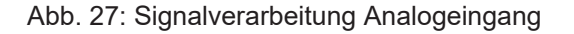

Aus Anwendersicht sind dabei zwei Aspekte entscheidend:

- "Wie oft bekomme ich neue Werte?", also eine Sampling-Rate im Sinne einer Schnelligkeit in Bezug auf das Gerät/den Kanal
- Wieviel Verzögerung verursacht die (gesamte) AD-Wandlung des Gerätes/des Kanals? Also Hard- und Firmware-Teile in toto. Aus technologischen Gründen muss zur Bestimmung dieser Angabe die Signalcharakteristik betrachtet werden: je nach Signalfrequenz kann es zu unterschiedlichen Laufzeiten durch das System kommen.

Dies ist die "äußere" Betrachtung des Systems "Beckhoff AI Kanal" – intern setzt sich insbesondere die Signalverzögerung aus den verschiedenen Anteilen Hardware, Verstärker, Wandlung selbst, Datentransport und Verarbeitung zusammen. Auch kann ggf. intern eine höhere Abtastrate verwendet werden (z.B. bei deltaSigma-Wandlern) als "außen" aus Anwendersicht angeboten wird. Dies ist aber für ein nutzseitige Betrachtung der Komponente "Beckhoff AI Kanal" normalerweise ohne Belang bzw. wird entsprechend spezifiziert, falls es doch für die Funktion relevant ist.

Damit können für Beckhoff AI Geräte folgende Spezifikationsangaben zum AI Kanal aus zeitlicher Sicht für den Anwender angegeben werden:

#### **1. Minimale Wandlungszeit [ms, µs]**

Dies ist der Kehrwert der maximalen **Sampling-Rate** [Sps, Samples per second]:

Gibt an, wie oft der analoge Kanal einen neu festgestellten Prozessdatenwert zur Abholung durch den Feldbus bereitstellt. Ob der Feldbus (EtherCAT, K-Bus) diesen dann auch genauso schnell (also im Gleichtakt), schneller (weil der AI Kanal im langsame FreeRun läuft) oder langsamer (z.B. bei Oversampling) abholt, ist dann eine Frage der Einstellung des Feldbusses und welche Betriebsmodi das AI Gerät unterstützt.

Bei EtherCAT Geräten zeigt das sog. ToggleBit bei den Diagnose-PDO an (indem es toggelt), dass ein neu ermittelter Analogwert vorliegt.

Entsprechend kann eine maximale Wandlungszeit, also eine minimal vom AI Gerät unterstützte Samplingrate spezifiziert werden.

Entspricht IEC 61131-2 Kap 7.10.2 2) "Abtast-Wiederholzeit"

#### **2. Typ. Signalverzögerung**

Entspricht IEC 61131-2 Kap 7.10.2 1) "Abtastdauer". Sie inkludiert nach dieser Betrachtung alle geräteinternen Hard- und Firmware-Anteile, aber nicht "äußere" Verzögerungsanteile aus dem Feldbus oder der Steuerung (TwinCAT).

Diese Verzögerung ist insbesondere relevant für absolute Zeitbetrachtungen, wenn AI Kanäle zum Amplitudenwert auch einen zugehörigen Zeitstempel (timestamp) mitliefern – von dem ja angenommen werden darf, dass er in seinem Zeitwert zu dem außen ehemals physikalisch anliegenden Amplitudenwert passt.

Aufgrund der frequenzabhängigen Laufzeit eines Signals, kann ein dezidierter Wert nur für ein gegebenes Signal spezifiziert werden. Der Wert ist auch abhängig von ggf. veränderlichen Filtereinstellungen des Kanals.

Eine typische Charakterisierung in der Gerätedokumentation kann sein:

#### **2.1 Signalverzögerung (Sprungantwort)**

Stichworte: Einschwingzeit

Das Rechtecksignal kann extern mit einem Frequenzgenerator (Impedanz beachten!) erzeugt werden. Als Erkennungsschwelle wird die 90% Grenze verwendet.

Die Signalverzögerung [ms, µs] ist dann der zeitliche Abstand zwischen dem (idealen) elektrischen Rechtecksignal und der Zeitpunkt wo der analoge Prozesswert die 90% Amplitude erreicht hat.

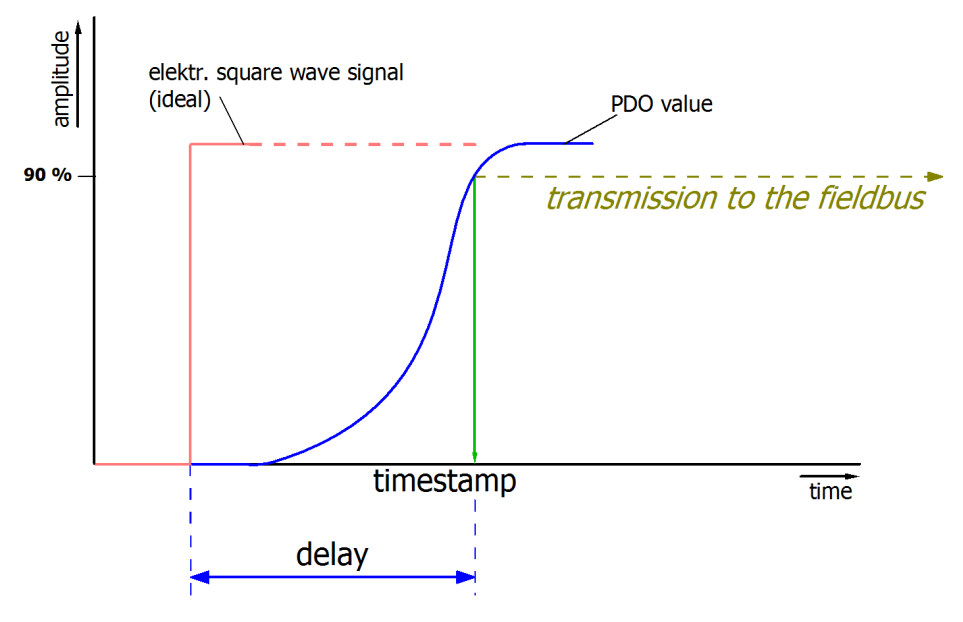

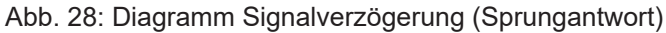

#### **2.2 Signalverzögerung (linear)**

Stichwort: Gruppenlaufzeit

Beschreibt die Verzögerung eines frequenzkonstanten Signals

Testsignal kann extern mit einem Frequenzgenerator erzeugt werden, z. B. als Sägezahn oder Sinus. Referenz wäre dann ein zeitgleiches Rechtecksignal.

Die Signalverzögerung [ms, µs] ist dann der zeitliche Abstand zwischen dem eingespeisten elektrischen Signal einer bestimmten Amplitude und dem Moment wo der analoge Prozesswert denselben Wert erreicht. Dazu muss die Testfrequenz in einem sinnvollen Bereich gewählt werden; diese kann z. B. bei 1/20 der maximalen Sampling-Rate liegen.

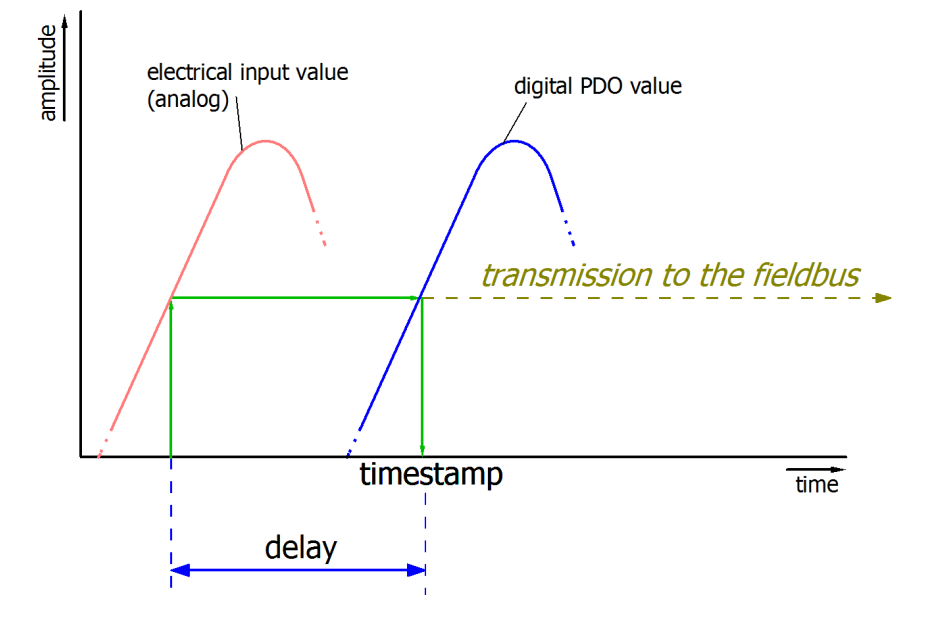

Abb. 29: Diagramm Signalverzögerung (linear)

#### **3. Weitere Angaben**

Weitere Angaben können in der Spezifikation optional angeführt sein, wie z. B.

- Tatsächliche Sampling-Rate des ADC (wenn unterschiedlich von der Kanal-Sampling-Rate)
- Zeit-Korrekturwerte für Laufzeiten bei unterschiedlichen Filtereinstellungen
- usw.

# **4.3 Grundlagen der Thermoelektrizität und Thermoelemente**

Die Thermoelementklemmen können Thermoelemente (kurz TC) der Typen E, J, K, N, R, S und T auswerten. Die Linearisierung der Kennlinien und die Ermittlung der Vergleichstemperatur erfolgt direkt in der Klemme. Temperaturen werden z. B. in 1/10°C ausgegeben (geräteabhängig). Über den Buskoppler bzw. die Steuerung ist die Klemme vollständig konfigurierbar. Dabei kann zwischen verschiedenen Ausgabeformaten gewählt und auch eigene Skalierungen aktiviert werden. Zusätzlich ist die Linearisierung der Kennlinie und die Ermittlung und Verrechnung der Vergleichstemperatur (Temperatur an den Anschlusskontakten der Klemme) abschaltbar.

#### **Messprinzip des Thermoelements**

Thermoelemente gehören zu der Kategorie der aktiven Messwertaufnehmer; ausgenutzt wird hier der thermoelektrische Effekt (Seebeck, Peltier, Thomson). Über die Leitungslänge einer Leitung die sich mit Ihren Enden auf unterschiedlicher Temperatur befindet entwickelt sich die sog. Thermospannung die eine eindeutige Funktion der Temperatur und des Materials ist. Dies wird bei einem "TC-Element" bewusst genutzt, indem zwei verschiedene Leiterwerkstoffe parallel betrieben werden. (siehe folgende Abbildung.)

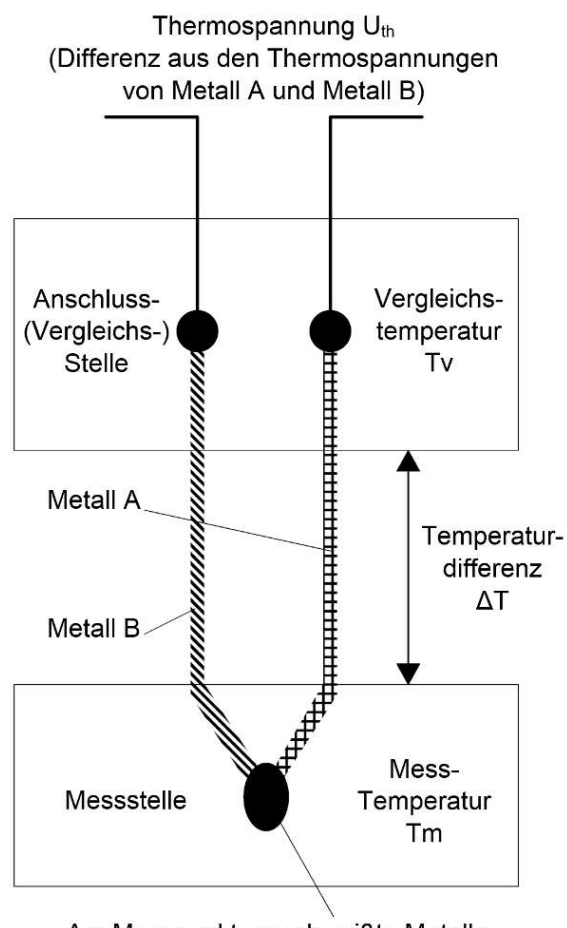

Am Messpunkt verschweißte Metalle

Abb. 30: Prinzip des Thermoelementes

#### **Beispiel**

Im folgenden Beispiel wird die Spannung  $U_{th}$  angegeben, die an einem Typ-K-Thermoelement bei der Temperatur Tm anliegt:

 $U_{\text{th}} = (k_{\text{NiCr}} - k_{\text{Ni}}) \times \Delta T$ 

mit

 $\Delta T = T_m - T_v$ 

Ein Thermoelement vom Typ K besteht aus einem Übergang zwischen einer Nickel-Chrom-Legierung und Nickel, wobei k<sub>NiCr</sub> und k<sub>Ni</sub> die thermoelektrischen Koeffizienten von Nickelchrom und Nickel darstellen. Durch Umstellen der Gleichung nach  $T_m$  kann die gesuchte Temperatur aus der am Thermoelement gemessenen Spannung errechnet werden. Anhand der Differenz zur Vergleichsstellentemperatur kann mit Hilfe der obigen Gleichung des Thermoelements die Temperatur an der Messstelle besser als ein Zehntel Kelvin genau bestimmt werden.

#### **Sensorstrecke**

Eine Veränderung des Sensorkreises durch zusätzliche Elemente wie z. B. Umschalter oder Multiplexer beeinträchtigt die Messgenauigkeit. Von entsprechenden Modifikationen wird dringend abgeraten.

#### **Interne Umrechnung der Thermo- und Vergleichsspannung**

Da die Ermittlung der Koeffizienten bei einer Vergleichstemperatur von 0°C erfolgt, muss der Einfluss der Vergleichstemperatur kompensiert werden. Dazu wird die Vergleichstemperatur in eine vom Thermoelement-Typ abhängigen Vergleichsspannung umgerechnet und diese zur gemessenen Thermospannung addiert. Aus der resultierenden Spannung und der entsprechenden Kennlinie wird die Temperatur ermittelt.

 $U_{k} = U_{m} + U_{v}$ 

 $T_{\text{out}} = f(U_k)$ 

#### **Übersicht geeigneter Thermoelemente**

Folgende Thermoelemente sind für die Temperaturmessung geeignet:

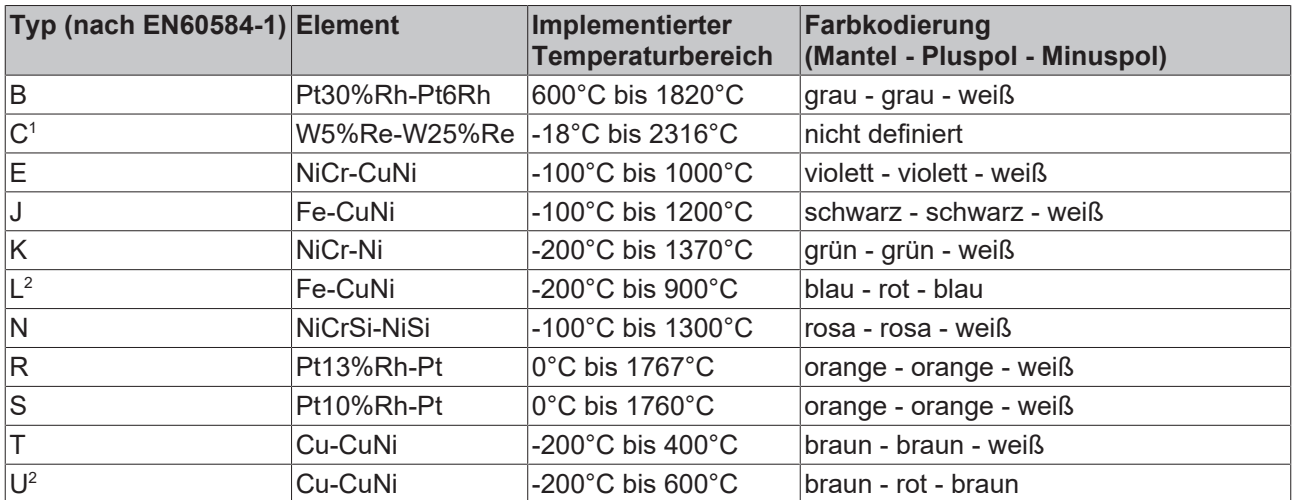

1 ) nicht genormt nach EN60584-1

2 ) nach DIN 43710

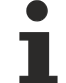

#### **Max. Leitungslänge zum Thermoelement**

Die Leitungslänge von der EtherCAT-Klemme bis zum Thermoelement darf ohne weitere Schutzmaßnahmen max. 30 Meter betragen. Bei größeren Kabellängen ist ein geeigneter Überspannungsschutz (Surge-Protection) vorzusehen.

# **4.4 Messung Thermoelemente (mit Messunsicherheiten)**

Im Messbereich eines vorgegebenen Thermoelementtyps wird eine gemessene Spannung intern nach eingestellter Transformation in eine Temperatur umgerechnet. Da der Kanal intern eine Spannung misst, ist der entsprechende Messfehler im Spannungsmessbereich zugrunde zu legen.

Die nachfolgenden Tabellen mit der Spezifikation der Thermoelementmessung gelten nur bei der Verwendung der internen Kaltstelle.

Die ELX331x kann auch bei Bedarf mit externer Kaltstelle verwendet werden. Die Unsicherheiten müssen dann für die externe Kaltstelle anwendungsseitig ermittelt werden. Der Temperaturwert der externen Kaltstelle muss der ELX331x dann über die Prozessdaten zur eigenen Verrechnung mitgeteilt werden.

Die Auswirkung auf die Messung der Thermoelemente ist dann anlagenseitig zu berechnen.

Die hier angegebenen Spezifikationen der internen Kaltstelle und der Messbereiche gelten nur bei Einhaltung folgender Zeiten zur thermischen Stabilisierung bei konstanter Umgebungstemperatur:

- nach dem Einschalten: 60 Minuten
- nach Änderung von Verdrahtung/Steckern: 15 Minuten

#### **Spezifikation der internen Kaltstellenmessung**

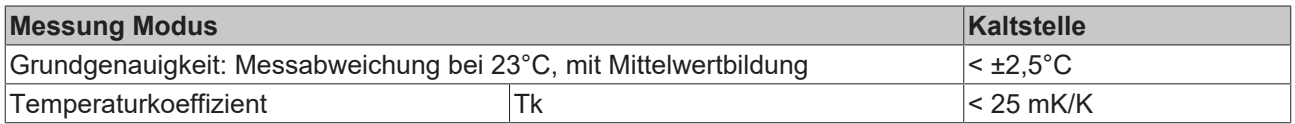

#### **Spezifikation Thermoelement Typ B**

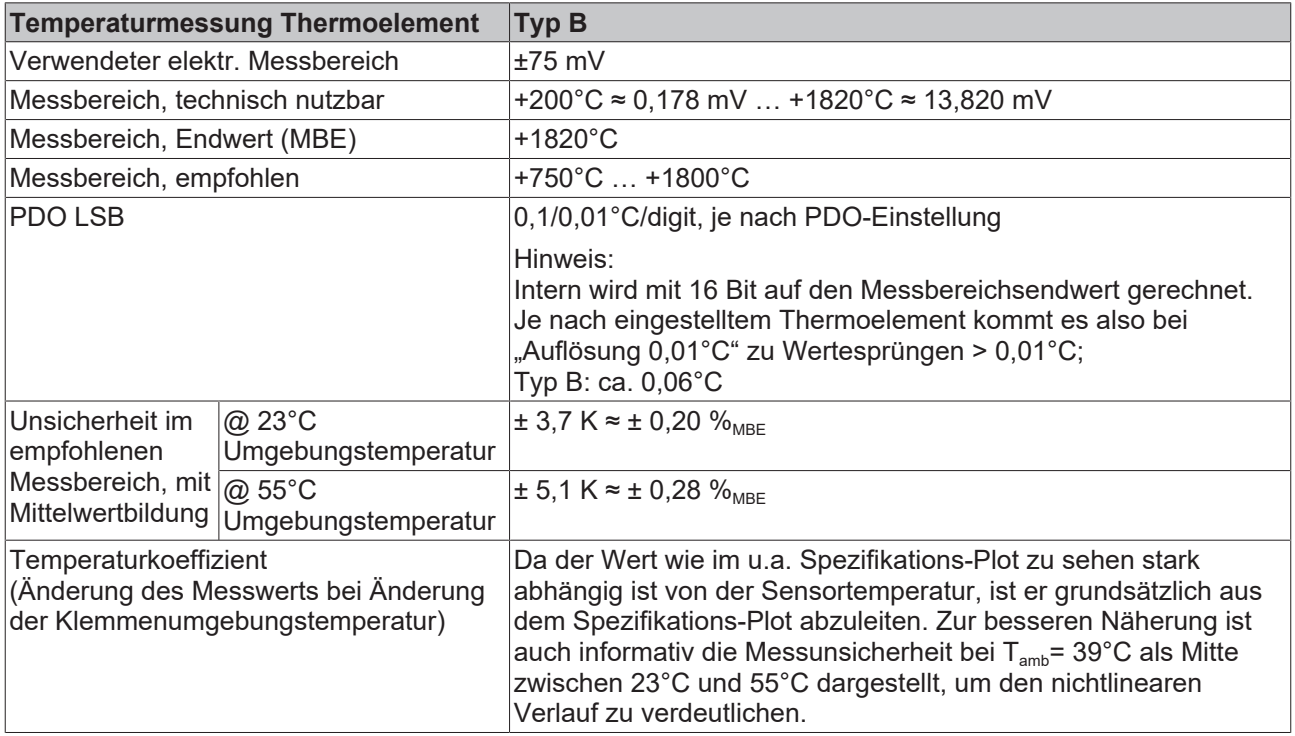

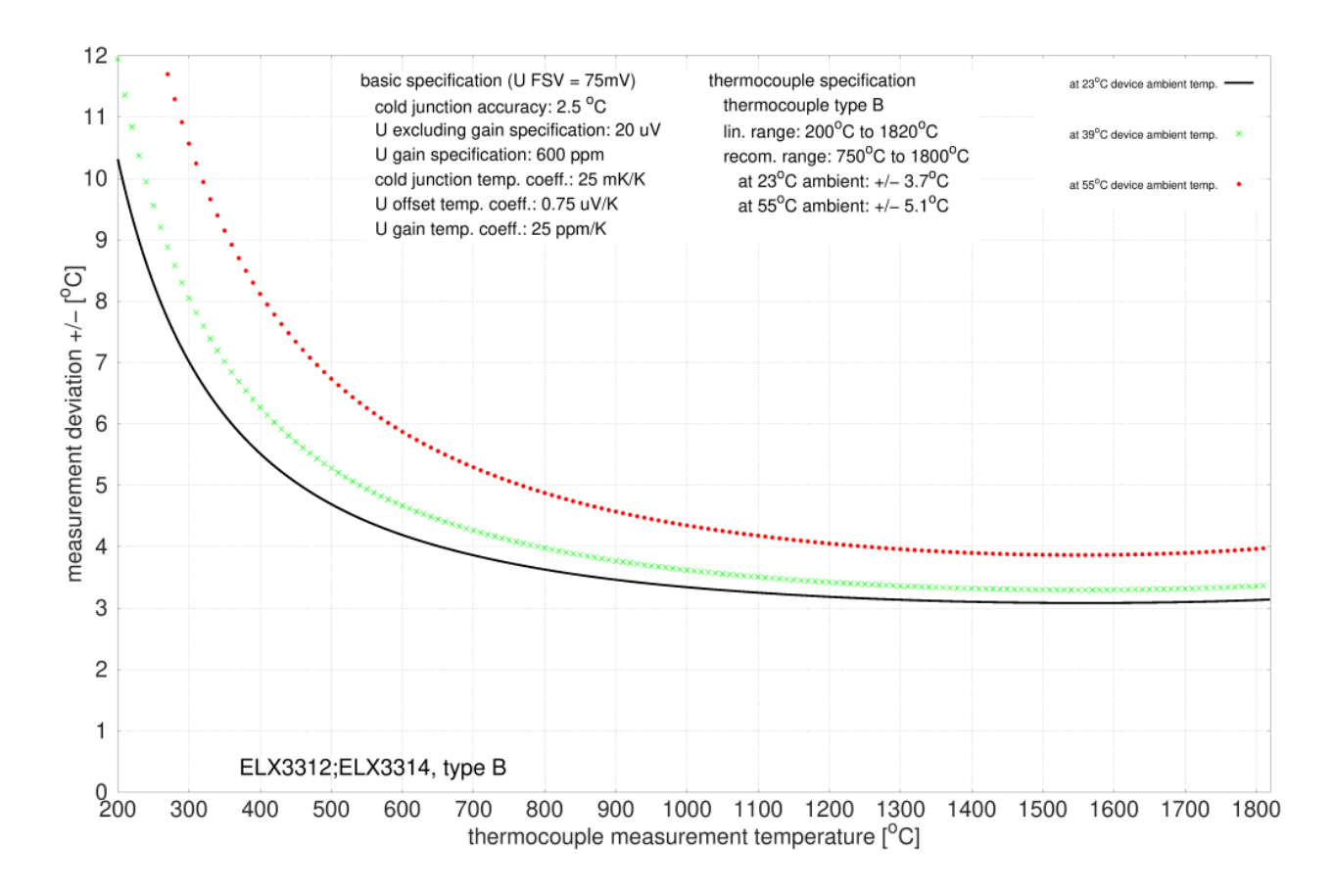

Abb. 31: Messunsicherheit für Thermoelement Typ B

#### **Spezifikation Thermoelement Typ C**

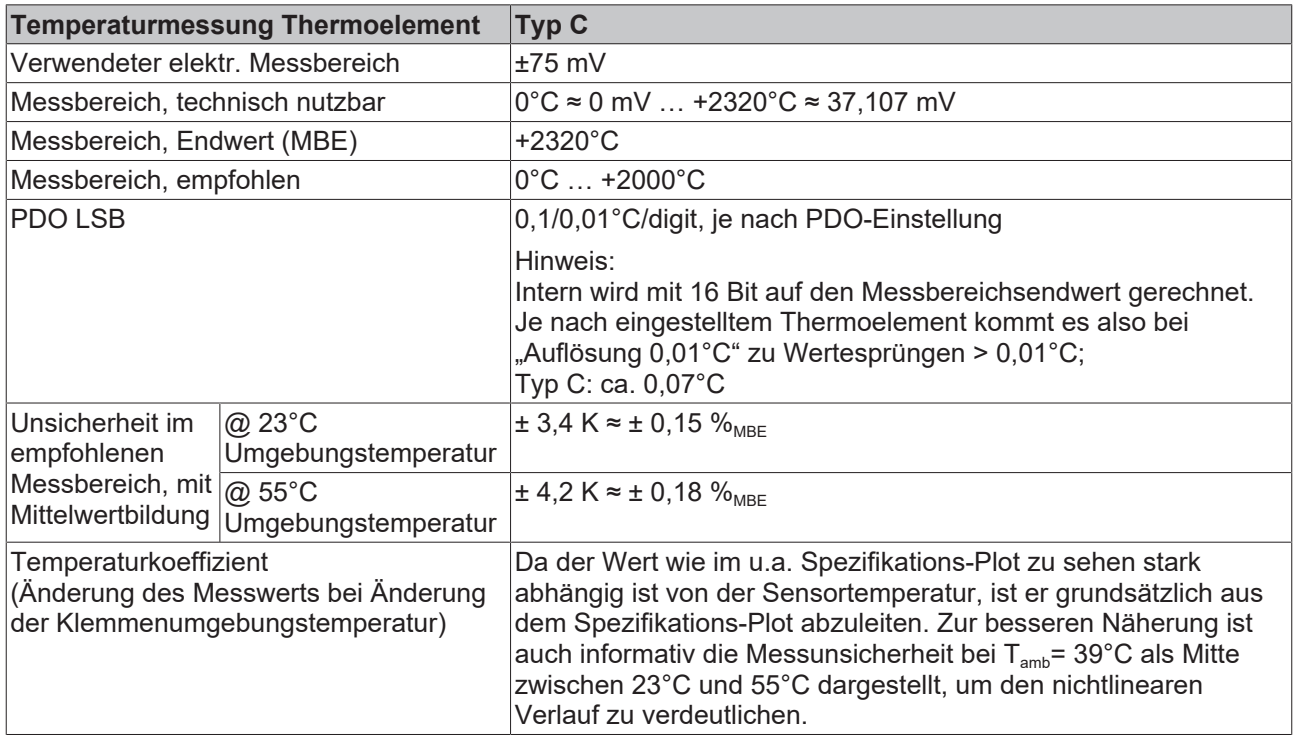

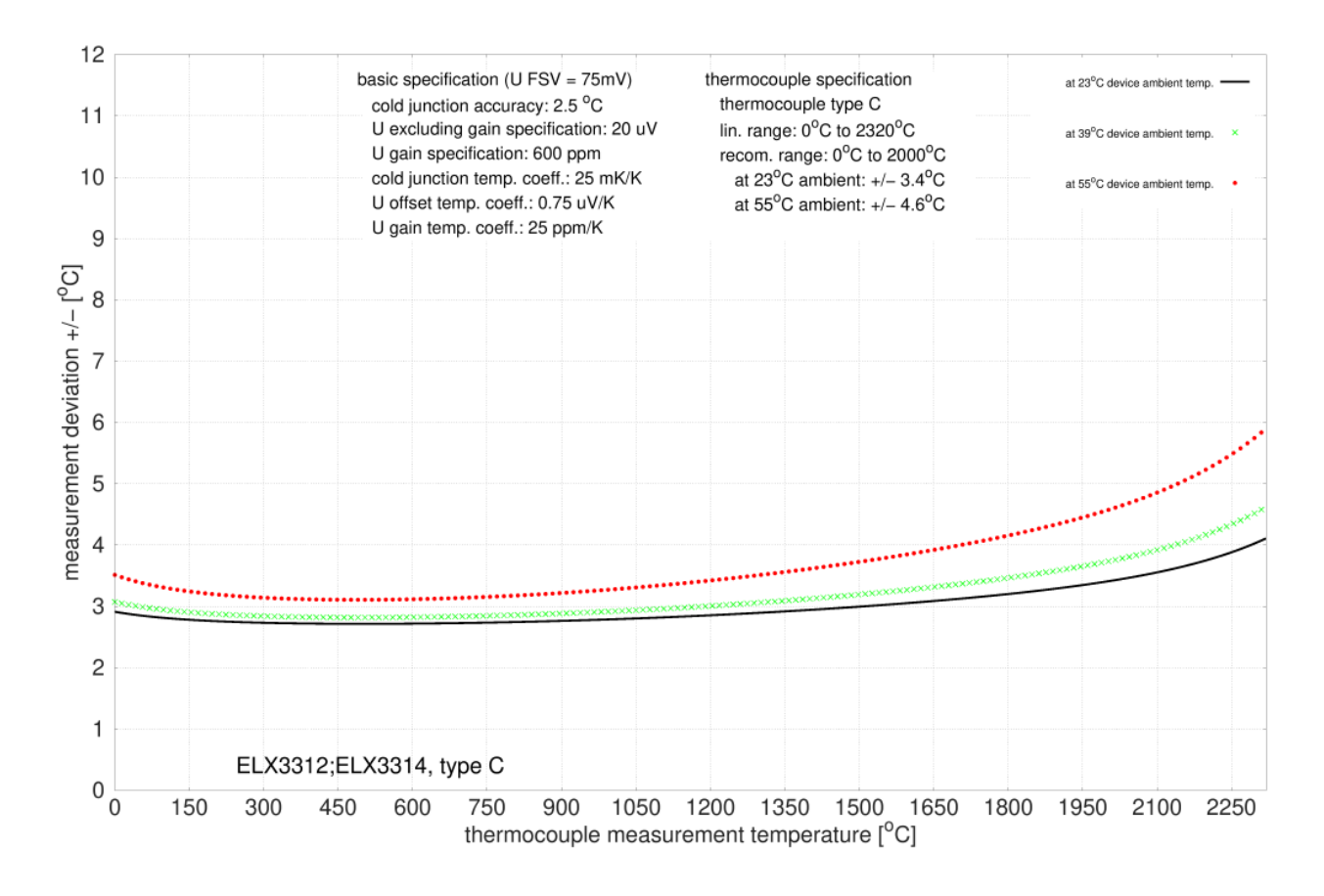

Abb. 32: Messunsicherheit für Thermoelement Typ C

### **Spezifikation Thermoelement Typ E**

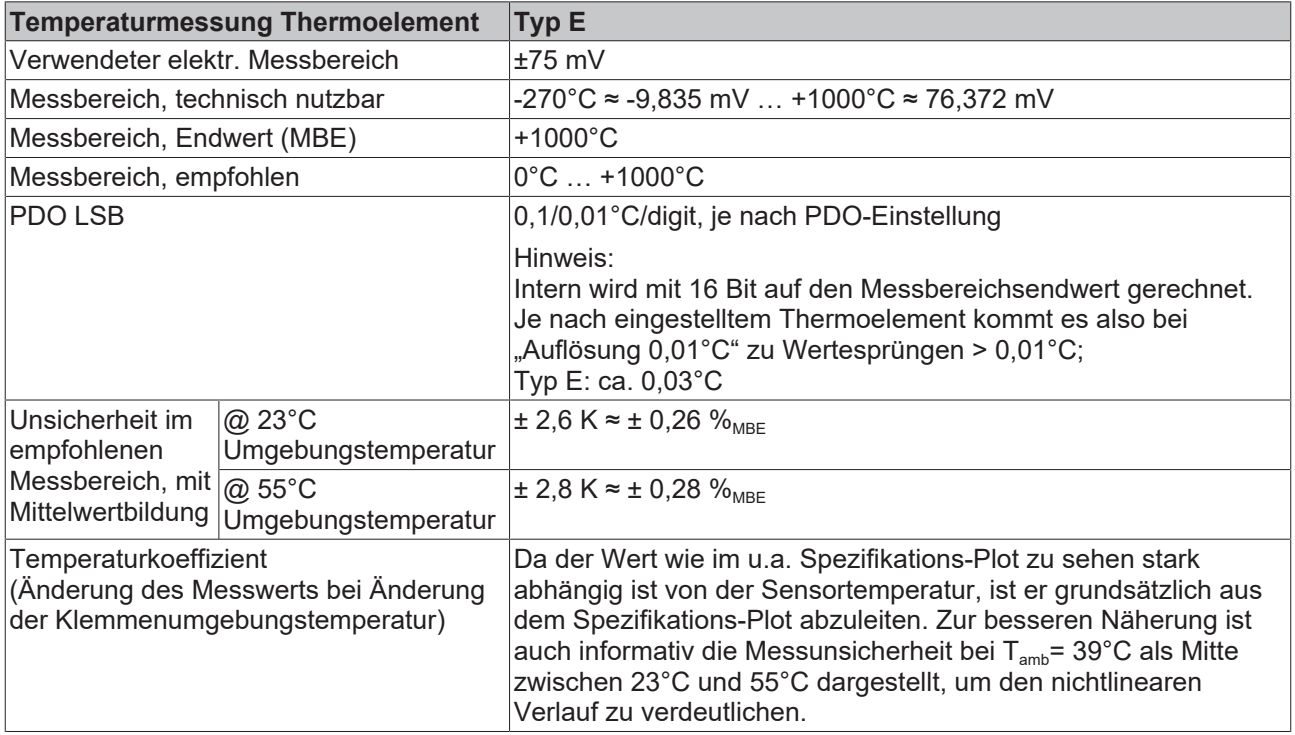

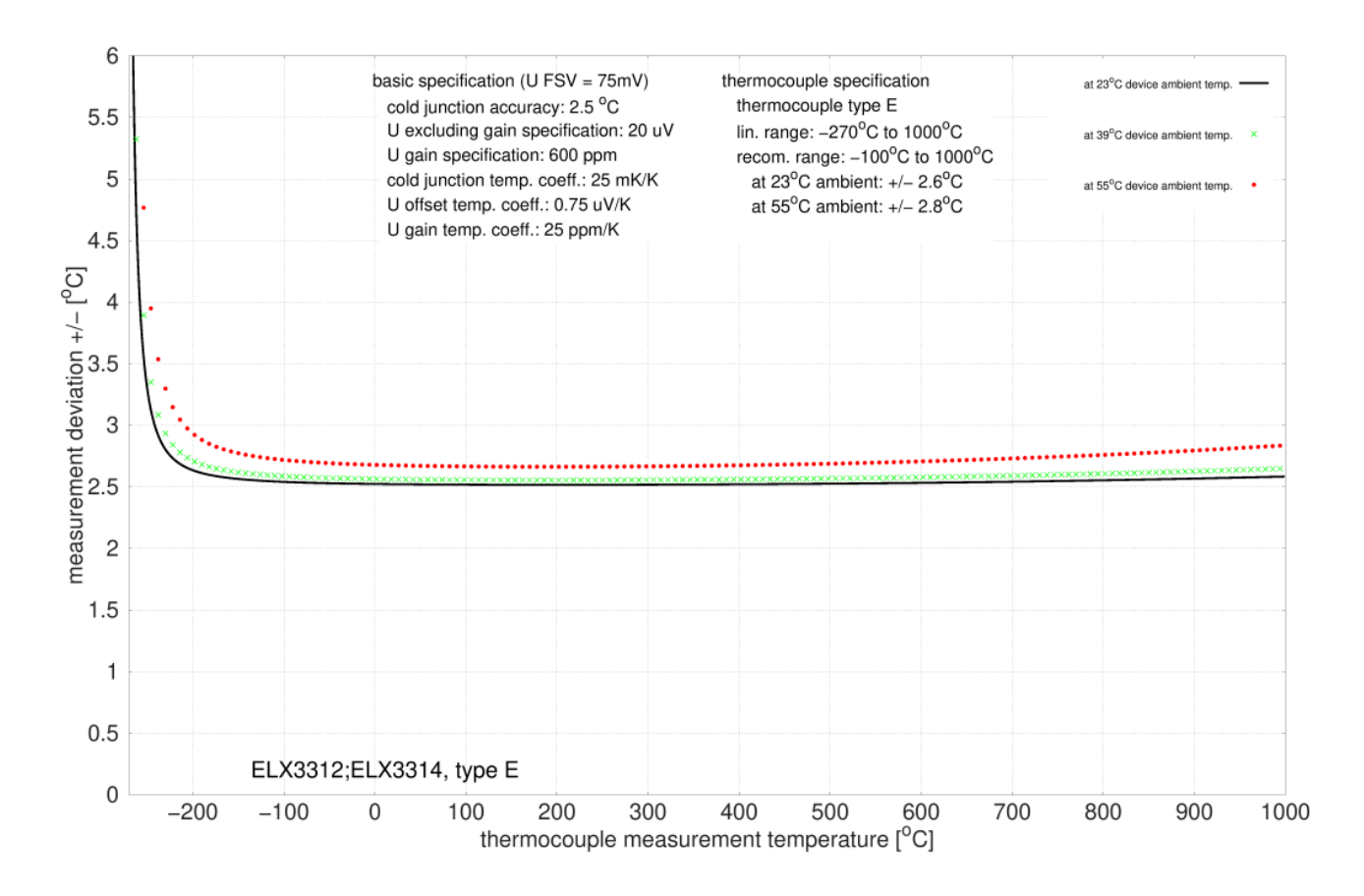

Abb. 33: Messunsicherheit für Thermoelement Typ E

#### **Spezifikation Thermoelement Typ J**

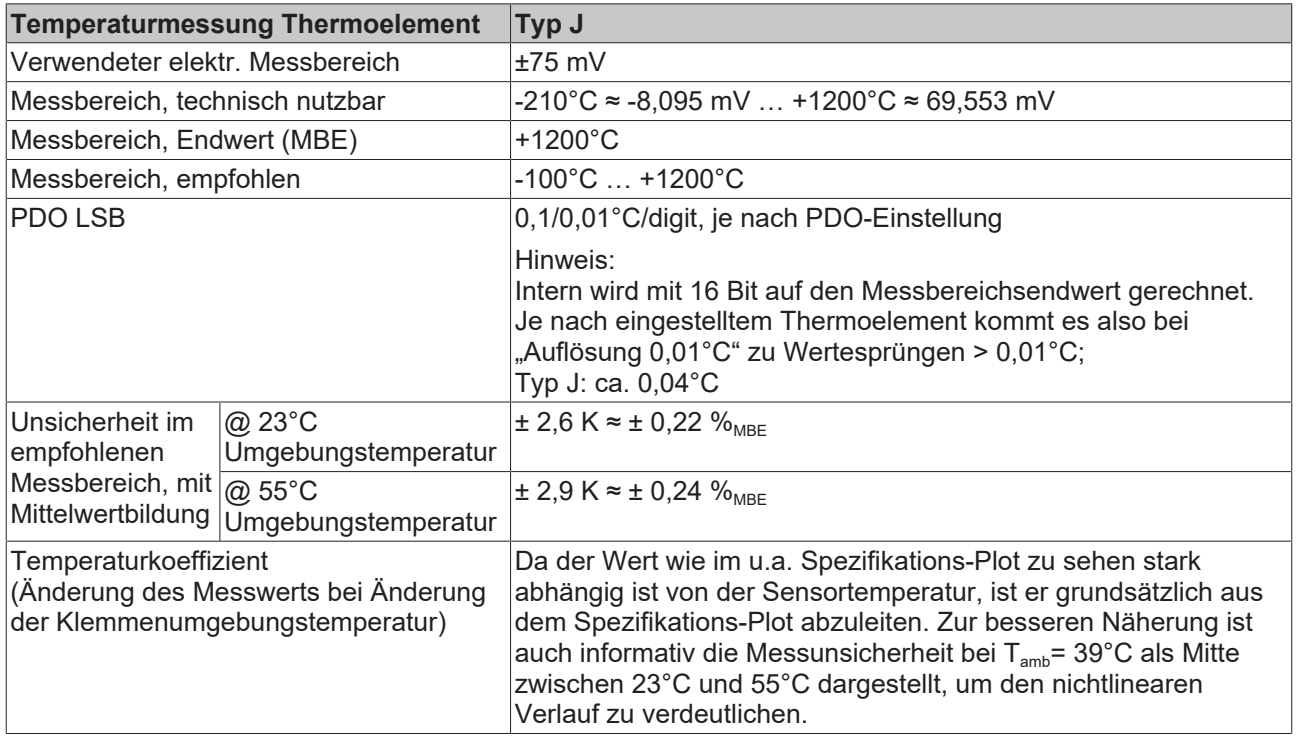

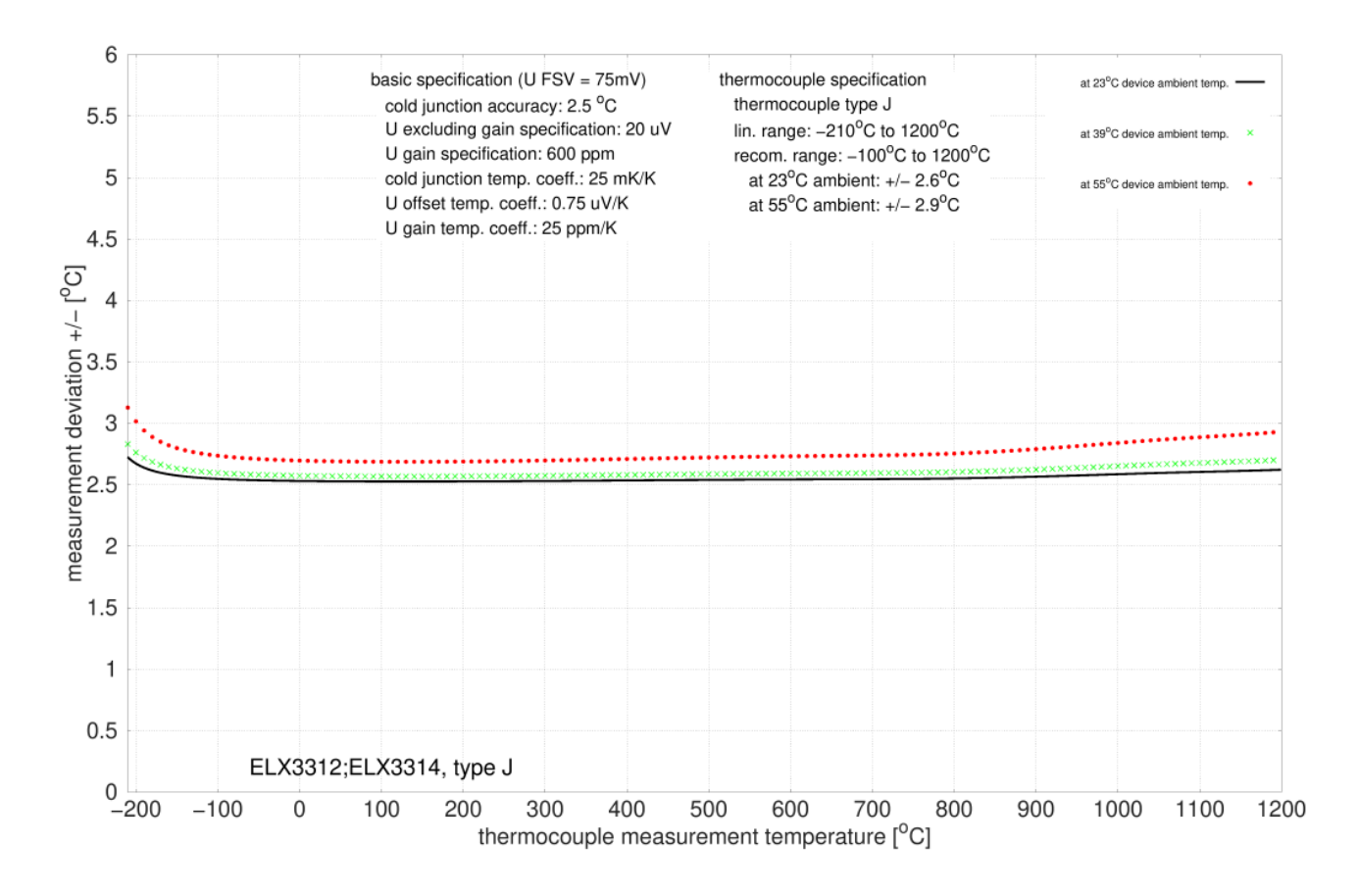

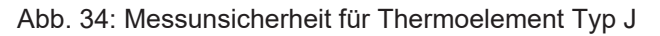

#### **Spezifikation Thermoelement Typ K**

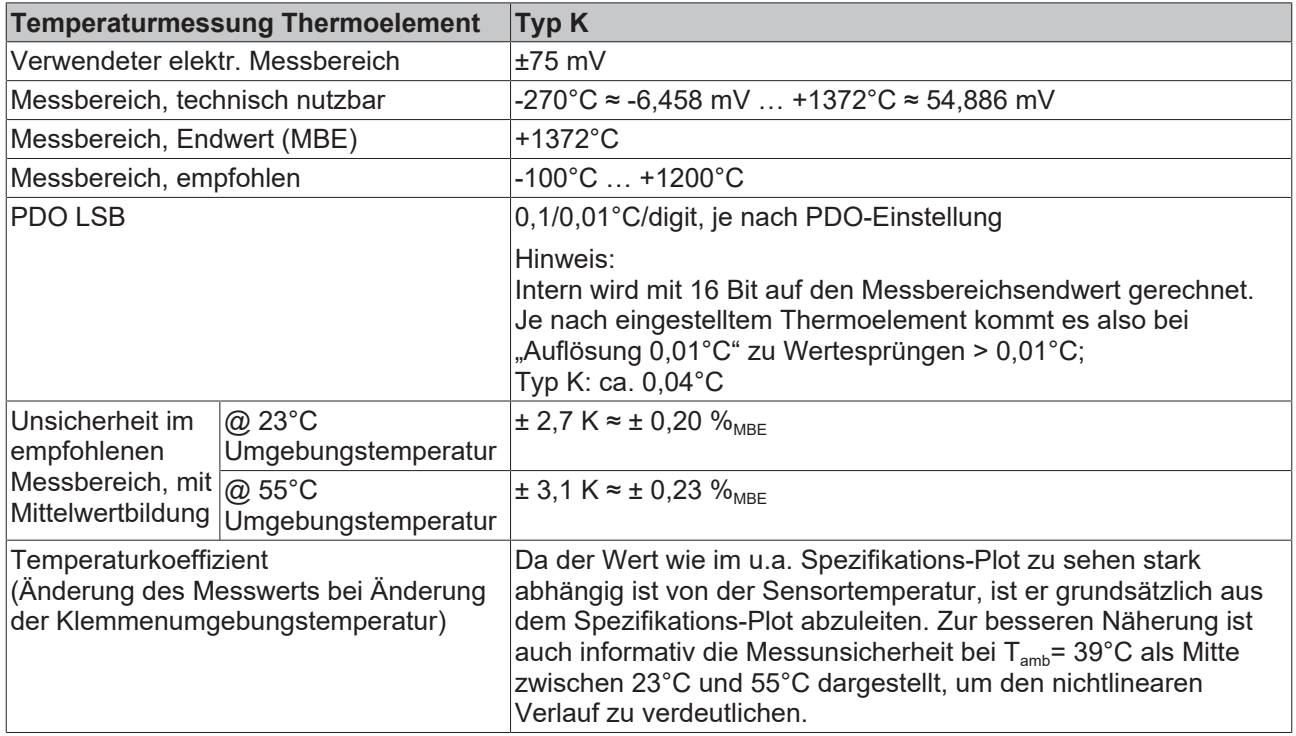

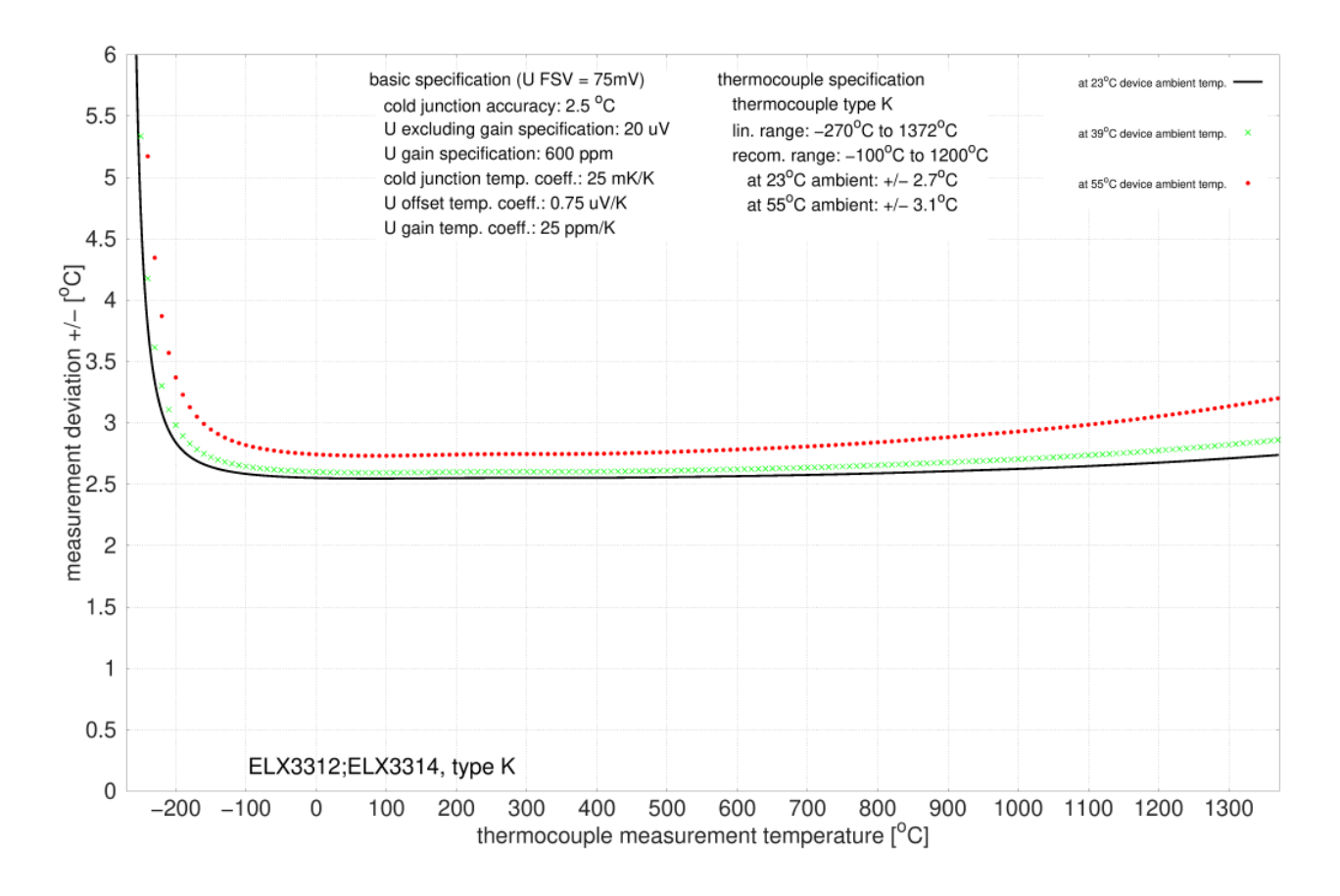

Abb. 35: Messunsicherheit für Thermoelement Typ K

#### **Spezifikation Thermoelement Typ L**

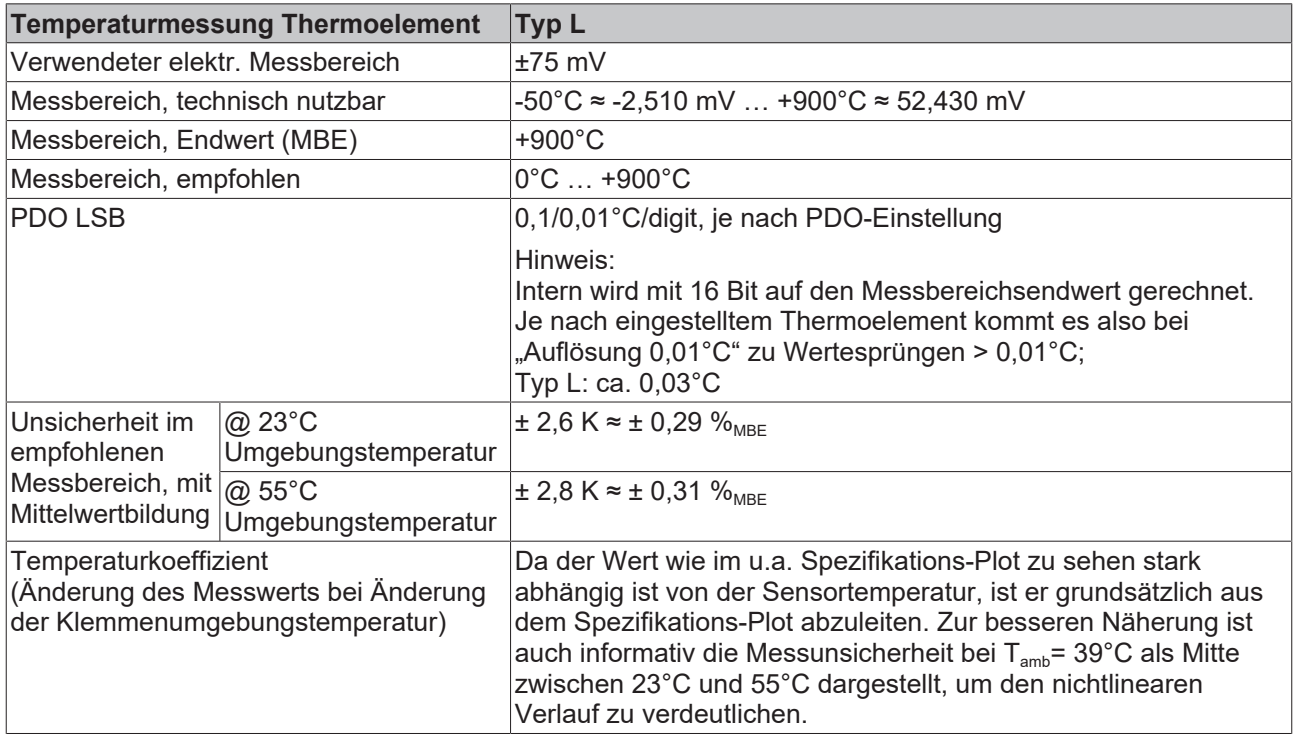

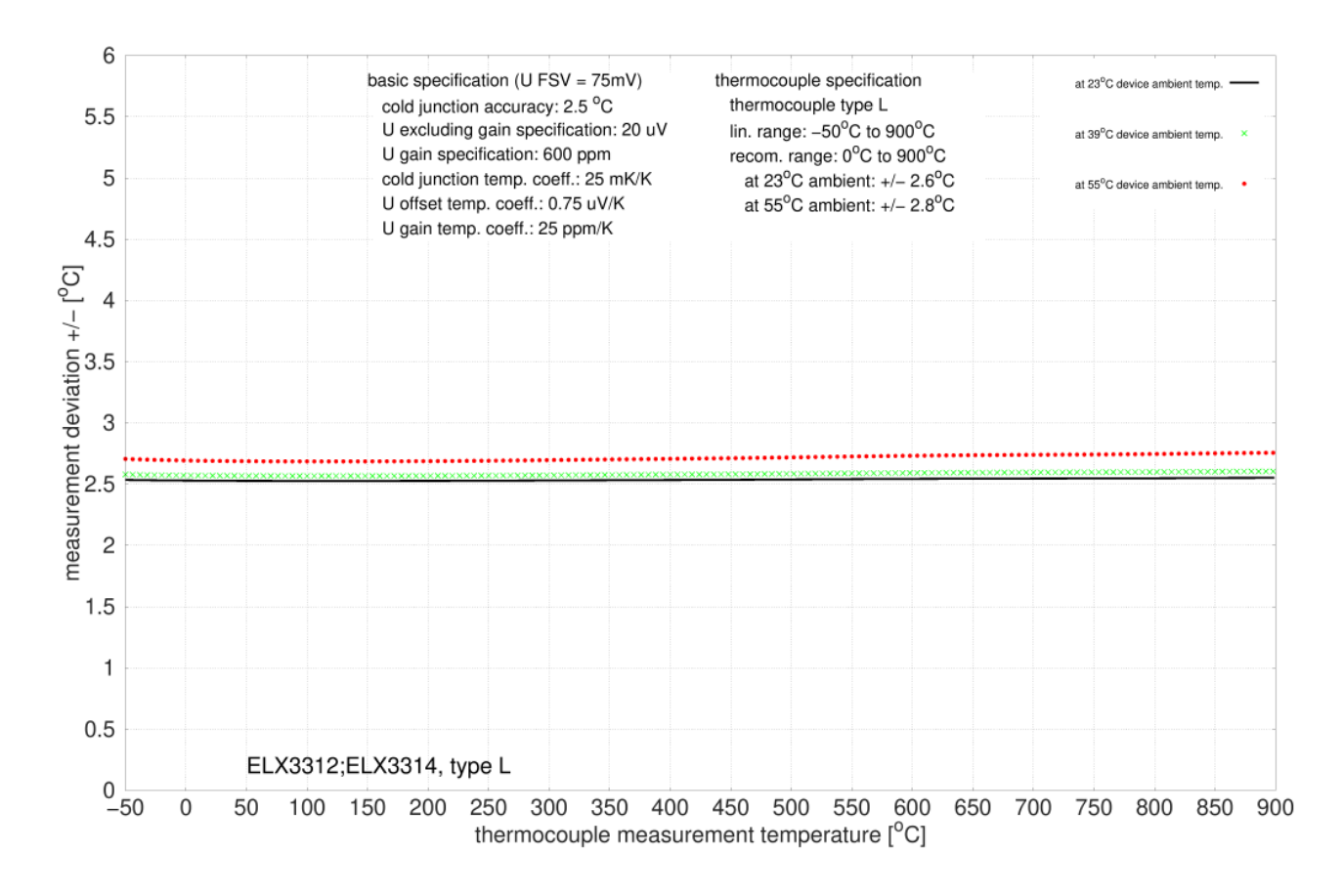

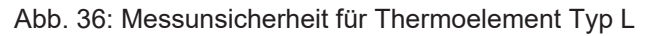

#### **Spezifikation Thermoelement Typ N**

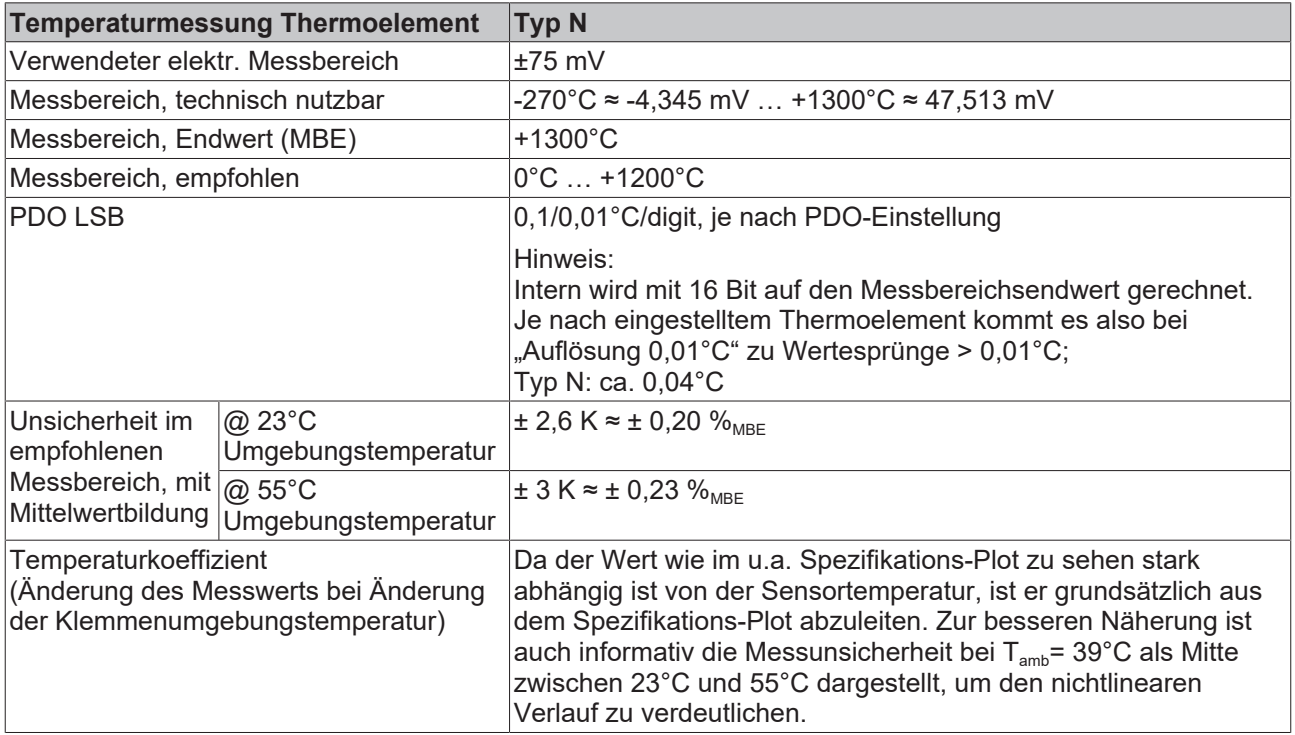

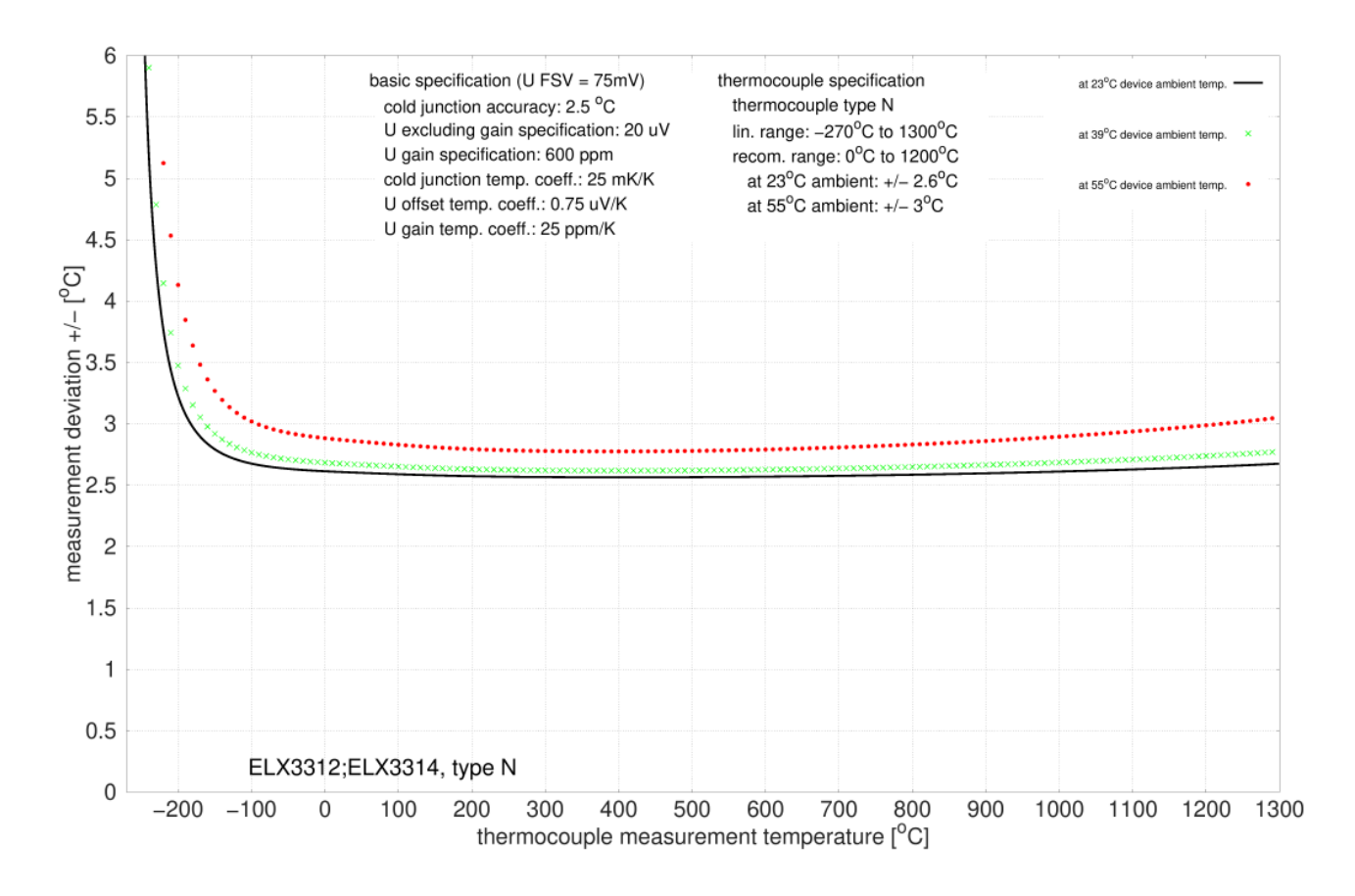

Abb. 37: Messunsicherheit für Thermoelement Typ N

#### **Spezifikation Thermoelement Typ R**

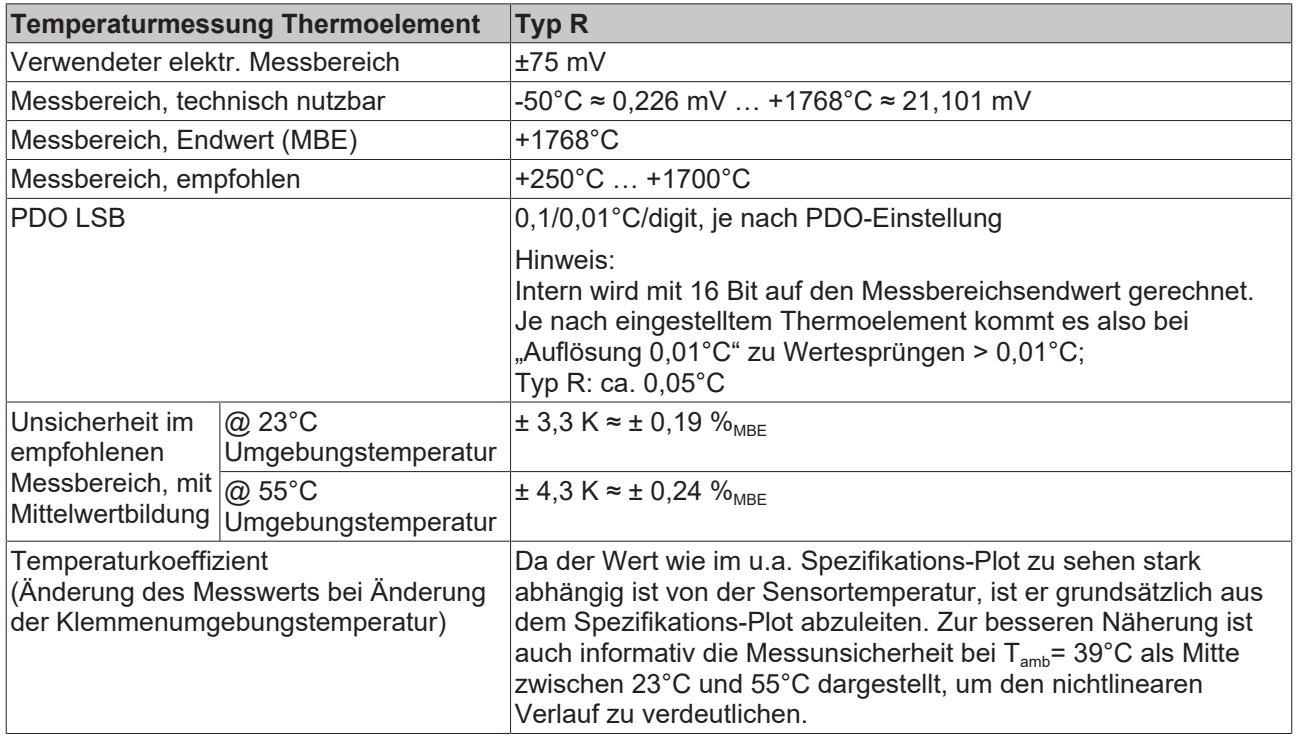

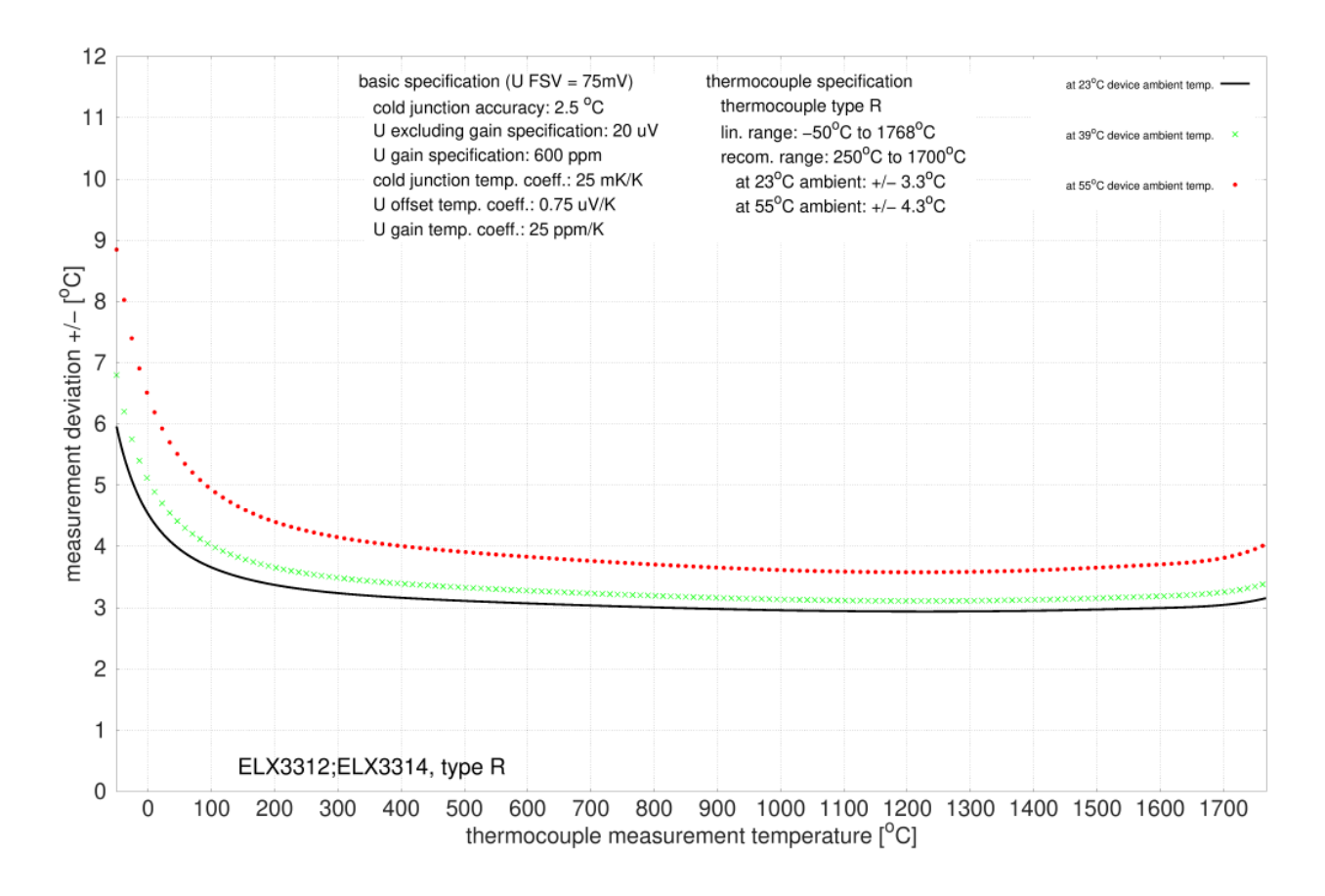

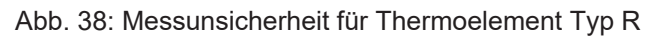

#### **Spezifikation Thermoelement Typ S**

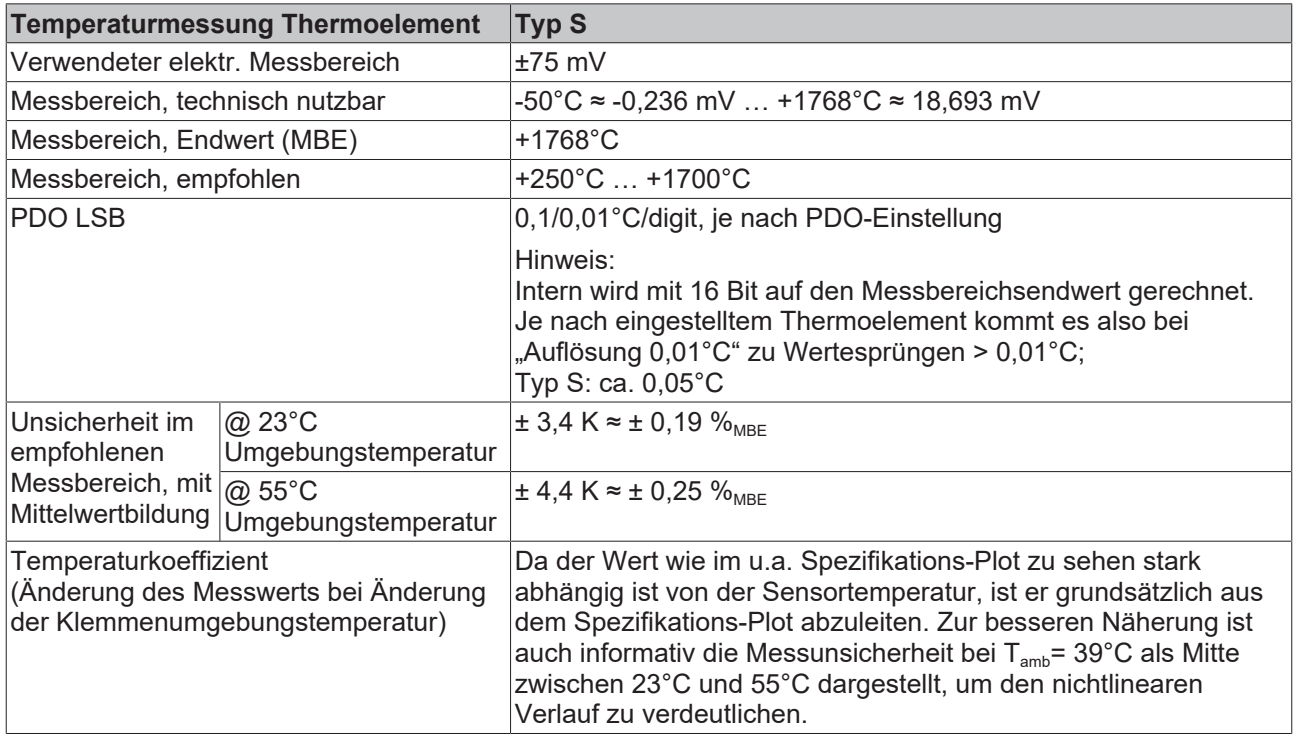

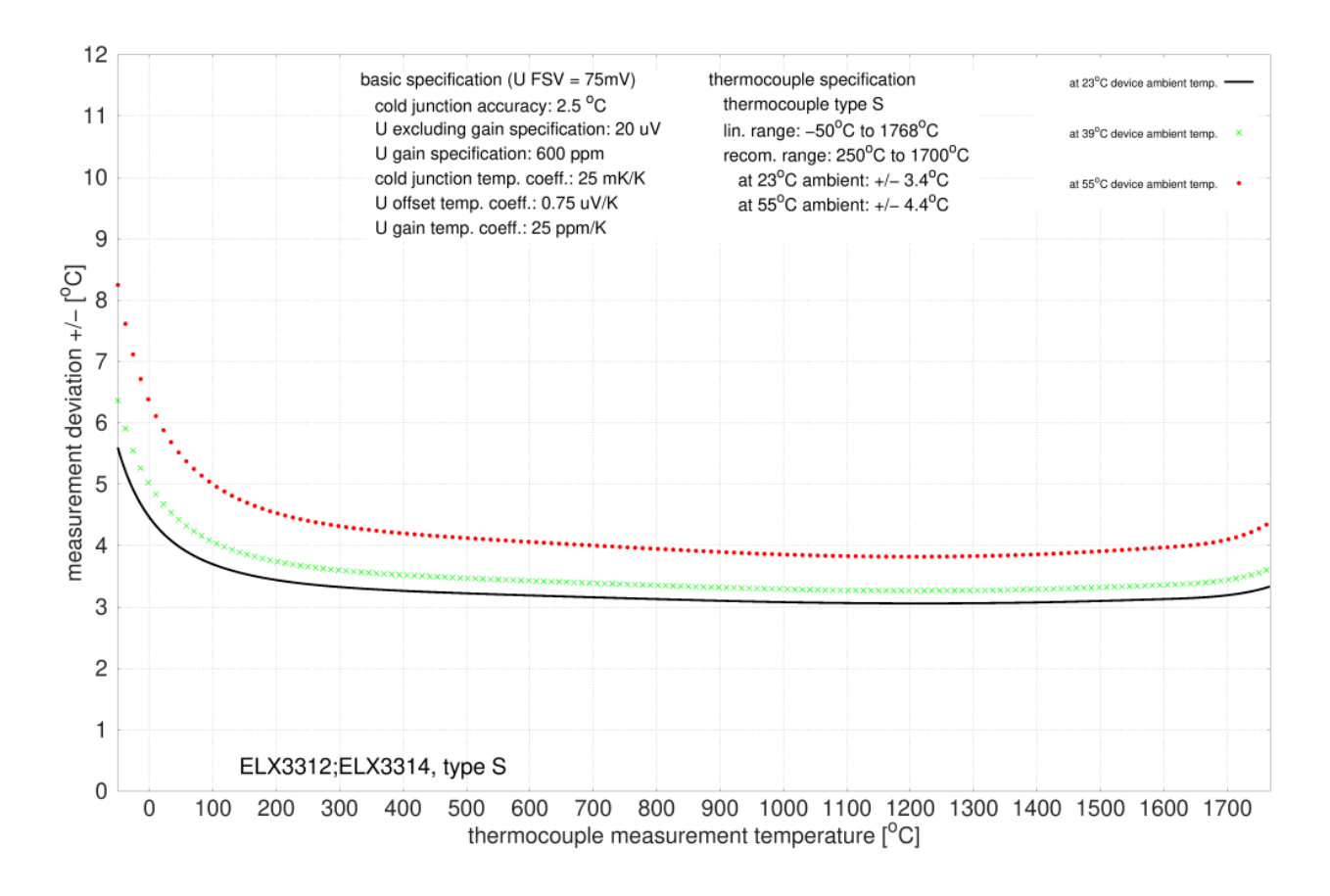

Abb. 39: Messunsicherheit für Thermoelement Typ S

### **Spezifikation Thermoelement Typ T**

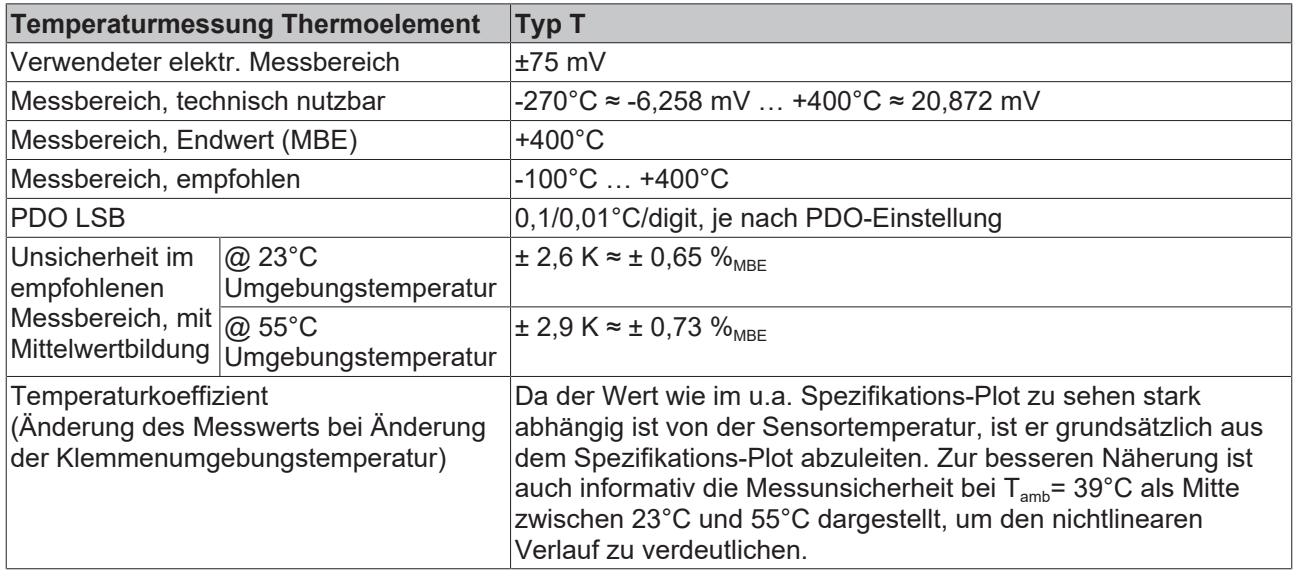

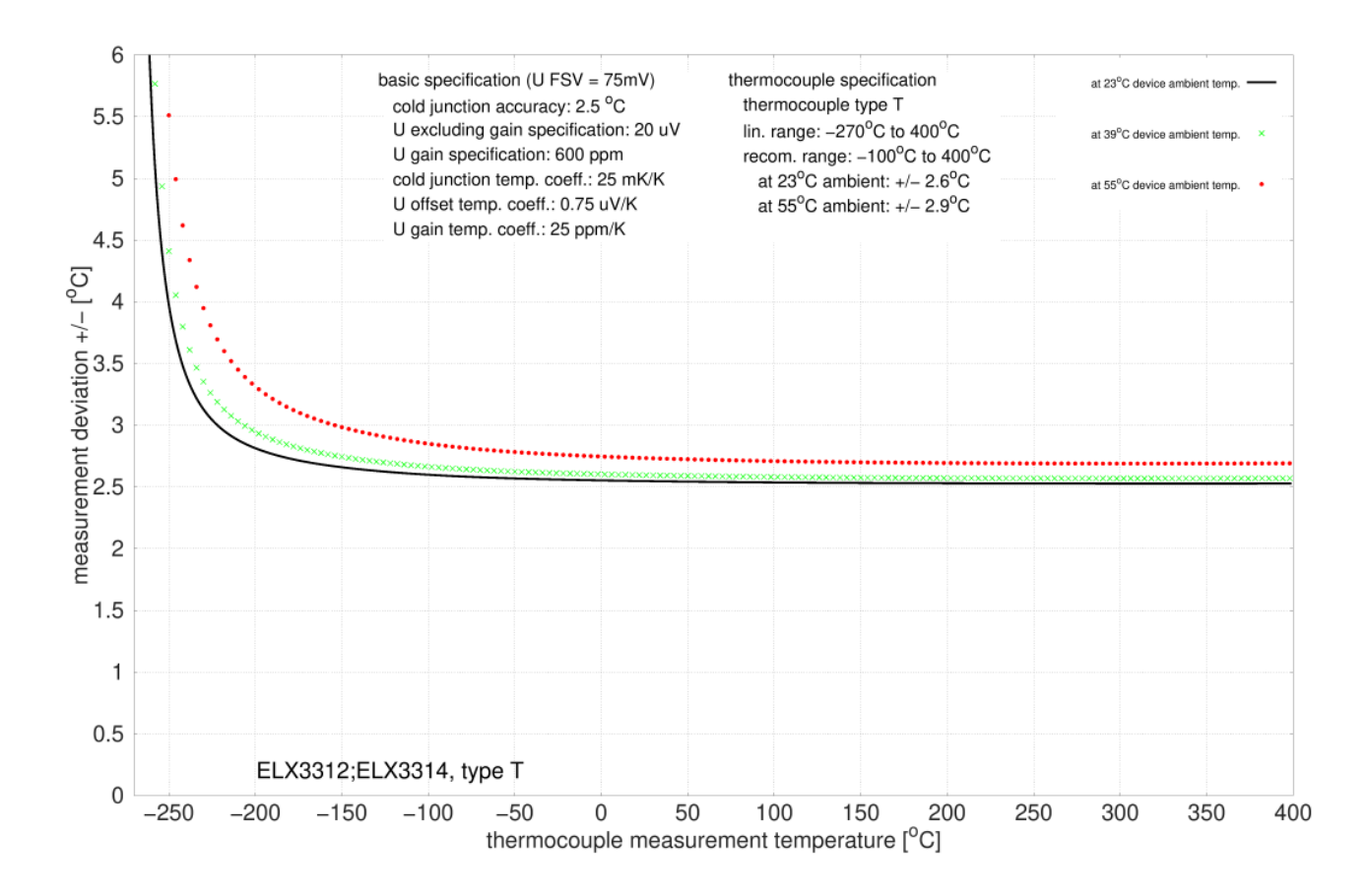

Abb. 40: Messunsicherheit für Thermoelement Typ T

#### **Spezifikation Thermoelement Typ U**

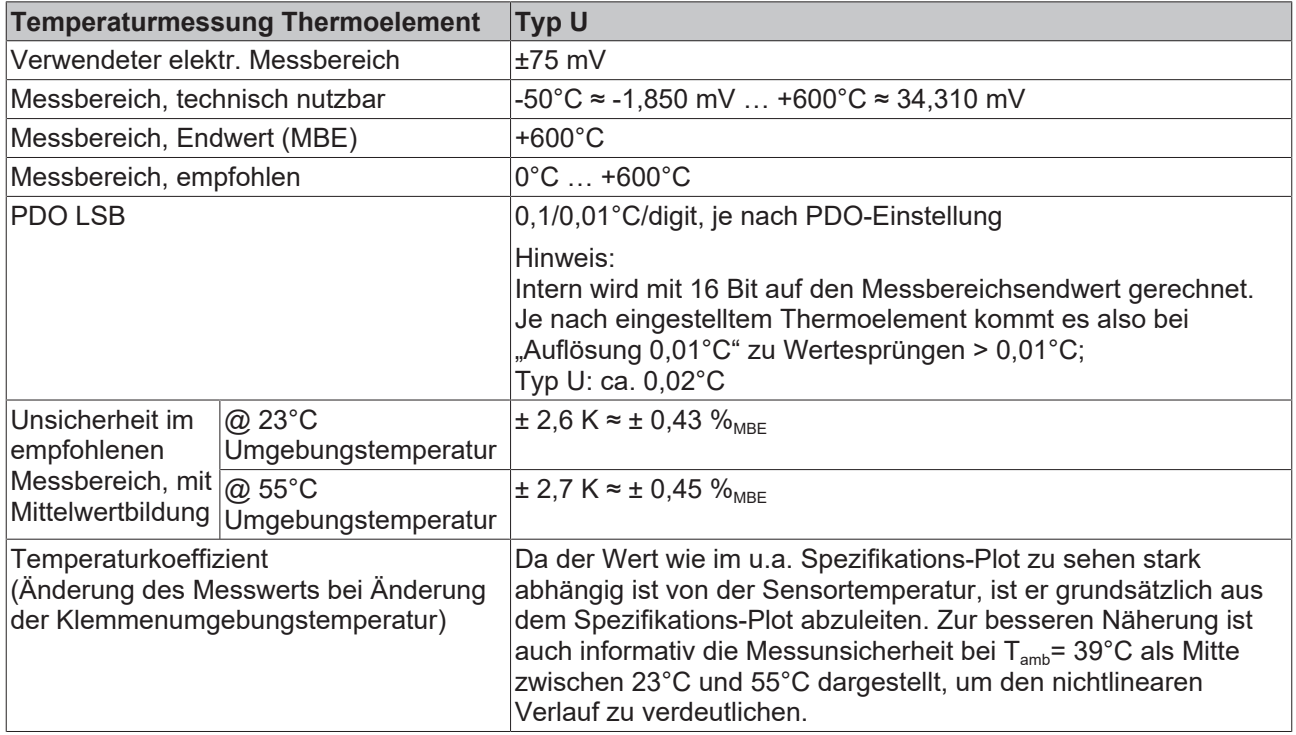

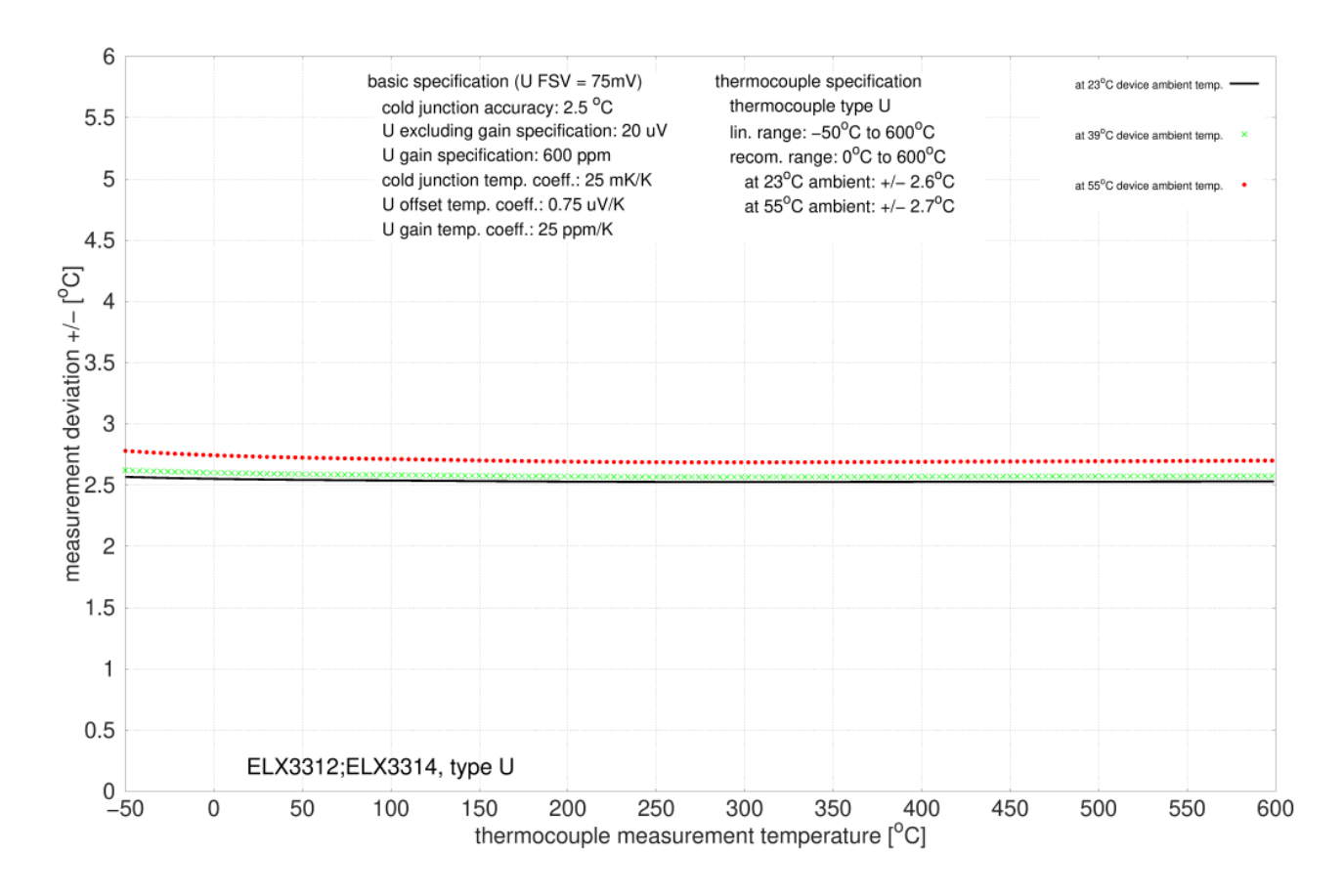

Abb. 41: Messunsicherheit für Thermoelement Typ U

# **4.5 Verwendung geerdeter Thermoelemente**

### **WARNUNG**

#### **Erdung und Schirmung**

Obwohl grundsätzlich die Verwendung geerdeter Thermoelemente mit einer ELX331x möglich ist, bedarf es zur Aufrechterhaltung des Explosionsschutzes einer gesonderten Betrachtung des Erdungskonzepts, der Anzahl geerdeter Thermoelemente sowie die Art der Erdung und Schirmführung. Hierzu sind die Anforderungen der IEC 60079-11, IEC 60079-14 und IEC 60079-25 sowie ggf. weiterer Normen und Vorschriften zu beachten.

#### **Für geerdete Thermoelemente nur eine ELX331x pro ELX9560 verwenden**

Werden geerdete Thermoelemente genutzt, kann es bei der Verwendung von mehreren ELX331x hinter einer ELX9560 zu Messfehlern kommen. Es wird empfohlen nur eine ELX331x pro ELX9560 zu verwenden, wenn die Benutzung geerdeter Thermoelemente beabsichtigt ist.

# **5 Parametrierung und Programmierung**

# **5.1 Grundlagen der Messfunktionen**

Die Messfunktionen der ELX331x lassen sich wie folgt beschreiben:

- Die intere Elektronik erfasst die Differenzspannung eines Kanals zwischen den jeweilgen Klemmstellen +TCn und -TCn.
- Diese Messgröße ist sofern keine weiteren thermoelektrischen Übergänge oder Fremdspannungen einwirken - die Spannung, die aus dem thermoelektrischen Effekt an der Messstelle des Sensors resultiert.
- Die Vergleichsstelle des jeweiligen Kanals befindet sich in unmittelbarer Nähe der beiden zugehörigen Klemmstellen im Geräteinneren, die Vergleichstemperatur wird elektronisch fortlaufend ermittelt
- Die Änderung der Differenzspannung in Abhängigkeit von der Temperatur liegt je nach Thermoelement - typischerweise im Bereich von einigen µV bis mV und wird präzise durch die Elektronik erfasst.
- Mess- und Vergleichstemperatur werden intern über für die auswählbaren Thermoelement-Typen hinterlegten Kennlinien verrechnet und eine Temperatur als Prozessdatum ausgegeben.
- Die Datenverarbeitung unterliegt Softwareseitig IIR/FIR-Filtern, sofern aktiviert.
- Eine Drahtbrucherkennung wird mittels Einprägen eines geringen Gleichstroms (unter 1 mA) in regelmäßigen Abständen in den jeweiligen Kanal vorgenommen.

# **5.2 Datenverarbeitung**

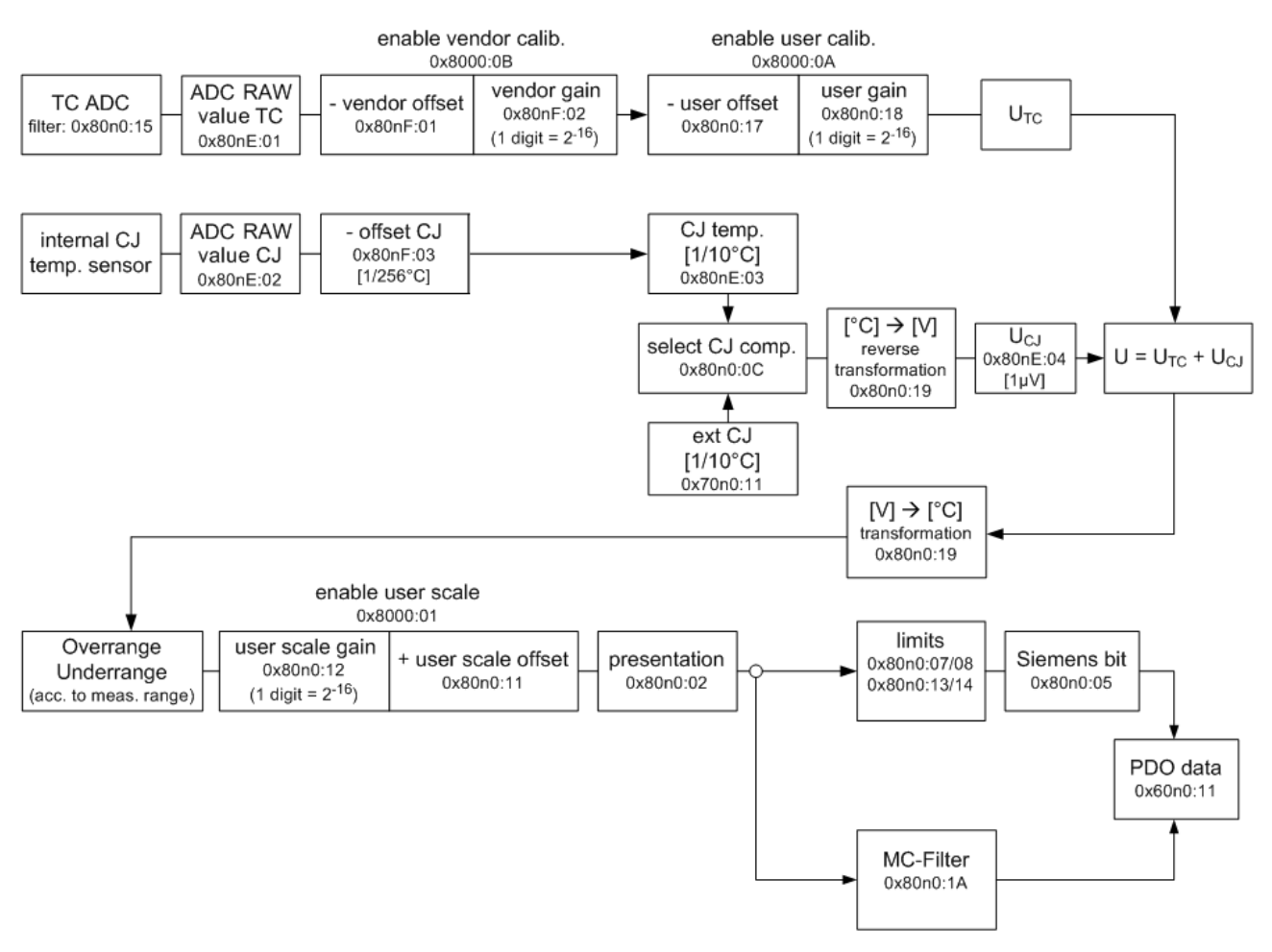

#### Abb. 42: ELX331x - Datenfluss

# **5.3 Einstellungen**

# **5.3.1 Darstellung (Presentation), Index 0x80n0:02**

Die Ausgabe des Messwertes erfolgt im Auslieferungszustand in 1/10° C Schritten in Zweierkomplement-Darstellung (Signed Integer).

Index [0x80n0:02 \[](#page-73-0)[}](#page-73-0) [74\]](#page-73-0) bietet die Möglichkeit zur Veränderung der Darstellungsweise des Messwertes.

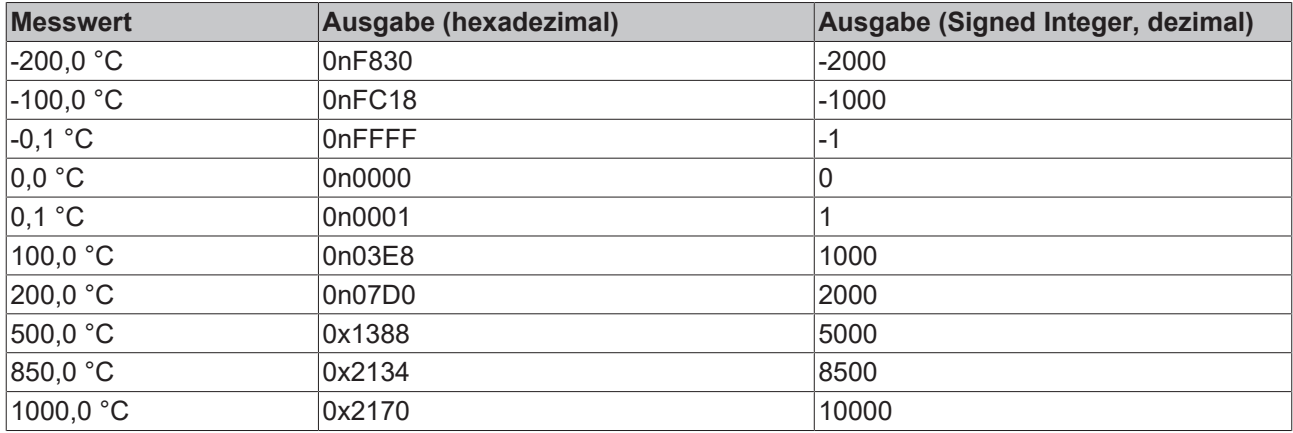

#### **Signed Integer**

Der Messwert wird im Zweierkomplement dargestellt. Maximaler Darstellungsbereich bei 16 Bit = -32768 ... +32767

#### **Beispiel**

1000 0000 0000 0000<sub>bin</sub> = 0x8000<sub>hex</sub> = - 32768<sub>dez</sub> 1111 1111 1111 1110 $_{bin}$  = 0nFFFE $_{hex}$  = -  $2_{dex}$ 1111 1111 1111 1111 $1_{bin}$  = 0nFFFF<sub>hex</sub> = -  $1_{dec}$ 0000 0000 0000 0001<sub>bin</sub> = 0n0001<sub>hex</sub> = +1<sub>dez</sub> 0000 0000 0000 0010<sub>bin</sub> = 0n0002<sub>hex</sub> = +2<sub>dez</sub> 0111 1111 1111 1111<sub>bin</sub> = 0x7FFF<sub>hex</sub> = +32767<sub>dez</sub>

#### **Absolute value with MSB as sign**

Der Messwert wird in der Betrag-Vorzeichendarstellung ausgegeben. Maximaler Darstellungsbereich bei 16 Bit = -32767 ... +32767

#### **Beispiel**

1111 1111 1111 1111<sub>bin</sub> = 0nFFFF<sub>hex</sub> = - 32767<sub>dez</sub> 1000 0000 0000 0010<sub>bin</sub> = 0x8002<sub>hex</sub> = - 2<sub>dez</sub> 1000 0000 0000 0001 $_{\text{bin}}$  = 0x8001 $_{\text{hex}}$  = -1 $_{\text{dez}}$ 0000 0000 0000 0001 $\frac{1}{\pi}$  = 0n0001 $\frac{1}{\pi}$  = +1 $\frac{1}{\pi}$ 0000 0000 0000 0010<sub>bin</sub> = 0n0002<sub>hex</sub> = +2<sub>dez</sub> 0111 1111 1111 1111<sub>bin</sub> = 0x7FFF<sub>hex</sub> = +32767<sub>dez</sub>

#### **High resolution (1/100°C)**

Der Messwert wird in Schritten von 1/100°C ausgegeben.

Der maximale Messbereich ist dadurch auf 32767dez \* (1/100)°C = 327,67°C begrenzt, kann aber durch die Anwenderskalierung erweitert werden!

### **5.3.2 Siemens Bits, Index 0x80n0:05**

Mit Setzen des Bits (Index [0x80n0:05 \[](#page-73-0)▶ [74\]](#page-73-0)) werden auf den niedrigsten drei Bits Statusanzeigen eingeblendet. Im Fehlerfall *Overrange* bzw. *Underrange* wird Bit 0 gesetzt.

### **5.3.3 Unterschreitung und Überschreitung des Messbereiches (Underrange, Overrange)**

Uk > Ukmax: Index [0x60n0:02 \[](#page-75-0)[}](#page-75-0) [76\]](#page-75-0) und Index [0x60n0:07 \[](#page-75-0)[}](#page-75-0) [76\]](#page-75-0) (Overrange- und Error-Bit) werden gesetzt. Die Linearisierung der Kennlinie wird mit den Koeffizienten der oberen Bereichsgrenze bis zum Endanschlag des A/D-Wandlers bzw. bis zum Maximalwert 0x7FFF fortgesetzt.

Uk < Ukmax: Index [0x60n0:01 \[](#page-75-0)[}](#page-75-0) [76\]](#page-75-0) und Index [0x60n0:07 \[](#page-75-0)[}](#page-75-0) [76\]](#page-75-0) (Underrange- und Error-Bit) werden gesetzt. Die Linearisierung der Kennlinie wird mit den Koeffizienten der unteren Bereichsgrenze bis zum Endanschlag des A/D-Wandlers bzw. bis minimal 0x8000 fortgesetzt.

Bei Overrange bzw. Underrange wird die rote Error-LED eingeschaltet.

### **5.3.4 Notch-Filter (Wandlungszeiten)**

Die Klemmen ELX331x sind mit einem digitalen Filter ausgestattet. Das Filter arbeitet als Notch-Filter (Kerbfilter) und bestimmt die Wandlungszeit der Klemme. Es wird über den Index [0x80n0:15 \[](#page-73-0)[}](#page-73-0) [74\]](#page-73-0) aktiviert und über den Index [0x80n0:06 \[](#page-73-0)[}](#page-73-0) [74\]](#page-73-0) parametriert. Je höher die Filterfrequenz, desto schneller ist die Wandlungszeit.

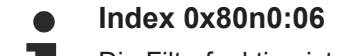

Die Filterfunktion ist auch bei nicht gesetztem Bit immer aktiv, da dies für den Messprozess obligatorisch ist!

#### **Einstellung der Filtereigenschaften über Index 0x8000:15**

Die Filterfrequenzen werden für alle Kanäle der Klemmen ELX331x zentral über den Index [0x8000:15 \[](#page-73-0)[}](#page-73-0) [74\]](#page-73-0) (Kanal 1) eingestellt. Die entsprechenden Indizes 0x8010:15 der ELX3312 bzw. 0x8010:15, 0x8020:15, 0x8030:15 der ELX3314 haben keine Parametrierungsfunktion.

#### **Wandlungszeit**

Die Wandlungszeit steht in folgender Abhängigkeit: Aktive Kanäle \* Anzahl Messungen \* Periode Filter + Rechenzeit = Wandlungszeit

#### **Beispiel für ELX3312 (2 Kanäle)**

3 Messungen (Thermoelement, Drahtbruch, Vergleichstelle), Filter 50 Hz

2 Kanäle \* 3 Messungen \* (1/50 Hz) + 6 ms ≈ 126 ms

#### **Beispiel für ELX3314 (4 Kanäle)**

3 Messungen (Thermoelement, Drahtbruch, Vergleichstelle), Filter 50 Hz

4 Kanäle \* 3 Messungen \* (1/50 Hz) + 12 ms ≈ 252 ms

# **5.3.5 Limit 1 und Limit 2**

#### **Limit 1 und Limit 2, Index 0x80n0:13, Index 0x80n0:14**

Es kann ein Temperaturbereich eingestellt werden, der von den Werten in den Indizes [0x80n0:13 \[](#page-73-0)[}](#page-73-0) [74\]](#page-73-0) und [0x80n0:14 \[](#page-73-0)[}](#page-73-0) [74\]](#page-73-0) begrenzt wird. Beim Überschreiten der Grenzwerte werden die Bits in den Indizes 0x60n0:03 und 0x60n0:05 gesetzt.

Der Temperaturwert wird mit einer Auflösung von 0,1°C eingegeben.

#### **Beispiel**

Limit  $1 = 30^{\circ}$ C Wert Index [0x80n0:13 \[](#page-73-0) $\blacktriangleright$  [74\]](#page-73-0) = 300

### **5.3.6 Kalibrierung**

#### **Hersteller-Kalibrierung, Index 0x80n0:0B**

Die Freigabe des Hersteller-Abgleichs erfolgt über den Index [0x80n0:0B \[](#page-73-0)[}](#page-73-0) [74\]](#page-73-0). Die Parametrierung erfolgt über die Indizes:

- [0x80nF:01 \[](#page-74-0)[}](#page-74-0) [75\]](#page-74-0): Hersteller-Offset-Abgleich Thermoelement
- [0x80nF:02 \[](#page-74-0)[}](#page-74-0) [75\]](#page-74-0): Hersteller-Gain-Abgleich Thermoelement
- [0x80nF:03 \[](#page-74-0)[}](#page-74-0) [75\]](#page-74-0): Hersteller-CJ-Offset-Abgleich

#### **Hersteller- und Anwender-Kalibrierung**

Die Aktivierung der Anwender-Kalibrierung (Index [0x80n0:0A \[](#page-73-0)▶ [74\]](#page-73-0)) sollte nur anstatt der Hersteller-Kalibrierung (Index [0x80n0:0B \[](#page-73-0)[}](#page-73-0) [74\]](#page-73-0)) durchgeführt werden und ist in der Regel nur in Ausnahmefällen notwendig!

#### **Anwender Skalierung, Index 0x80n0:01**

Die Freigabe der Anwender-Skalierung erfolgt über den Index [0x80n0:01 \[](#page-73-0)[}](#page-73-0) [74\]](#page-73-0). Die Parametrierung erfolgt über die Indizes

- [0x80n0:11 \[](#page-73-0)[}](#page-73-0) [74\]](#page-73-0) : Offset Anwender Skalierung Der Offset beschreibt eine vertikale Verschiebung der Kennlinie um einen linearen Betrag. Bei einer Auslösung von 0,1° entspricht 1 Digit<sub>(dez)</sub> einer Messwerterhöhung von 0,1° Bei einer Auflösung von 0,01° entspricht 1 Digit<sub>(dez)</sub> einer Messwerterhöhung von 0,01
- [0x80n0:12 \[](#page-73-0) $\blacktriangleright$  [74\]](#page-73-0): Gain Anwender Skalierung Der Default-Wert 65536 $_{\text{(dez)}}$  entspricht Gain = 1. Bestimmung des neuen Gain-Wertes für 2-Punkt-Abgleich durch Anwender, nach erfolgtem Offset-Abgleich: Gain neu = Referenztemperatur / Messwert x 65536 $_{\text{decay}}$

#### **Anwender-Kalibrierung , Index 0x80n0:0A**

Die Freigabe der Anwender-Kalibrierung erfolgt über den Index [0x80n0:0A \[](#page-73-0)[}](#page-73-0) [74\]](#page-73-0). Die Parametrierung erfolgt über die Indizes

- [0x80n0:17 \[](#page-73-0) $\blacktriangleright$  [74\]](#page-73-0): Offset Thermoelement (Index [0x80nF:01 \[](#page-74-0) $\blacktriangleright$  [75\]](#page-74-0), Anwenderabgleich)
- [0x80n0:18 \[](#page-73-0) $\blacktriangleright$  [74\]](#page-73-0): Gain Thermoelement (Index [0x80nF:02 \[](#page-74-0) $\blacktriangleright$  [75\]](#page-74-0), Anwenderabgleich)

#### **Berechnung der Prozessdaten**

#### **Kalibrierung**

Der bei Beckhoff historisch begründete Begriff *Kalibrierung* wird hier verwendet, auch wenn er nichts mit Abweichungsaussagen eines Kalibrierungszertifikates zu tun hat. Es werden hier faktisch die hersteller- oder kundenseitigen Abgleichdaten/Justagedaten beschrieben die das Gerät im laufenden Betrieb verwendet um die zugesicherte Messgenauigkeit einzuhalten.

Die Klemme nimmt permanent Messwerte auf und legt die Rohwerte ihres A/D-Wandlers ins ADC raw value-Objekten 0x80nE:01, 0x80nE:02. Nach jeder Erfassung des Analogsignals erfolgt die Korrekturberechnung mit den Hersteller- und Anwender Abgleichdaten sowie der Anwenderskalierung wenn diese aktiviert sind (s. folgendes Bild).

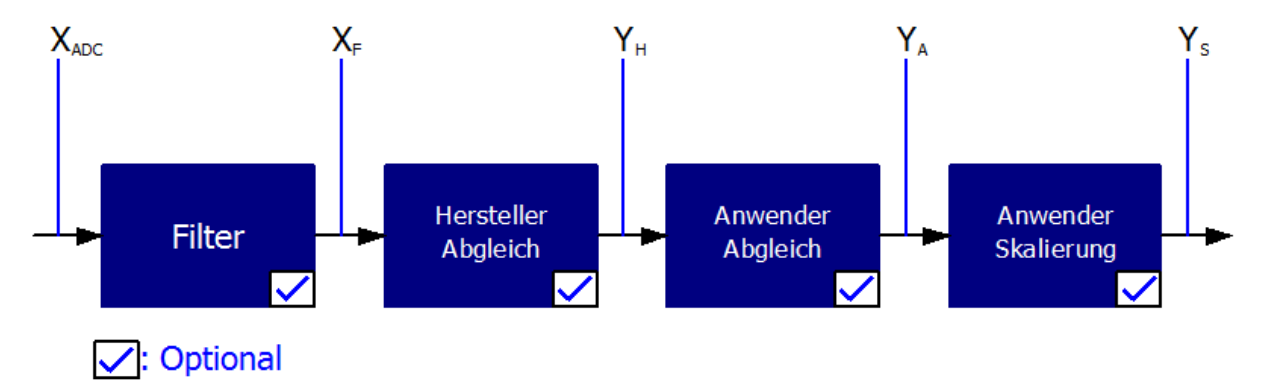

Abb. 43: Berechnung der Prozessdaten

#### **Berechnung**

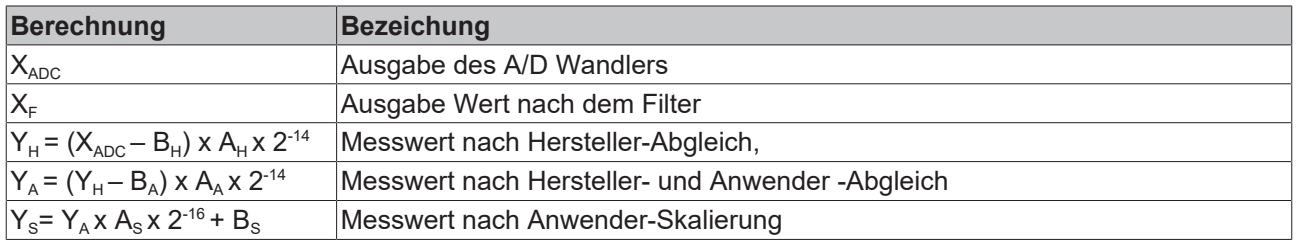

#### **Legende**

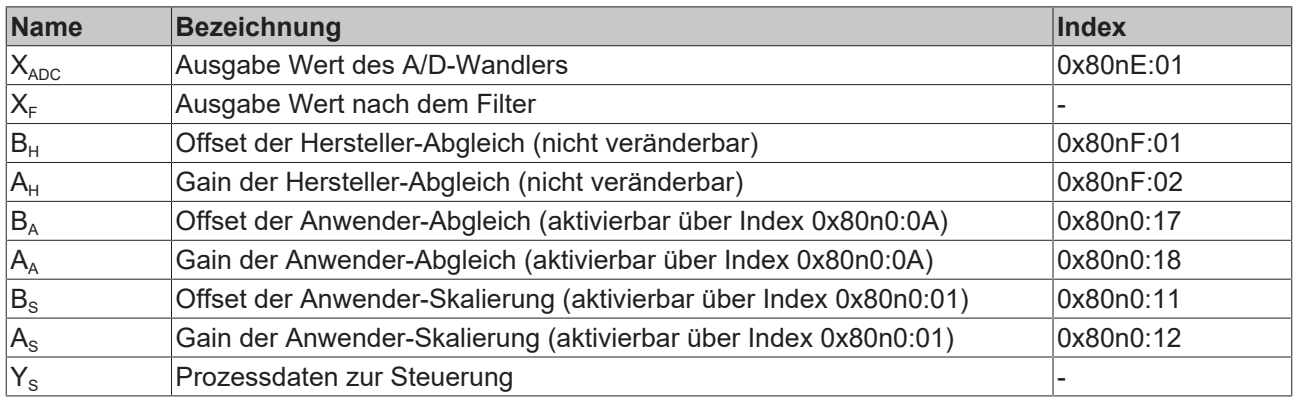

### **Messergebnis**

Die Genauigkeit des Ergebnisses kann sich verringern, wenn durch eine oder mehrere Multiplikationen der Messwert kleiner als 32767 / 4 beträgt.

# **5.3.7 Producer Codeword**

#### **Producer Codeword**

Der Hersteller behält sich die Grundkalibrierung der Klemmen vor. Das Producer codeword ist daher z. Zt. reserviert.

# **5.4 Betrieb mit externer Vergleichstelle**

Für die Temperaturmessung mit einer externen Vergleichsstelle/Kaltstelle muss im Objekt [0x80n0:0C \[](#page-73-0)[}](#page-73-0) [74\]](#page-73-0) der Wert 2 (external process data) eingestellt werden. Das Thermoelement ist hier nicht direkt an der Klemme angeschlossen (die Vergleichstellenkompensation würde bei direktem Anschluss intern stattfinden), sondern ist über eine Anschlussleitung mit der Klemme verbunden.

Die Temperatur T<sub>y</sub> wird in diesem Fall von einem Temperaturfühler an der Vergleichsstelle aufgenommen und dem Prozess über den Feldbusmaster und den Feldbus als Variable (extern) zugeführt (siehe Abb. *Externe Vergleichsstelle*). Die Vergleichsdaten werden in Index [0x70n0:11 \[](#page-76-0)[}](#page-76-0) [77\]](#page-76-0) geschrieben.

#### **Alternative zur Vergleichsstellenmessung**

Als Alternative zum oben dargestellten Verfahren kann die Vergleichsstelle auch z. B. durch Eiswasser (0° C) auf einer definierten Temperatur gehalten werden. In diesem Fall ist ohne eine Messung der Vergleichsstellentemperatur (Abb. *Externe Vergleichsstelle*) die Temperatur bekannt und kann der ELX331x über die Prozessdaten mitgeteilt werden.

#### **Messgenauigkeit sicherstellen**

Es ist anwenderseitig sicherzustellen, dass die Verwendung der externen Kaltstellenmessung keine negative Auswirkung auf die Messgenauigkeit hat.

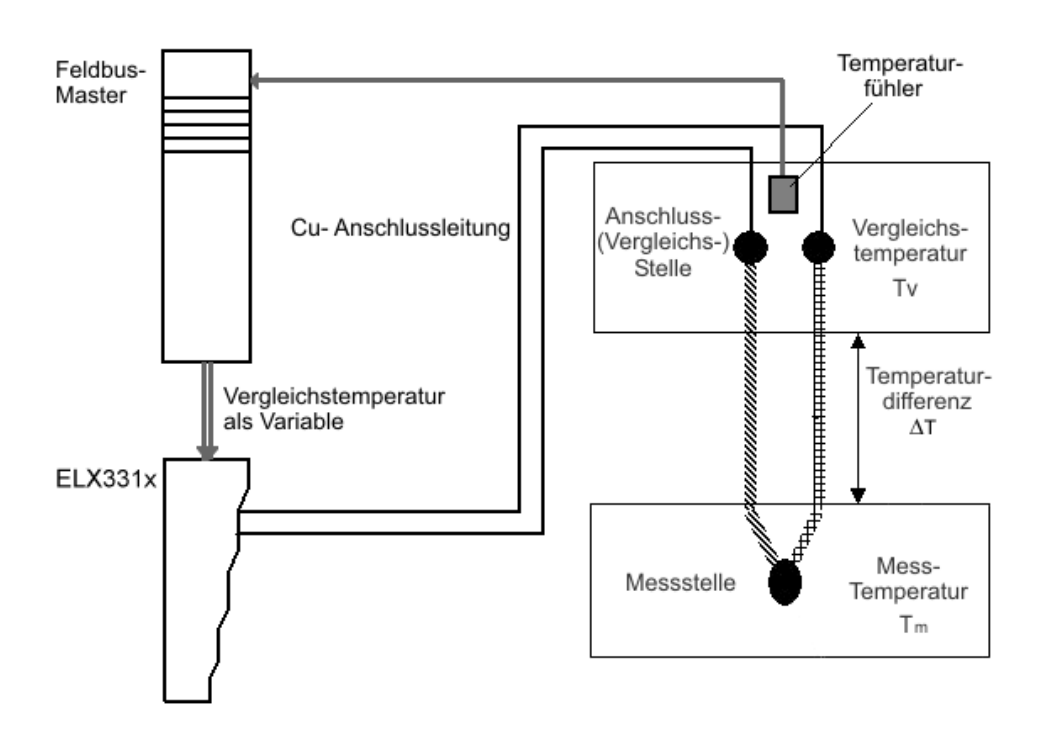

Abb. 44: Externe Vergleichsstelle

### **WARNUNG**

**Treffen Sie Explosionsschutzvorkehrungen für Temperaturfühler in explosionsgefährdeten Bereichen!**

Der externe Temperaturfühler für die Vergleichstemperatur ist ggf. im explosionsgefährdeten Bereich installiert. In diesem Fall sind entsprechende Explosionsschutzvorkehrungen für diesen Temperaturfühler zu treffen.

# **5.5 Beeinflussung durch störende Geräte**

Beim Betrieb der analogen EtherCAT-Klemmen ELX331x können hochfrequente, überlagernde Signale von störenden Geräten (z. B. Proportionalventile, Schrittmotor- oder DC-Motor-Endstufen) von der Klemme erfasst werden. Um einen störungsfreien Betrieb zu gewährleisten, empfehlen wir den Einsatz getrennter Netzteile für die Klemmen und die Störungen verursachenden Geräte.

# **5.6 Drahtbrucherkennung**

Die ELX331x-Klemmen verfügen über eine Drahtbrucherkennung des angeschlossenen Thermoelements. Zur Erkennung wird periodisch ein Prüfstrom von bis zu 1 mA durch das Thermoelement geschickt. Während der Prüfung findet keine Spannungsmessung statt.

In Einzelfällen kann dieser Prüfstrom störend wirken, deshalb ist die Drahtbrucherkennung im CoE-Objekt [0x80n0:0E \[](#page-73-0)[}](#page-73-0) [74\]](#page-73-0) (Disable wire break detection) abschaltbar.

# **5.7 Prozessdaten**

In diesem Kapitel werden die einzelnen PDOs mit ihrem Inhalt vorgestellt. Ein PDO (Prozess-Daten-Objekt) ist eine Einheit an zyklisch übertragenen Prozesswerten. So eine Einheit kann eine einzelne Variable (z. B. die Temperatur als 16-Bit-Wert) oder eine Gruppe/Struktur von Variablen sein. Die einzelnen PDOs lassen sich im TwinCAT System Manager einzeln aktivieren bzw. deaktivieren. Dazu dient der Reiter *Prozessdaten* (nur sichtbar wenn links die Klemme ausgewählt ist). Eine Änderung der Prozessdatenzusammenstellung im TwinCAT System Manager wird erst nach Neustart des EtherCAT-Systems wirksam.

## **5.7.1 Prozessdatenauswahl**

Die Prozessdaten der ELX331x werden im TwinCAT System Manager eingerichtet. Die PDOs lassen sich einzeln aktivieren bzw. deaktivieren. Dazu dient der Reiter *Prozessdaten* (nur sichtbar wenn links die Klemme ausgewählt ist).

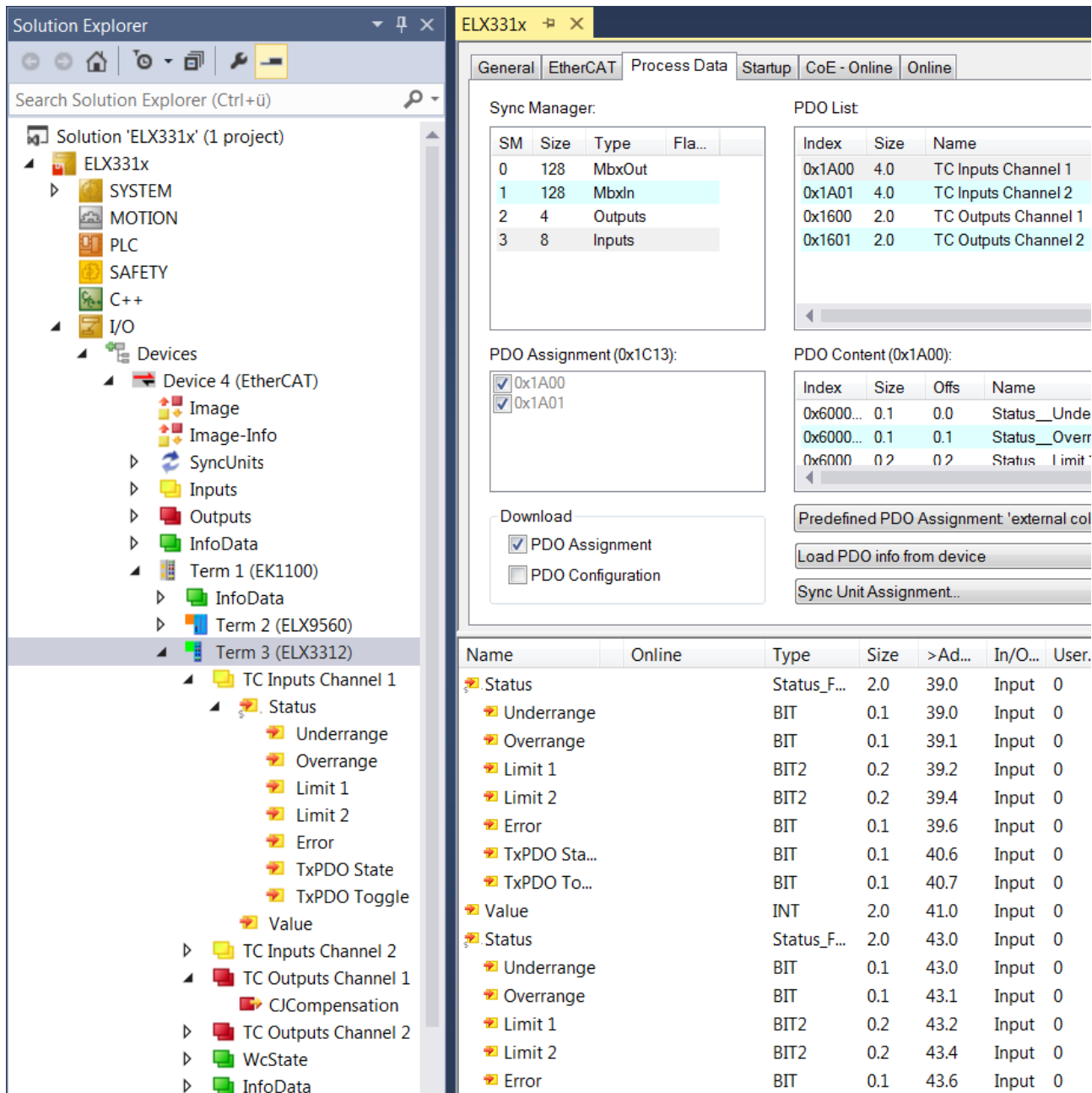

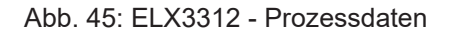

Im Fall der ELX3312 sind 2 Sätze an Prozessdaten vorhanden, für jeden Messkanal einer.

- **Underrange**: Messbereich unterschritten
- **Overrange**: Messbereich überschritten ("Leitungsbruch" zusammen mit "Error")
- **Limit 1\*:** Grenzwertüberwachung 0: ok, 1: Grenzbereich überschritten, 2: Grenzbereich unterschritten
- **Limit 2\***: Grenzwertüberwachung 0: ok, 1: Grenzbereich überschritten, 2: Grenzbereich unterschritten
- **Error**: Das Fehlerbit wird gesetzt, wenn das Prozessdatum ungültig ist (Leitungsbruch, Overrange, Underrange)
- **TxPDO State**: Gültigkeit der Daten der zugehörigen TxPDO (0=valid, 1=invalid).
- **TxPDO Toggle**: Der TxPDO Toggle wird vom Slave getoggelt, wenn die Daten der zugehörigen TxPDO aktualisiert wurden. Dies lässt einen Rückschluss auf die aktuell benötigte Wandlungszeit zu.
- **CJCompensation**: Extern gemessene Temperatur der Vergleichsmessstelle zur Kaltstellenkompensation

Für detaillierte Informationen zu Einstellungen und Betriebsmodi lesen Sie bitte das Kapitel *Prozessdaten und Betriebsmodi*.

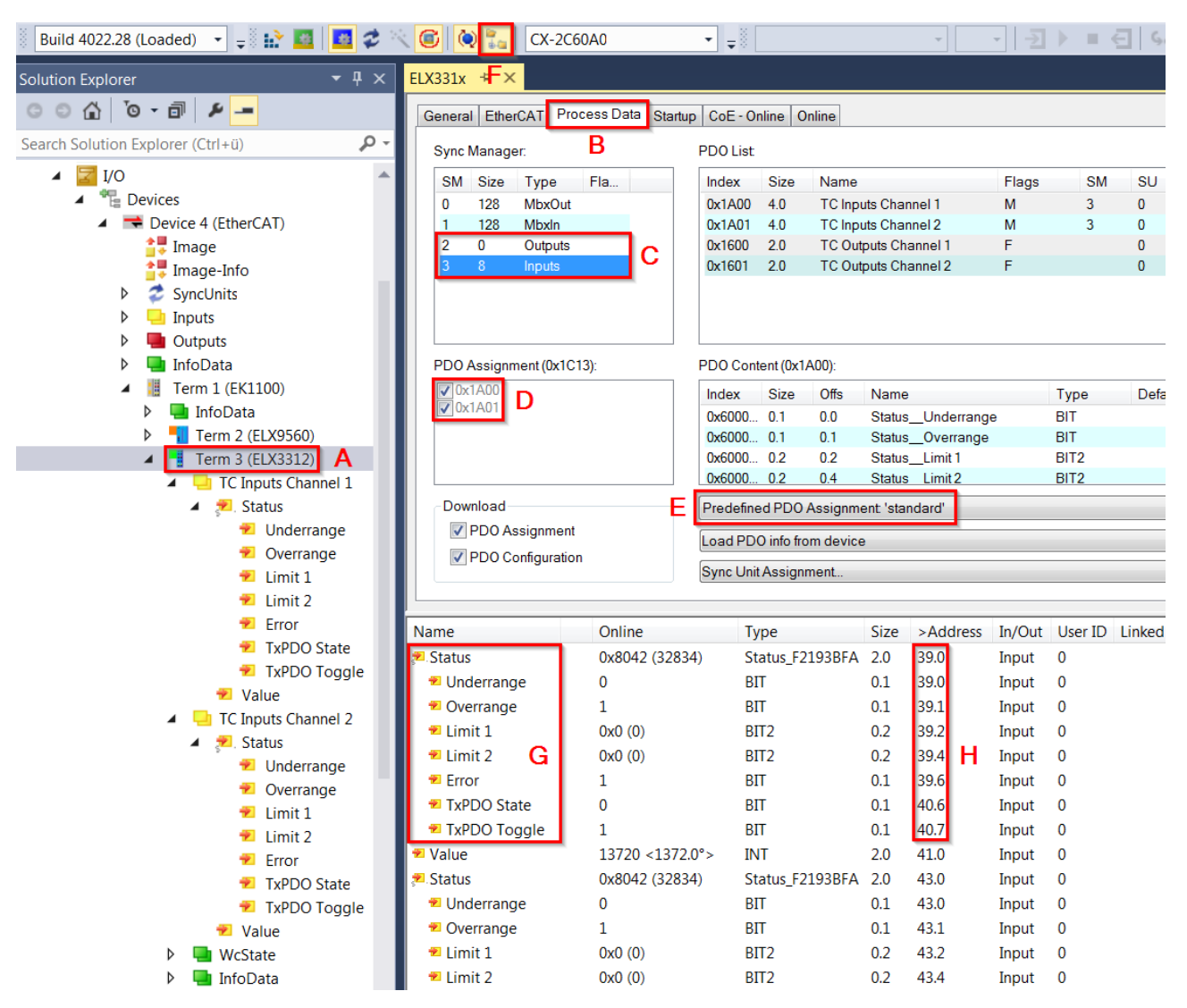

Abb. 46: ELX3312 - Prozessdatenauswahl in TwinCAT

Wenn im System Manager die Klemme ausgewählt ist (A) zeigt der Reiter *Prozessdaten* (B) die PDO-Auswahl. Es können die beiden SyncManager der Eingänge/Inputs (SM3) und Ausgänge/Outputs (SM2) (C) verändert werden. Wird einer der beiden angeklickt, erscheint darunter die für diesen SyncManager möglichen PDO (D). Bereits aktivierte PDO haben vorne ein Häkchen, die Aktivierung geschieht durch Anklicken.

Die dann zum Gerät gehörigen Prozessdaten sind darunter aufgelistet (G). Damit die einzelnen Bitbedeutungen z. B. im Status-Wort *Status* sichtbar und einzeln verlinkbar sind (G), muss im System Manager *ShowSubVariables* aktiviert werden (F). An welcher Bitposition die SubVariablen im Status- oder Control-Word *Ctrl*) sind, ist auch aus der Adressübersicht (H) oder den nachfolgenden Angaben zu entnehmen.

#### **Predefined PDO Assignment**

Um die Konfiguration zu vereinfachen sind in der Gerätebeschreibung typische Konfigurationskombinationen aus Prozessdaten hinterlegt. In der Prozessdatenübersicht können die vordefinierten Zusammenstellungen ausgewählt werden. Daher steht die Funktion nur zur Verfügung, wenn die ESI/XML-Dateien auf dem System hinterlegt sind (zum [Download auf der Beckhoff Webseite](http://www.beckhoff.de/german/download/elconfg.htm)).

Folgende Kombinationen sind möglich (siehe auch Abb. *ELX3312 - Prozessdatenauswahl in TwinCAT*, E).

# **BECKHOFF**

Predefined PDO Assignment 'standard' ۰ Predefined PDO Assignment (none) Predefined nmen Predefined PDO Assignment 'external coldjunction compensation'<br>Joyne OnicAssignment...  $\sqrt{2}$ 

Abb. 47: ELX331x - Auswahl Predefined PDO Assignment

- standard (Default-Einstellung): Lastberechnung: 32-Bit Integer-Lastwert als Endwert entsprechend der Rechenvorgaben im CoE, keine weitere Umrechnung in der PLC mehr nötig.
- external coldjunction compensation: Aktivierung der CJCompensation

### **5.7.2 Default-Prozessabbild**

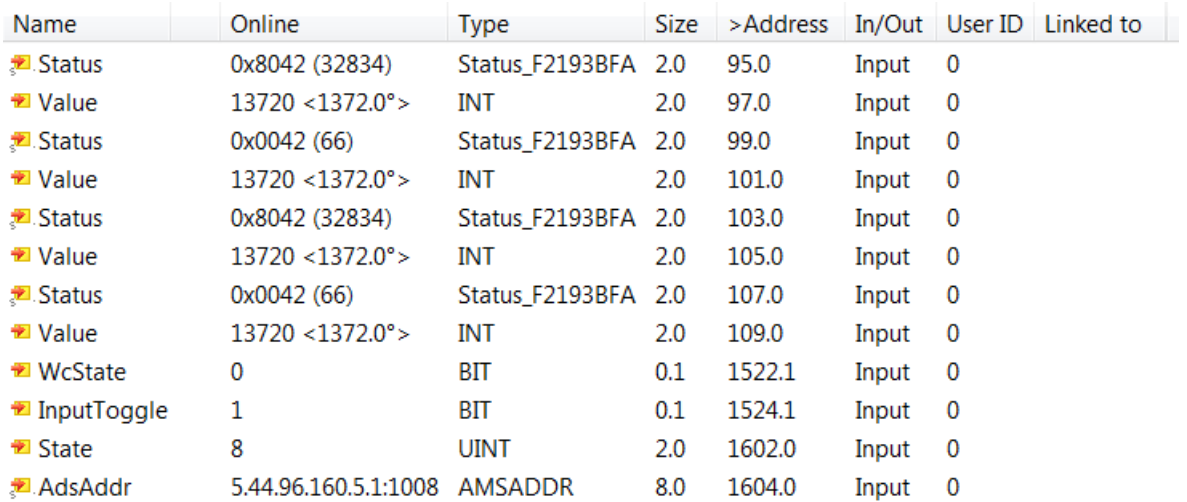

Das Default-Prozessabbild ist Standard.

Abb. 48: ELX3314 - Default-Prozessabbild

#### **Funktion der Variablen**

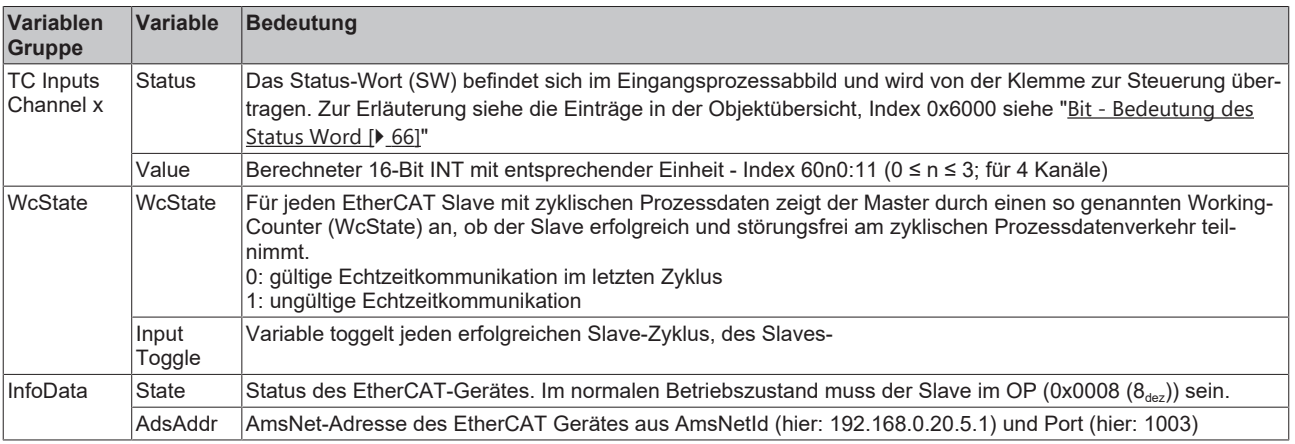

#### <span id="page-65-0"></span>**Bit-Bedeutung des Staus-Wort**

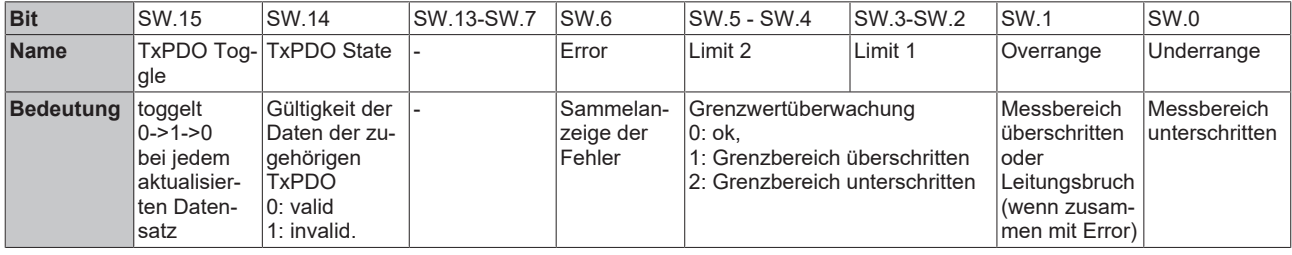

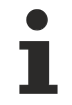

#### **EtherCAT System-Dokumentation**

Weitere Informationen entnehmen Sie bitte der [EtherCAT System-Dokumentation](http://infosys.beckhoff.com/content/1031/ethercatsystem/index.html), die Ihnen auf [www.beckhoff.de](https://www.beckhoff.de/german/download/ethercat.htm) auch als [PDF-Datei](https://download.beckhoff.com/download/document/io/ethercat-terminals/ethercatsystem_de.pdf) zum Download zur Verfügung steht.

### **5.7.3 Varianten Predefined PDO**

Ein EtherCAT-Gerät bietet üblicherweise mehrere verschiedene Prozessdatenobjekte (PDO) für Input- und Outputdaten an, die im System Manager konfiguriert d. h. zur zyklischen Übertragung aktiviert oder deaktiviert werden können.

Ab TwinCAT 2.11 können bei den lt. ESI/XML-Beschreibung dafür vorgesehenen EtherCAT-Geräten die Prozessdaten für Input und Output gleichzeitig durch entsprechende vordefinierte Sätze über das *Predefined PDO Assignment* aktiviert werden.

Die ELX331x verfügen im Tab *Process Data* über folgende Predefined PDO Sätze (hier am Beispiel der ELX3314):

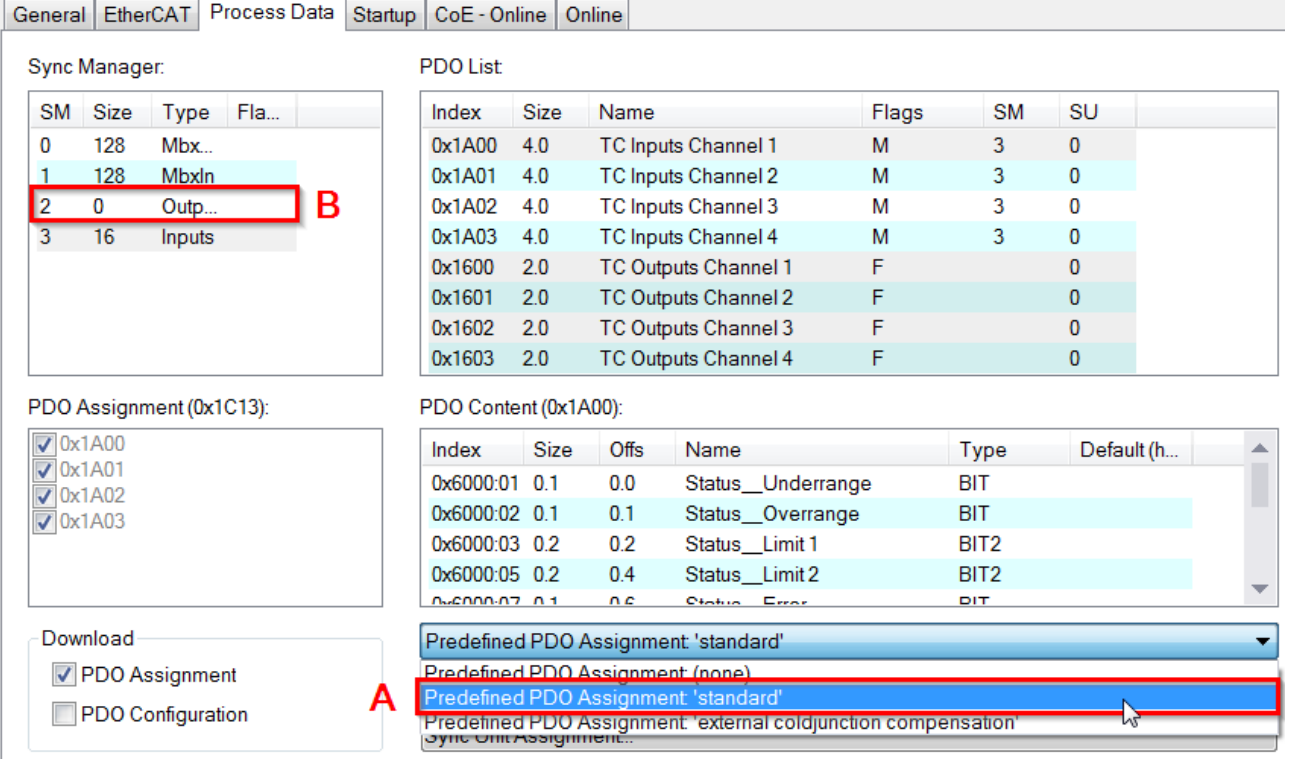

Abb. 49: TwinCAT Systemmanager mit der vordefinierten PDO-Auswahl *Standard*

Bei der Auswahl *Standard* [A] werden die Eingangs-PDOs 0x1A0n für die entsprechenden Eingangskanäle aktiviert. Die Ausgangs-PDOs 0x160n des Sync Managers 2 [B] sind deaktiviert.

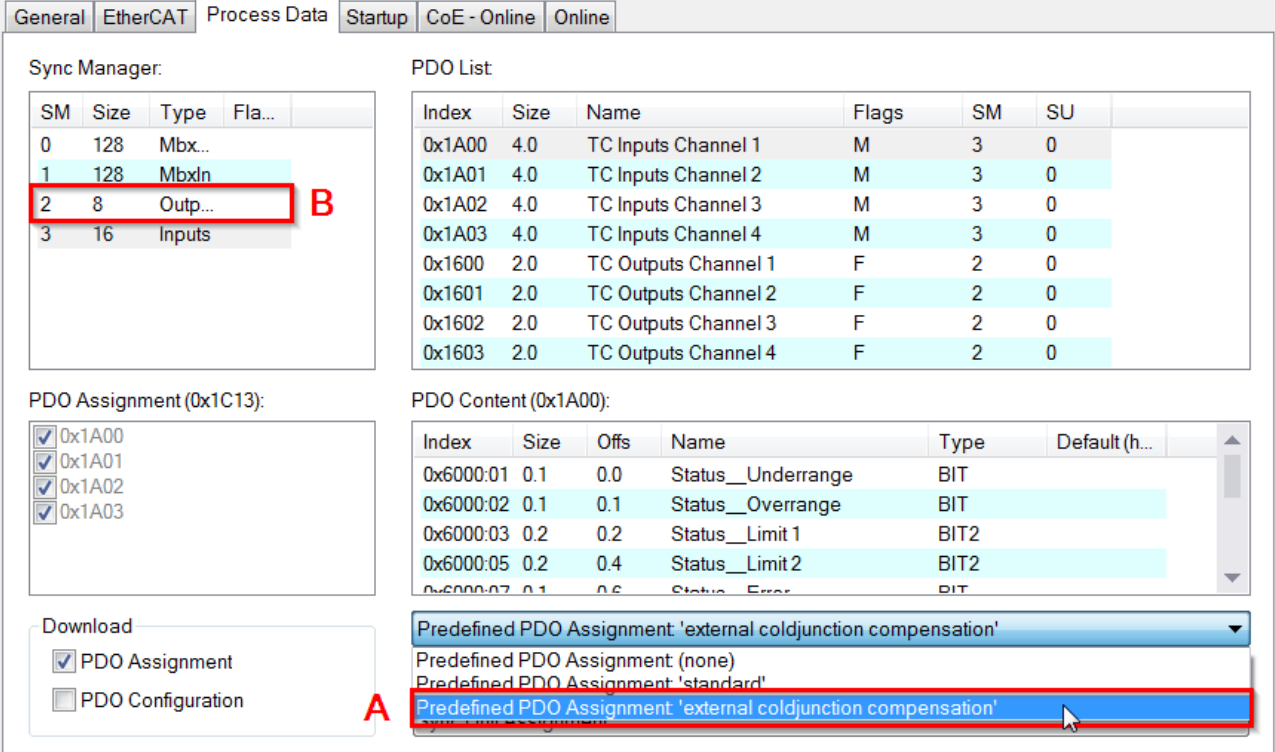

Abb. 50: TwinCAT Systemmanager mit der vordefinierten PDO-Auswahl *External Compensation*

Bei der Auswahl *External Compensation* [A] (bzw. with *ColdJunction Compensation*) werden die Eingangsund Ausgangs-PDOs 0x1A0n bzw. 0x160n der entsprechenden Kanäle aktiviert.

# **5.7.4 Sync Manager**

#### **PDO-Zuordnung (für Kanal 1 - 4, 0 ≤ n ≤ 3)**

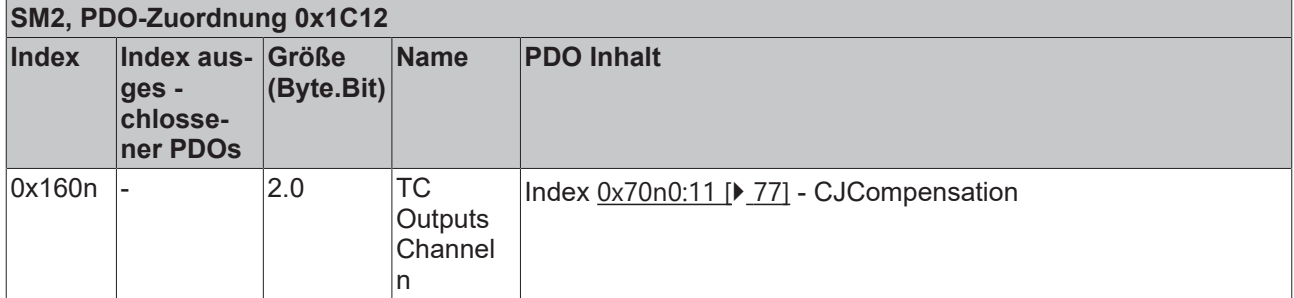

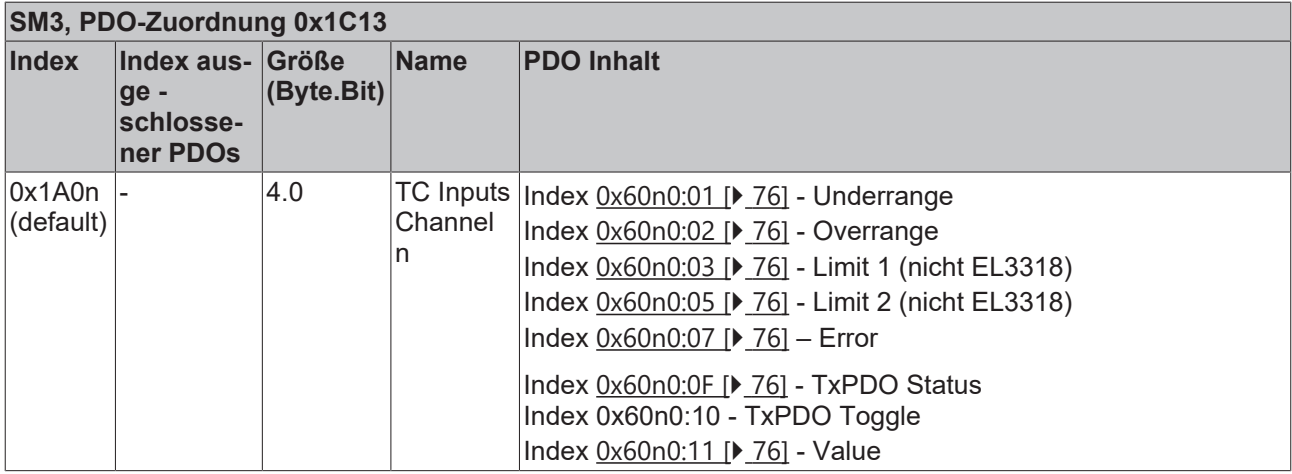

# **5.8 TwinSAFE SC**

## **5.8.1 TwinSAFE SC - Funktionsprinzip**

Mithilfe der TwinSAFE-SC-Technologie (TwinSAFE Single Channel) ist es möglich, in beliebigen Netzwerken bzw. Feldbussen Standardsignale für sicherheitstechnische Aufgaben nutzbar zu machen. Dazu werden EtherCAT-I/Os aus dem Bereich Analog-Eingang, Winkel-/Wegmessung oder Kommunikation (4…20 mA, Inkremental-Encoder, IO-Link usw.) um die TwinSAFE-SC-Funktion erweitert. Die signaltypischen Eigenschaften und Standard-Funktionalitäten der I/O-Komponenten bleiben dabei erhalten. TwinSAFE-SC-I/Os unterscheiden sich optisch von Standard-I/Os durch einen gelben Streifen auf der Gehäusefront.

Die TwinSAFE-SC-Technologie ermöglicht eine Kommunikation über ein TwinSAFE-Protokoll. Diese Verbindungen können von der üblichen sicheren Kommunikation über Safety-over-EtherCAT unterschieden werden.

Die Daten der TwinSAFE-SC-Komponenten werden über ein TwinSAFE-Protokoll zu der TwinSAFE-Logic geleitet und können dort im Kontext sicherheitsrelevanter Applikationen verwendet werden. Detaillierte und durch den TÜV SÜD bestätigte/berechnete Beispiele zur korrekten Anwendung der TwinSAFE-SC-Komponenten und der jeweiligen normativen Klassifizierung können dem [TwinSAFE-Applikationshandbuch](https://www.beckhoff.com/de-de/produkte/i-o/ethercat-klemmen/elxxxx-0090-twinsafe-sc/) entnommen werden.

## **5.8.2 TwinSAFE SC - Konfiguration**

Die TwinSAFE-SC-Technologie ermöglicht eine Kommunikation mit Standard-EtherCAT-Klemmen über das Safety-over-EtherCAT-Protokoll. Diese Verbindungen verwenden eine andere Prüfsumme, um TwinSAFE SC von TwinSAFE unterscheiden zu können. Es sind acht feste CRCs auswählbar, oder es kann auch eine freie CRC durch den Anwender eingegeben werden.

Per default ist der TwinSAFE-SC-Kommunikationskanal der jeweiligen TwinSAFE-SC-Komponente nicht aktiviert. Um die Datenübertragung nutzen zu können, muss zunächst unter dem Reiter *Slots* das entsprechende TwinSAFE-SC-Modul hinzugefügt werden. Erst danach ist eine Verlinkung auf ein entsprechendes Alias-Device möglich.

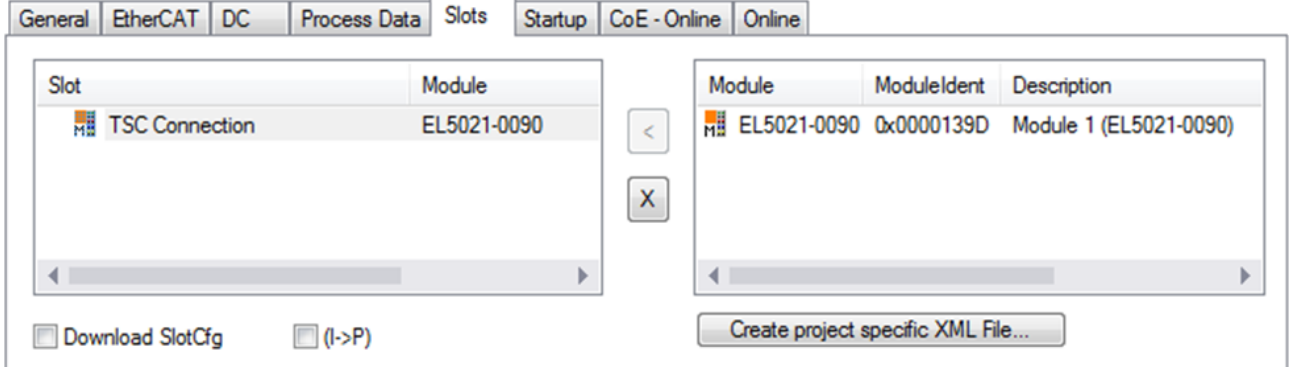

Abb. 51: Hinzufügen der TwinSAFE-SC-Prozessdaten unterhalb der Komponente z.B. EL5021-0090

Es werden zusätzliche Prozessdaten mit der Kennzeichnung TSC Inputs, TSC Outputs generiert (TSC - TwinSAFE Single Channel).

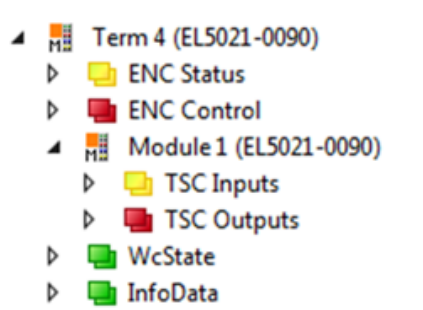

Abb. 52: Prozessdaten TwinSAFE SC Komponente, Beispiel EL5021-0090

Durch Hinzufügen eines Alias Devices in dem Safety-Projekt und Auswahl von *TSC (TwinSAFE Single Channel)* wird eine TwinSAFE-SC-Verbindung hinzugefügt.

| Add New Item - SafetyProject                  |                                      |   |                                                          |        | -7<br>$-x$                                     |
|-----------------------------------------------|--------------------------------------|---|----------------------------------------------------------|--------|------------------------------------------------|
| $\blacktriangle$ Installed                    |                                      |   | ₽<br>IΕ<br>Sort by: Default                              |        | Search Installed Templates (Ctrl+E) $\Omega$ + |
| Standard<br>⊿ Safety                          |                                      | Е | 4 digital inputs (EtherCAT)                              | Safety | Type: Safety                                   |
| ⊿ EtherCAT<br><b>Beckhoff Automation GmbH</b> |                                      | F | 4 digital outputs (EtherCAT)                             | Safety |                                                |
| <b>KBus</b><br><b>PROFIsafe</b>               |                                      | F | 8 digital inputs (EtherCAT)                              | Safety |                                                |
|                                               |                                      | F | 2 digital inputs and 2 digital outputs (EtherCAT) Safety |        |                                                |
| <b>▷ Online</b>                               |                                      | E | 0x0000139D - TSC (EL5021-0090)                           | Safety |                                                |
| Name:                                         | 0x0000139D - TSC (EL5021-0090) 1.sds |   |                                                          |        | Add<br>Cancel                                  |

Abb. 53: Hinzufügen einer TwinSAFE-SC-Verbindung

Nach Öffnen des Alias Devices durch Doppelklick kann durch Auswahl des Link Buttons **To**meben *Physical Device:* die Verknüpfung zu einer TwinSAFE-SC-Klemme erstellt werden. In dem Auswahldialog werden nur passende TwinSAFE-SC-Klemmen angeboten.

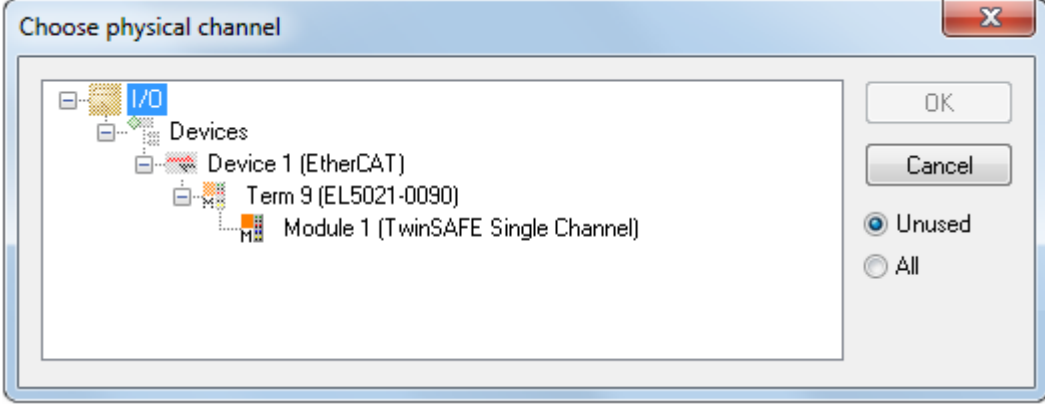

Abb. 54: Erstellen einer Verknüpfung zu einer TwinSAFE-SC-Klemme

Unter dem Reiter Connection des Alias Devices wird die zu verwendende CRC ausgewählt bzw. eine freie CRC eingetragen.

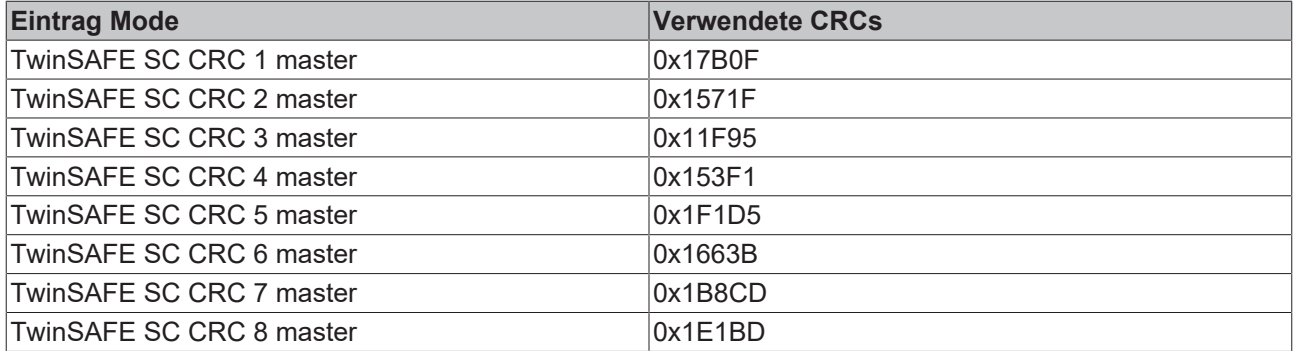

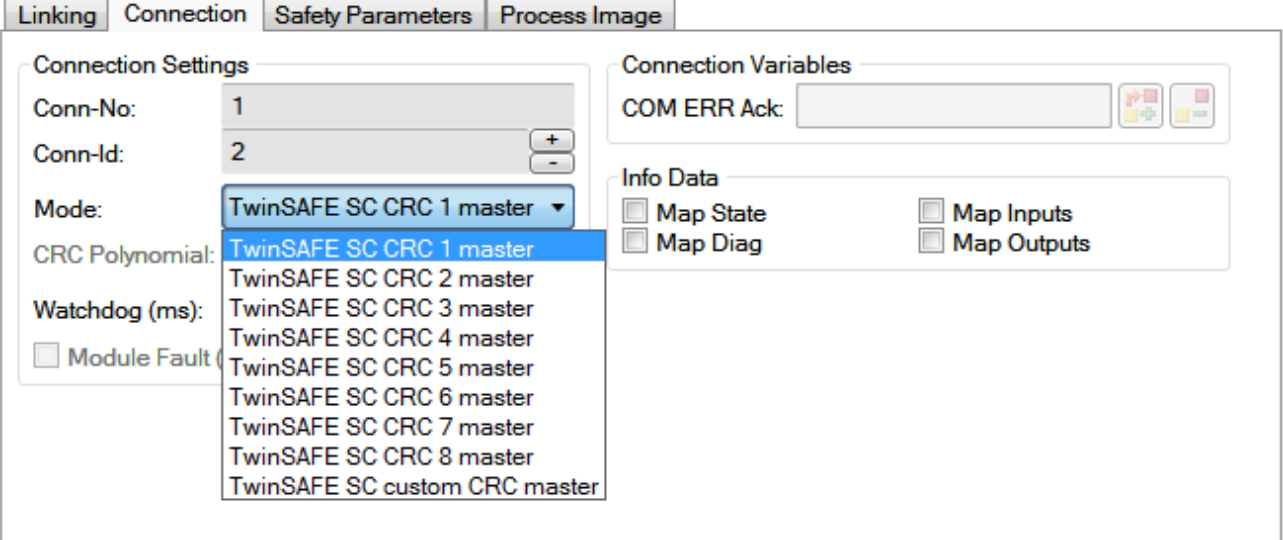

Abb. 55: Auswahl einer freien CRC

Diese Einstellungen müssen zu den Einstellungen passen, die in den CoE-Objekten der TwinSAFE-SC-Komponente eingestellt sind.

Die TwinSAFE-SC-Komponente stellt zunächst alle zur Verfügung stehenden Prozessdaten bereit. Der Reiter *Safety Parameters* enthält typischerweise keine Parameter. Unter dem Reiter *Process Image* kann die Prozessdatengröße bzw. die Prozessdaten selbst ausgewählt werden.

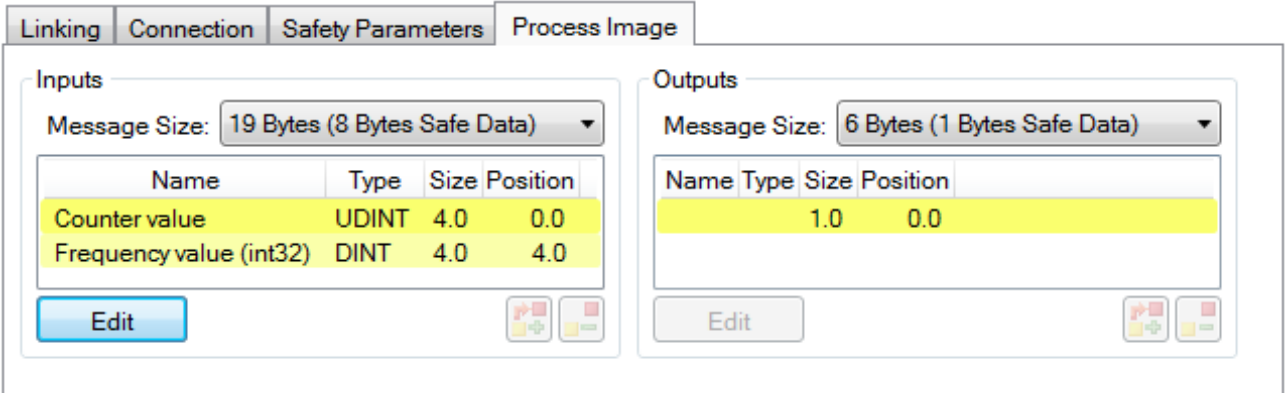

Abb. 56: Auswahl der Prozessdatengröße bzw. der Prozessdaten

Die Prozessdaten (definiert in der ESI-Datei) können durch Auswahl des Buttons *Edit* entsprechend den Anwenderanforderungen im Dialog *Configure I/O element(s)* eingestellt werden.

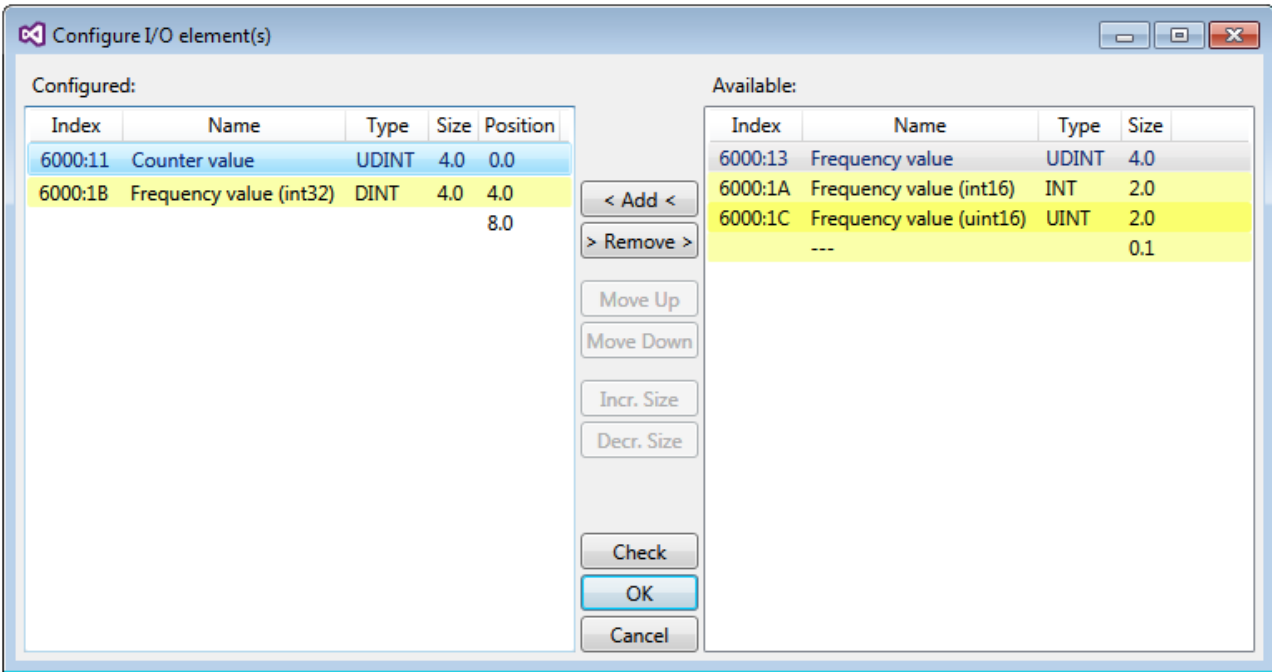

Abb. 57: Auswahl der Prozessdaten

Auf der TwinSAFE-SC-Slave-Seite muss die Safety-Adresse zusammen mit der CRC eingetragen werden. Dies geschieht über die CoE Objekte unterhalb von *TSC Settings* der entsprechenden TwinSAFE-SC-Komponente (hier bei der EL5021-0090 z.B. 0x8010:01 und 0x8010:02). Die hier eingestellte Adresse muss auch im *Alias Device* unter dem Reiter *Linking* als *FSoE Adresse* eingestellt werden.

Unter dem Objekt 0x80n0:02 Connection Mode wird die zu verwendende CRC ausgewählt bzw. eine freie CRC eingetragen. Es stehen insgesamt 8 CRCs zur Verfügung. Eine freie CRC muss im High Word mit 0x00ff beginnen.

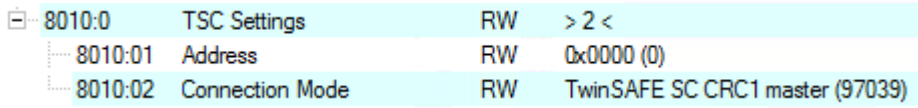

Abb. 58: CoE Objekte 0x8010:01 und 0x8010:02 bei der EL5021-0090

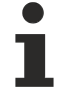

#### **Objekt** *TSC Settings*

Die Index-Bezeichnung des Konfigurationsobjekts *TSC Settings* kann je nach Klemme unterschiedlich sein.

Beispiel:

- EL3214-0090 und EL3314-0090, TSC Settings, Index 8040

- EL5021-0090, TSC Settings, Index 8010
- EL6224-0090, TSC Settings, Index 800F

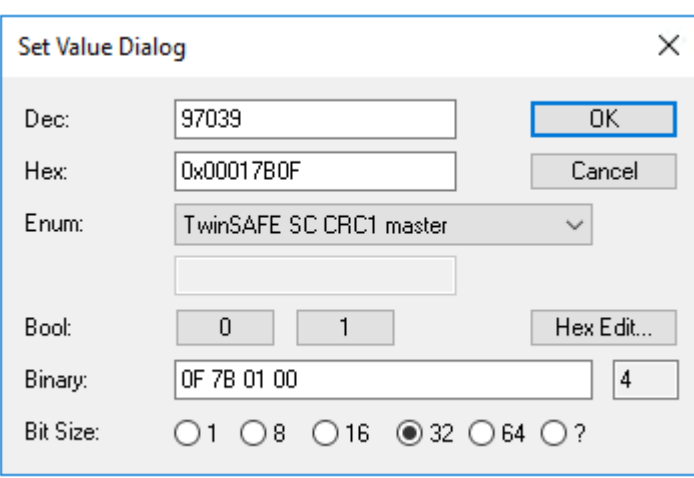

Abb. 59: Eintragen der Safety-Adresse und der CRC

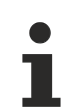

#### **TwinSAFE-SC-Verbindungen**

Werden mehrere TwinSAFE-SC-Verbindungen innerhalb einer Konfiguration verwendet, muss für jede TwinSAFE-SC-Verbindung eine unterschiedliche CRC ausgewählt werden.

### **5.8.3 TwinSAFE-SC-Prozessdaten der ELX320x-0090**

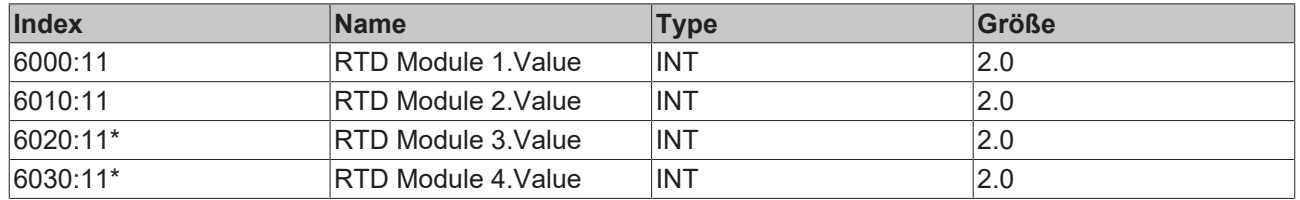

Die ELX320x-0090 übertragen folgende Prozessdaten an die TwinSAFE-Logik:

\*) Nur gültig für ELX3204-0090

Dabei werden zunächst die Prozessdaten aller Kanäle übertragen. Über den Reiter *Process Image* können im Safety-Editor einzelne Kanäle ganz abgewählt werden.

Abhängig von der Version des TwinCAT 3.1 können Prozessdaten bei der Verlinkung zum Safety-Editor automatisch umbenannt werden.
## **5.9 Objektbeschreibung und Parametrierung**

## **EtherCAT ESI Device Description (XML)**

Die Darstellung entspricht der Anzeige der CoE-Objekte aus der EtherCAT ESI Device Description (XML). Es wird empfohlen, die aktuelle XML-Datei herunterzuladen, die ihnen im Download-Bereich Ihrer ELX-Klemme unter <https://www.beckhoff.de/ELXxxxx> zur Verfügung steht und entsprechend den Installationsanweisungen zu installieren.

**Parametrierung über das CoE-Verzeichnis (CAN over EtherCAT)**

Die Parametrierung des EtherCAT Gerätes wird über den CoE-Online Reiter (mit Doppelklick auf das entsprechende Objekt) bzw. über den Prozessdatenreiter (Zuordnung der PDOs) vorgenommen. Beachten Sie bei Verwendung/Manipulation der CoE-Parameter die allgemeinen CoE-Hinweise:

- StartUp-Liste führen für den Austauschfall
- Unterscheidung zwischen Online/Offline Dictionary, Vorhandensein aktueller XML-Beschreibung
- "CoE-Reload" zum Zurücksetzen der Veränderungen

## **5.9.1 Restore Objekt**

#### **Index 1011 Restore default parameters**

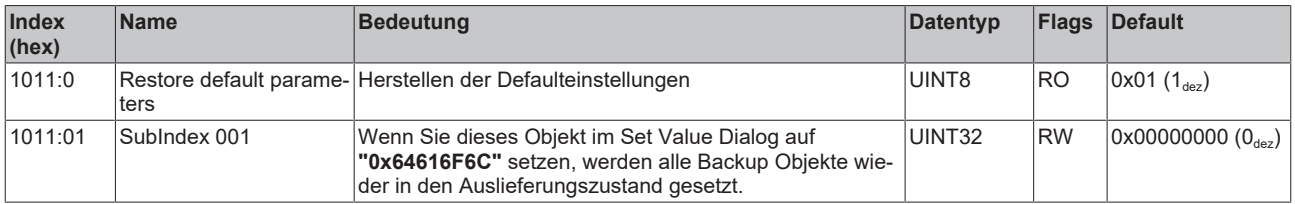

## **5.9.2 Konfigurationsdaten**

## **Index 80n0 TC Settings (für Ch. 1 - 4 (0 ≤ n ≤ 3))**

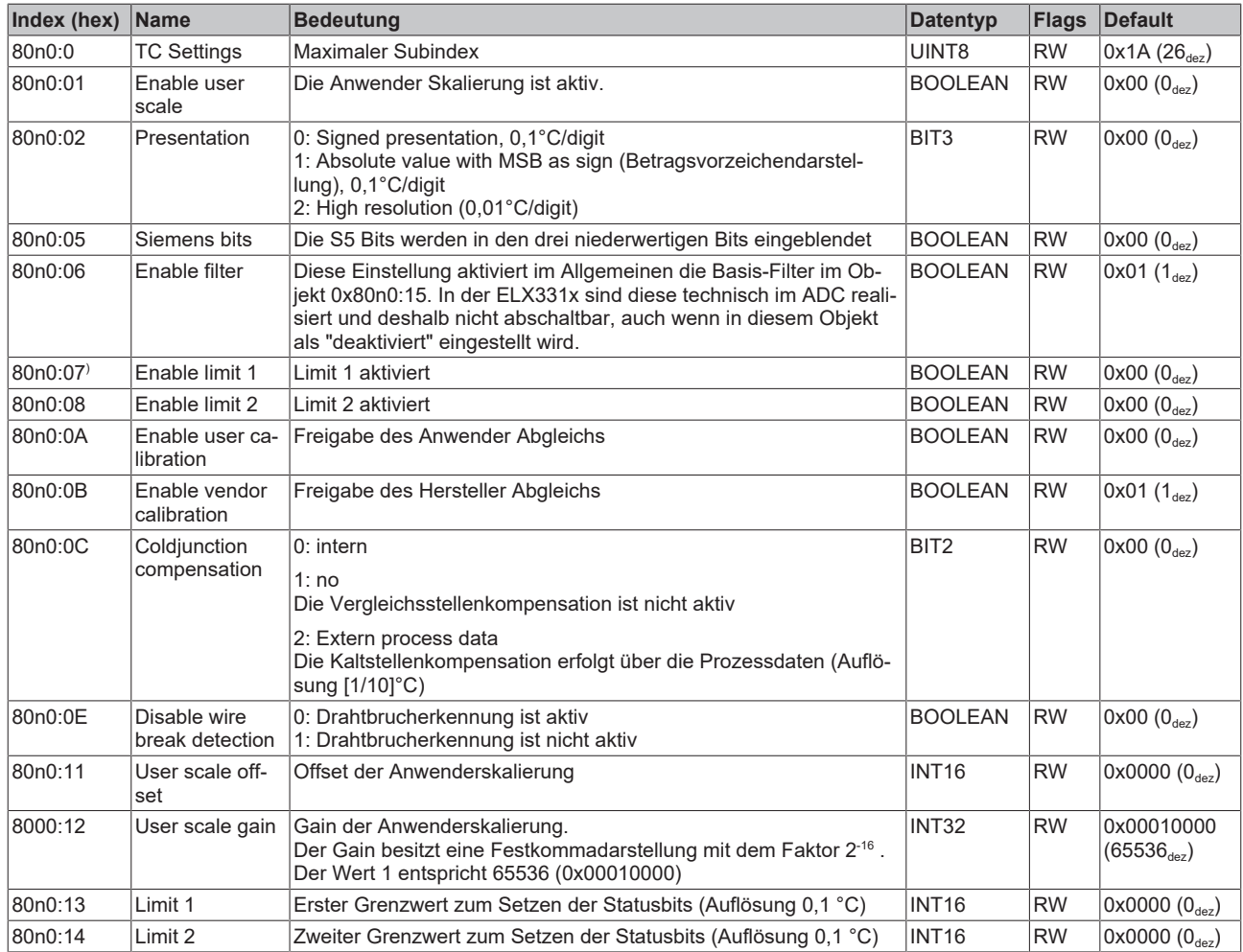

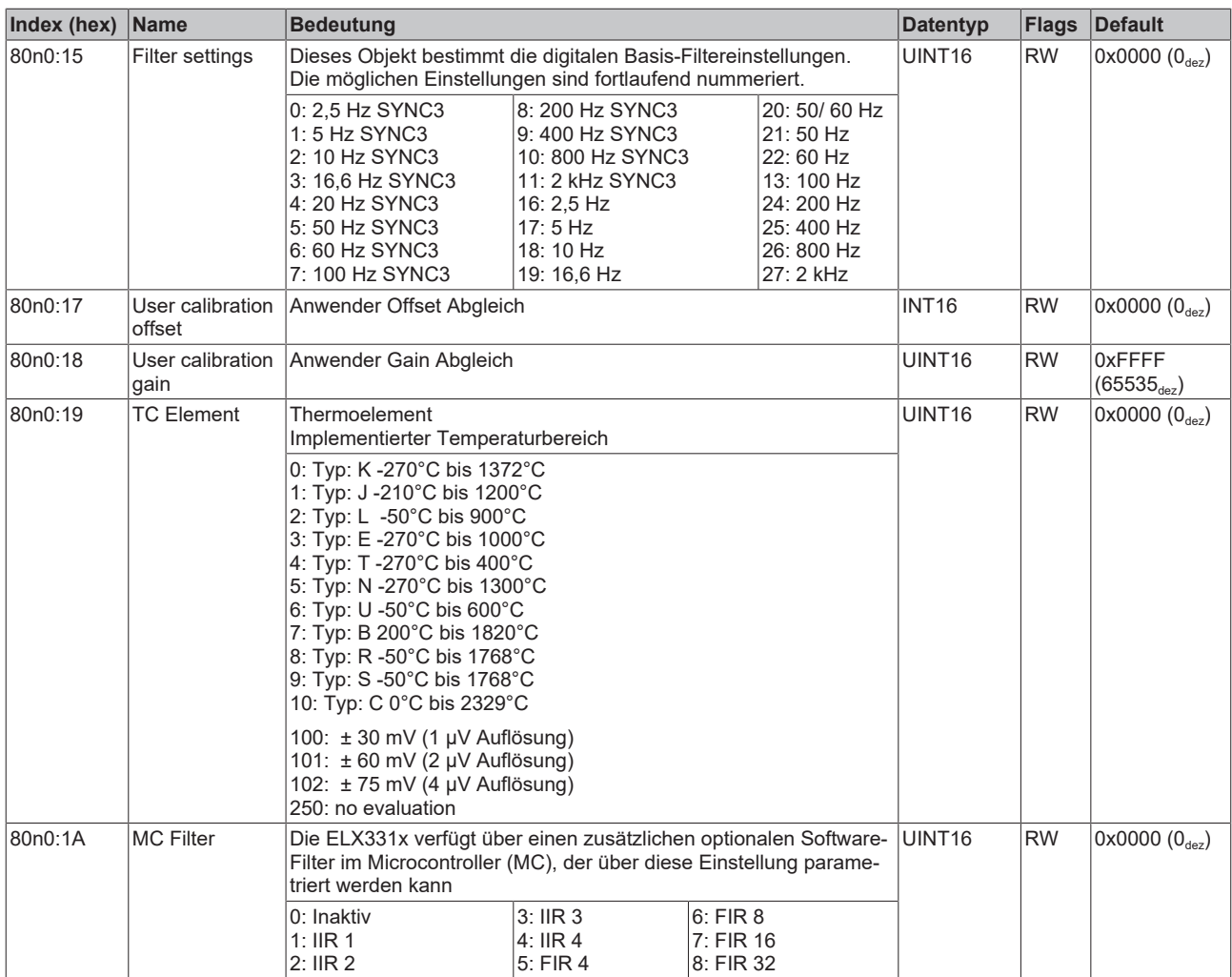

## **Index 80n0 TSC Settings (nur ELX331x-0090)**

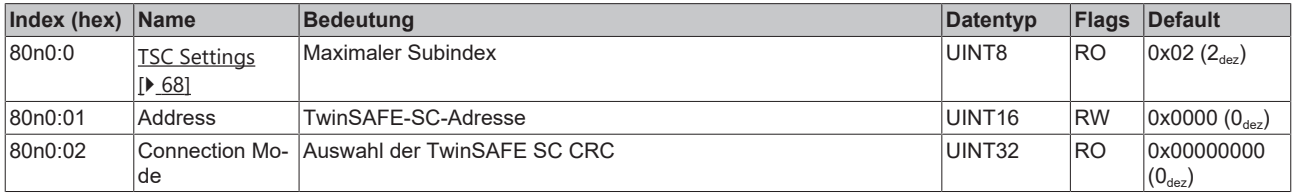

## **5.9.3 Konfigurationsdaten (herstellerspezifisch)**

## **Index 80nF TC Vendor data (für Ch. 1 - 4 (0 ≤ n ≤ 3))**

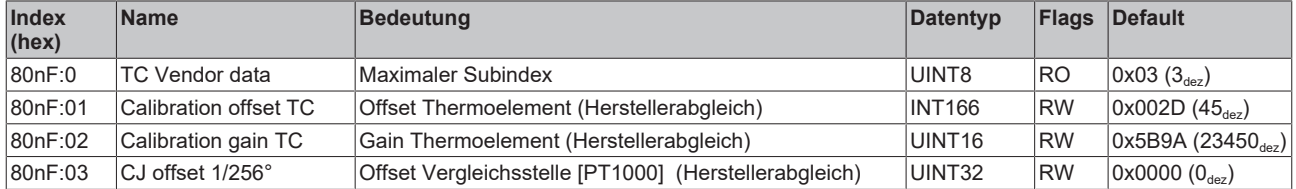

## **5.9.4 Eingangsdaten**

## **Index 60n0 TC Inputs (für Ch. 1 - 4 (0 ≤ n ≤ 3))**

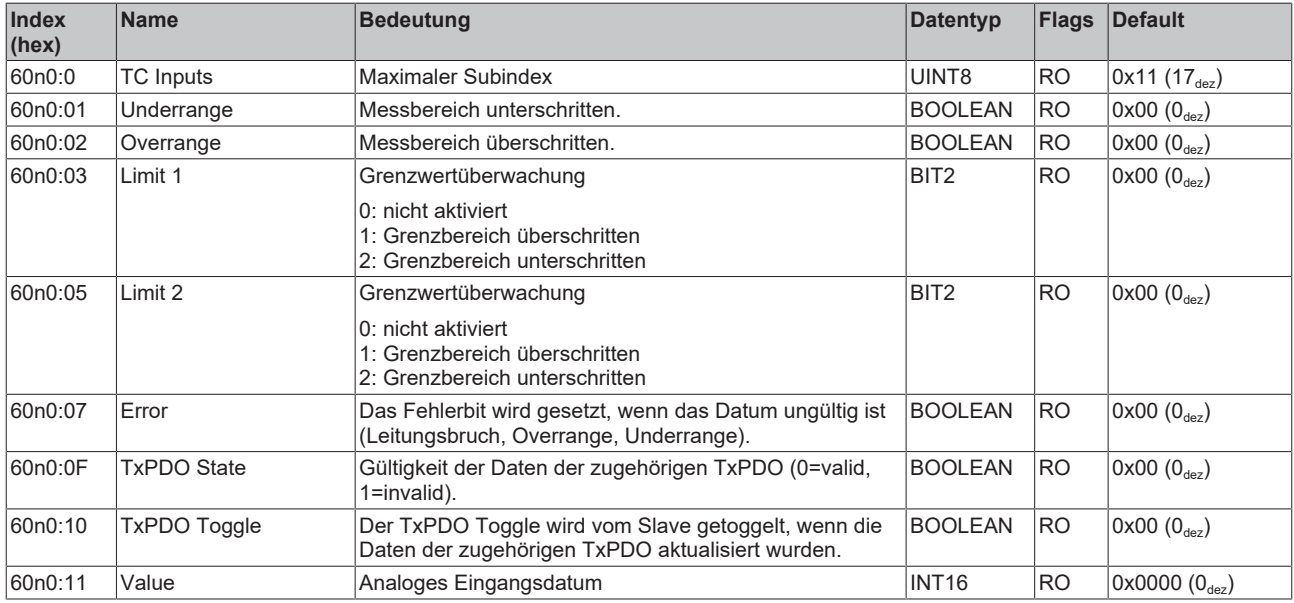

### **Index 60n0 TSC Slave Frame Elements (ELX3312-0090: n=2, ELX3312-0090: n=4)**

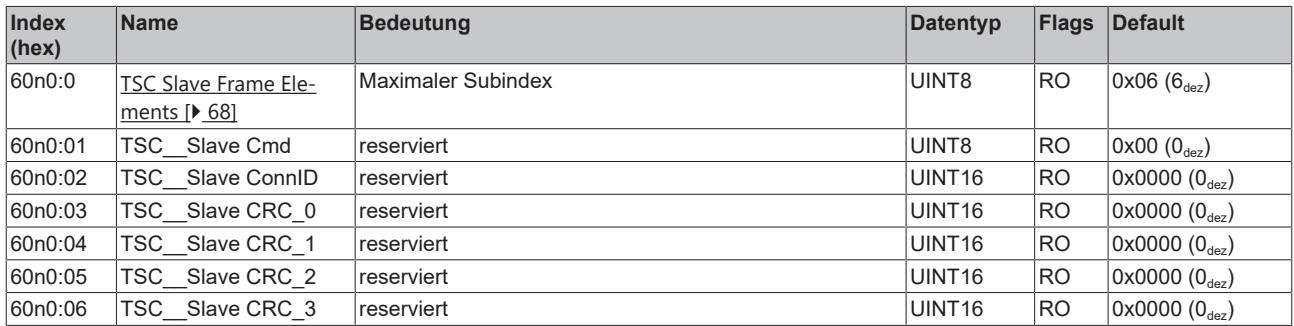

## **5.9.5 Ausgangsdaten**

## **Index 70n0 TC Outputs (für Ch. 1 - 4 (0 ≤ n ≤ 3))**

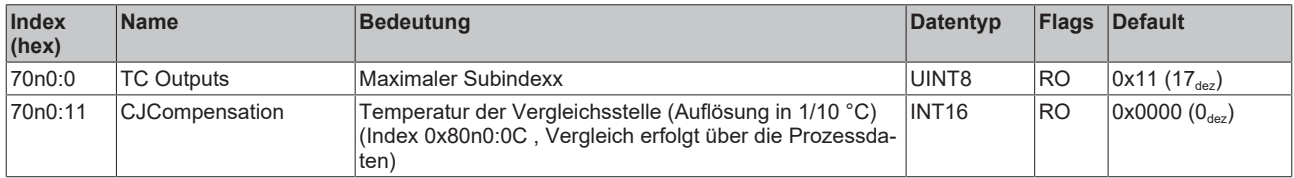

### **Index 70n0 TSC Master Frame Elements (ELX3312-0090: n=2, ELX3314-0090: n=4)**

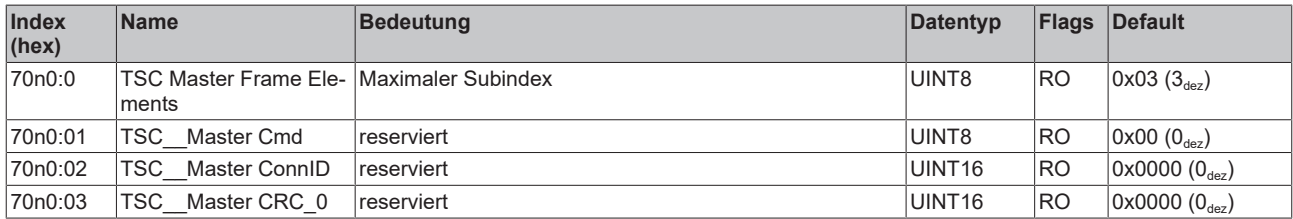

## **5.9.6 Informations- und Diagnostikdaten**

## **Index 80nE TC Internal data (für Ch. 1 - 4 (0 ≤ n ≤ 3))**

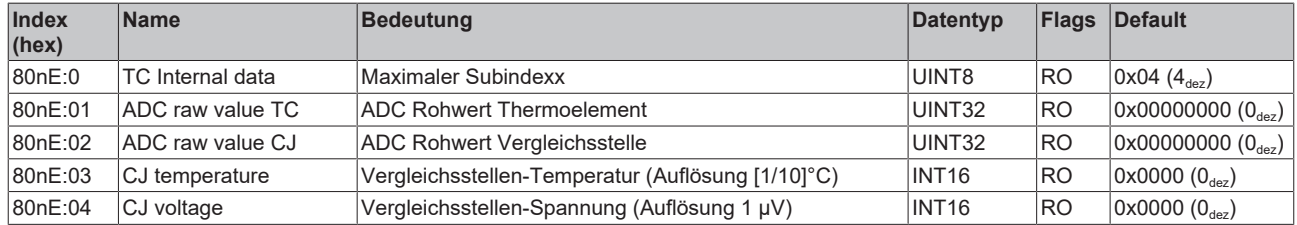

#### **Index F000 Modular device profile**

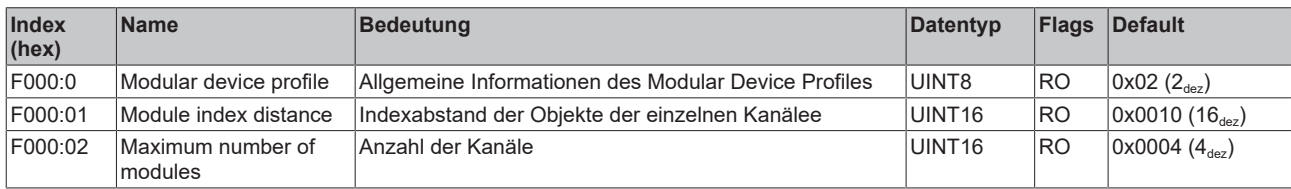

#### **Index F008 Code word**

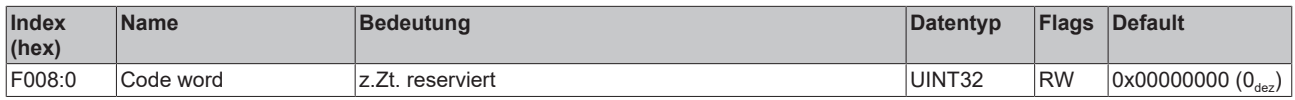

## **Index F010 Module list (für Ch. 1 - 4 (1 ≤ n ≤ 4))**

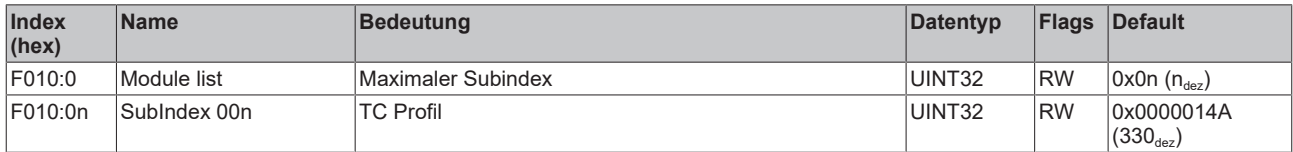

## **5.9.7 Standardobjekte (0x1000-0x1FFF)**

Die Standardobjekte haben für alle EtherCAT-Slaves die gleiche Bedeutung.

## **Index 1000 Device type**

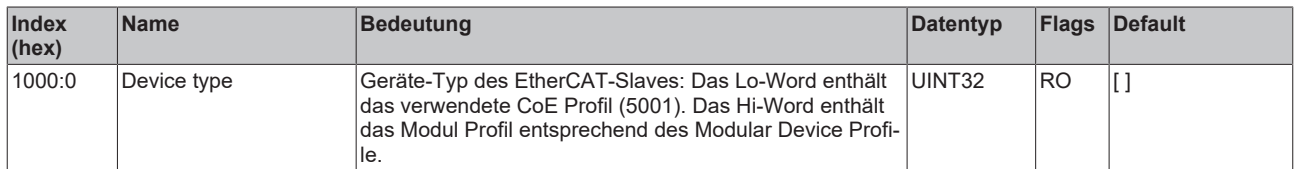

#### **Index 1008 Device name**

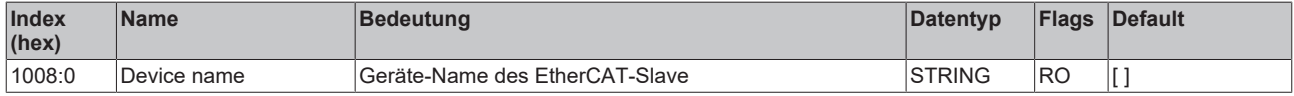

## **Index 1009 Hardware version**

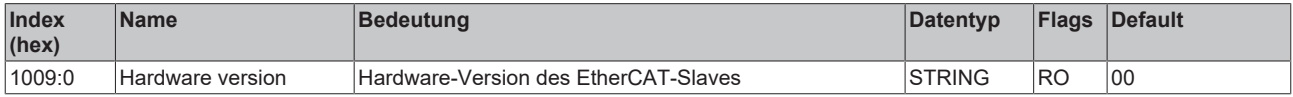

### **Index 100A Software version**

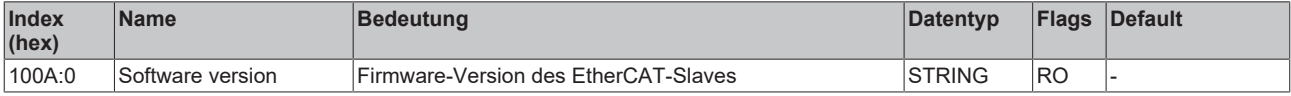

## **Index 1018 Identity**

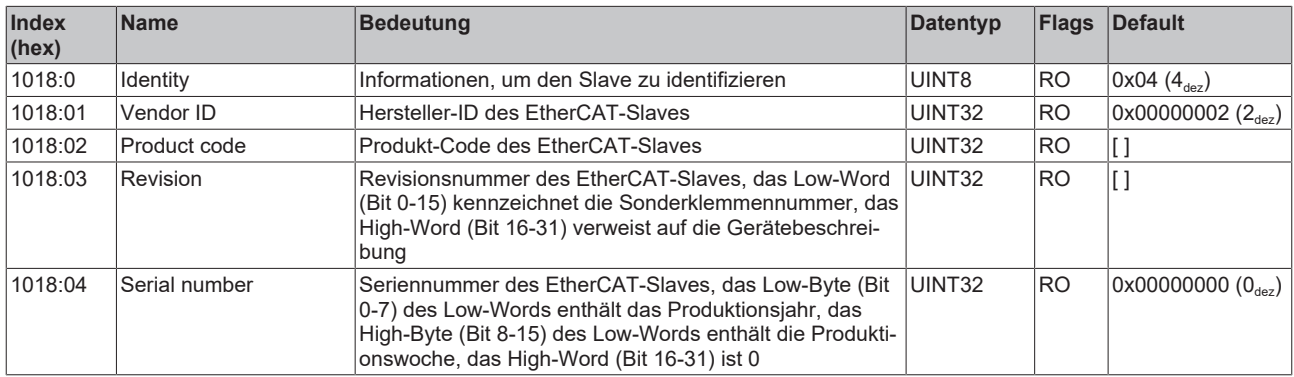

## **Index 10F0 Backup parameter handling**

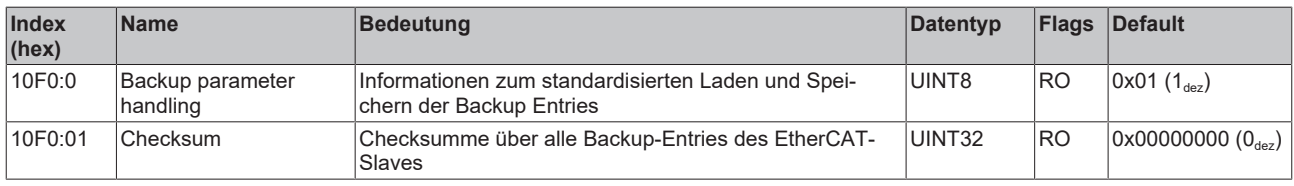

## **Index 160n RxPDO-Map (für Ch. 1 - 4 (0 ≤ n ≤ 3))**

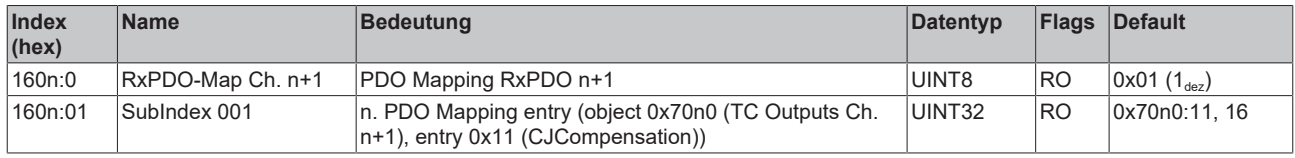

#### **Index 160n TSC RxPDO-Map Master Message (ELX3312-0090: n=2, ELX3314-0090: n=4)**

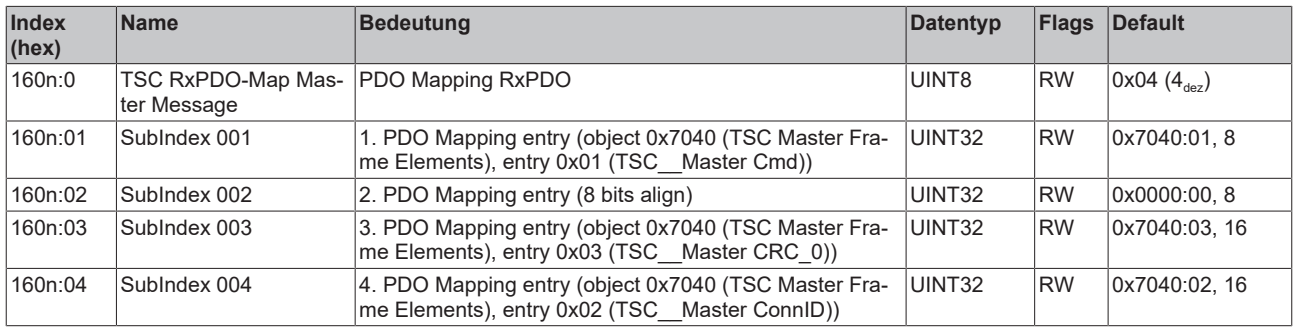

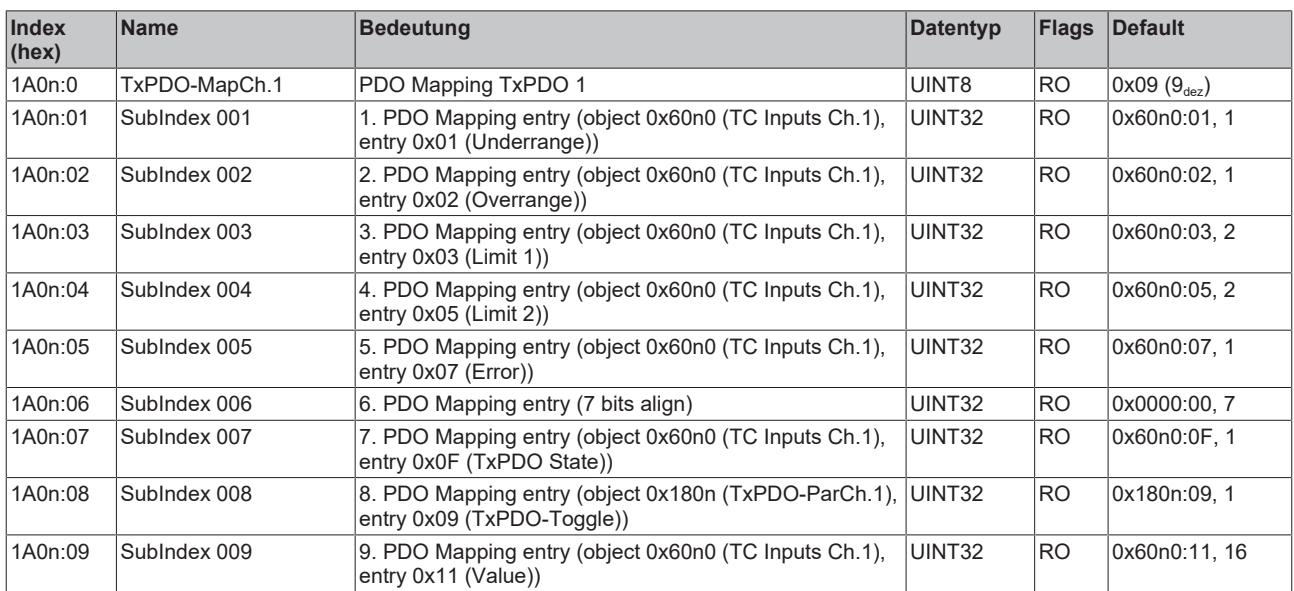

## **Index 1A0n TxPDO-Map (für Ch. 1 - 4 (0 ≤ n ≤ 3))**

## **Index 1A0n TSC TxPDO-Map Slave Message (ELX3312-0090: n=2, ELX3314-0090: n=4)**

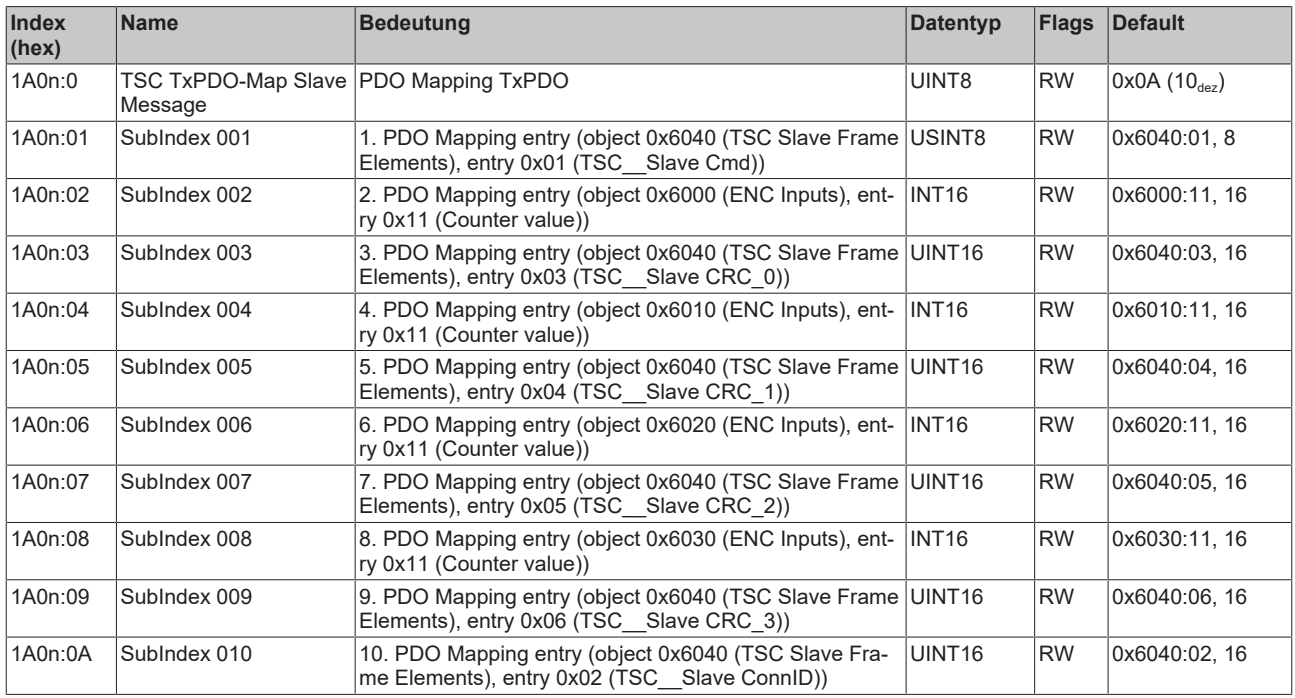

## **Index 1C00 Sync manager type**

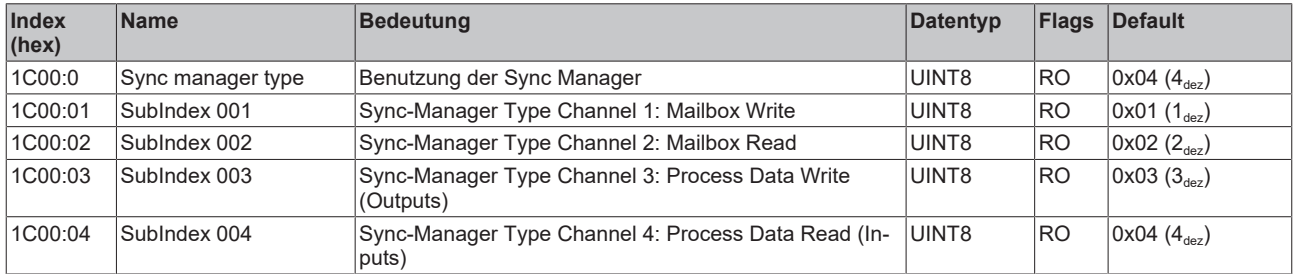

## **Index 1C12 RxPDO assign (für Ch. 1 - 8 (1 ≤ n ≤ 8))**

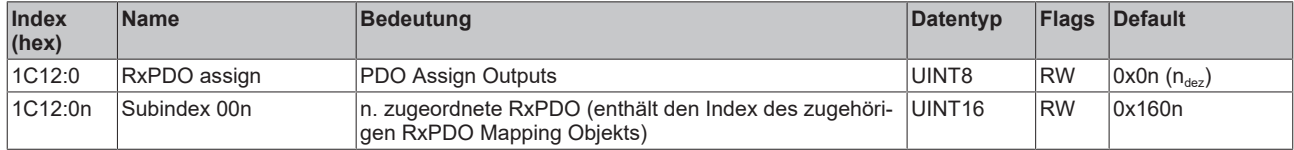

## **Index 1C13 TxPDO assign (für Ch. 1 - 8 (1 ≤ n ≤ 8))**

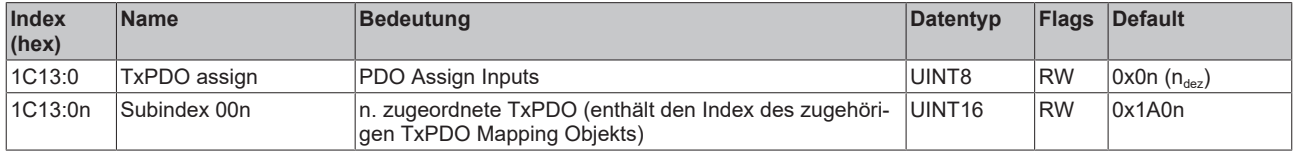

## **Index 1C32 SM output parameter**

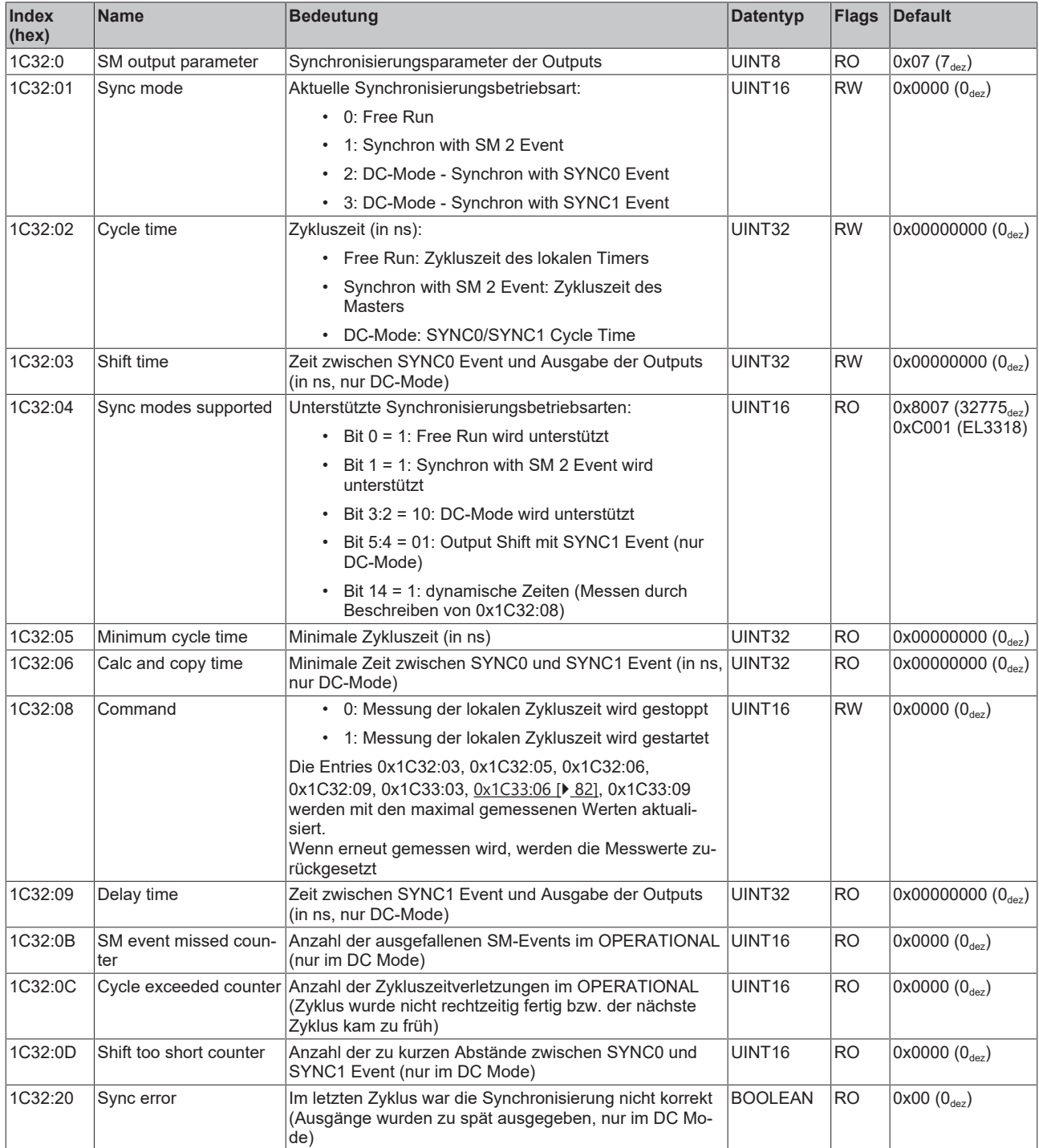

## <span id="page-81-0"></span>**Index 1C33 SM input parameter**

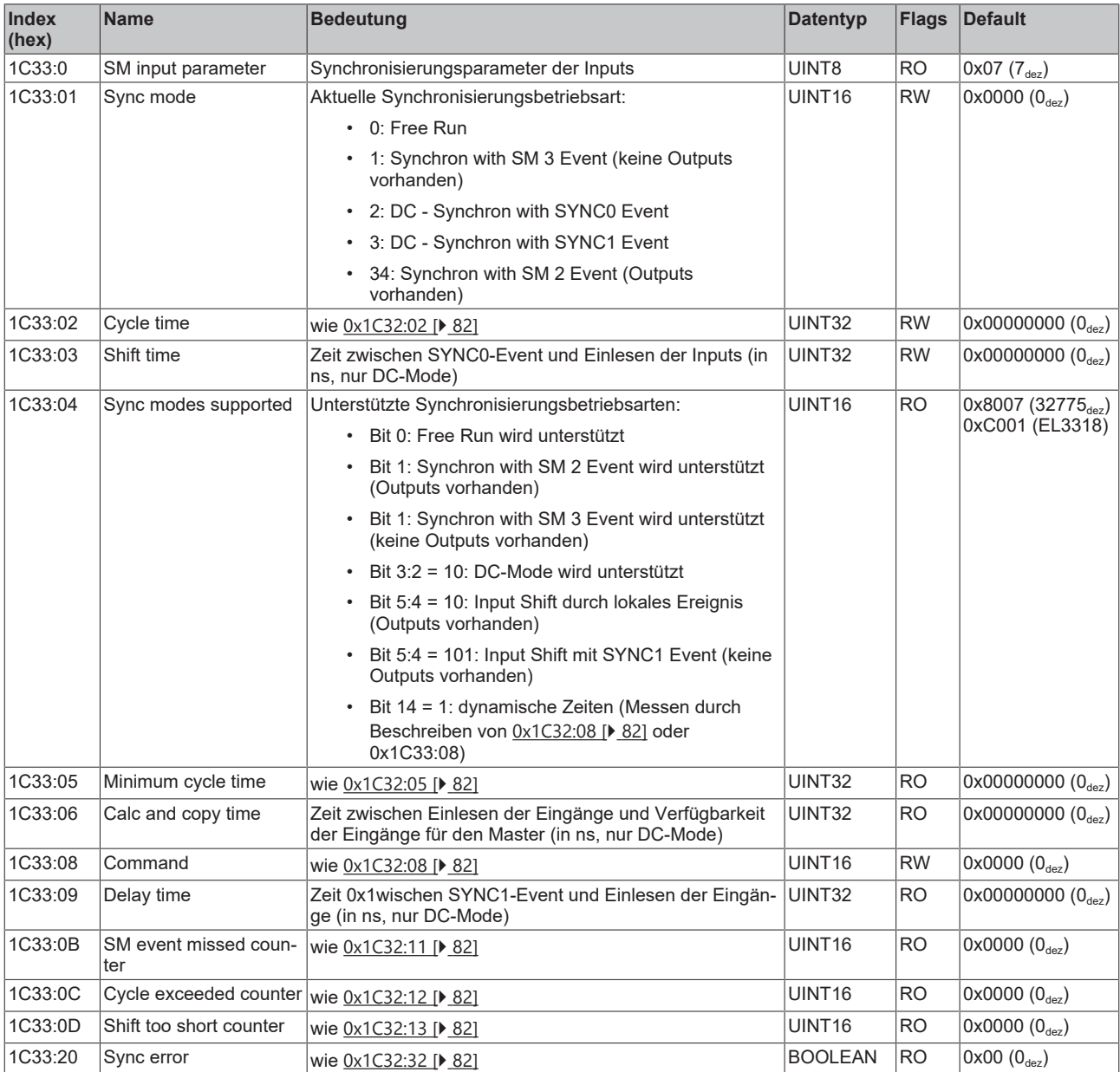

# **6 Anhang**

## **6.1 EtherCAT AL Status Codes**

Detaillierte Informationen hierzu entnehmen Sie bitte der vollständigen [EtherCAT-Systembeschreibung](https://infosys.beckhoff.de/content/1031/ethercatsystem/1037010571.html).

## **6.2 UL-Hinweise**

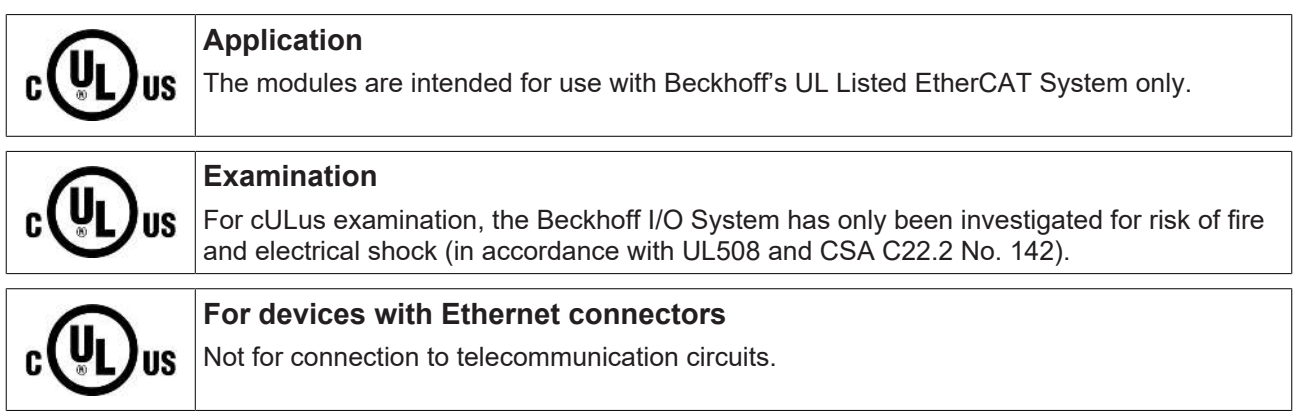

### **Grundlagen**

Im Beckhoff EtherCAT Produktbereich sind je nach Komponente zwei UL-Zertifikate anzutreffen:

1. UL-Zertifikation nach UL508. Solcherart zertifizierte Geräte sind gekennzeichnet durch das Zeichen:

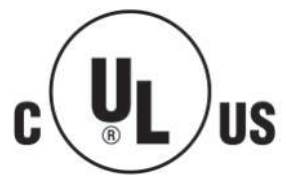

2. UL-Zertifikation nach UL508 mit eingeschränkter Leistungsaufnahme. Die Stromaufnahme durch das Gerät wird begrenzt auf eine max. mögliche Stromaufnahme von 4 A. Solcherart zertifizierte Geräte sind gekennzeichnet durch das Zeichen:

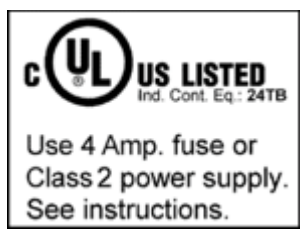

Annähernd alle aktuellen EtherCAT Produkte (Stand 2010/05) sind uneingeschränkt UL zertifiziert.

#### **Anwendung**

Werden *eingeschränkt* zertifizierte Klemmen verwendet, ist die Stromaufnahme bei 24 V<sub>DC</sub> entsprechend zu beschränken durch Versorgung

- von einer isolierten, mit einer Sicherung (entsprechend UL248) von maximal 4 A geschützten Quelle, oder
- von einer Spannungsquelle die *NEC class 2* entspricht. Eine Spannungsquelle entsprechend *NEC class 2* darf nicht seriell oder parallel mit einer anderen *NEC class 2* entsprechenden Spannungsquelle verbunden werden!

Diese Anforderungen gelten für die Versorgung aller EtherCAT Buskoppler, Netzteilklemmen, Busklemmen und deren Power-Kontakte.

## **6.3 FM-Hinweise**

### **Besondere Hinweise hinsichtlich ANSI/ISA Ex**

## **WARNUNG**

#### **Beachten Sie den zulässigen Einsatzbereich!**

Der Einsatz der ELX-Klemmen darf ausschließlich in explosionsgefährdeten Bereichen der Class I, Division 2, Group A, B, C, D oder in nicht-explosionsgefährdeten Bereichen erfolgen!

## **WARNUNG**

**Berücksichtigen Sie die Dokumentation** *Control Drawing ELX***!**

Beachten Sie bei der Installation der ELX-Klemmen unbedingt die Dokumentation *Control Drawing ELX*, die ihnen im Download-Bereich Ihrer ELX-Klemme unter <https://www.beckhoff.de/ELXxxxx> zur Verfügung steht!

## **6.4 Support und Service**

Beckhoff und seine weltweiten Partnerfirmen bieten einen umfassenden Support und Service, der eine schnelle und kompetente Unterstützung bei allen Fragen zu Beckhoff Produkten und Systemlösungen zur Verfügung stellt.

#### **Beckhoff Niederlassungen und Vertretungen**

Wenden Sie sich bitte an Ihre Beckhoff Niederlassung oder Ihre Vertretung für den [lokalen Support und](https://www.beckhoff.de/support) [Service](https://www.beckhoff.de/support) zu Beckhoff Produkten!

Die Adressen der weltweiten Beckhoff Niederlassungen und Vertretungen entnehmen Sie bitte unseren Internetseiten: <https://www.beckhoff.de>

Dort finden Sie auch weitere Dokumentationen zu Beckhoff Komponenten.

#### **Beckhoff Support**

Der Support bietet Ihnen einen umfangreichen technischen Support, der Sie nicht nur bei dem Einsatz einzelner Beckhoff Produkte, sondern auch bei weiteren umfassenden Dienstleistungen unterstützt:

- Support
- Planung, Programmierung und Inbetriebnahme komplexer Automatisierungssysteme
- umfangreiches Schulungsprogramm für Beckhoff Systemkomponenten

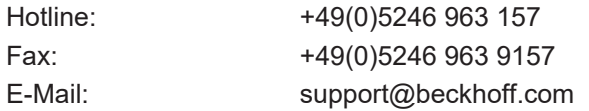

#### **Beckhoff Service**

Das Beckhoff Service-Center unterstützt Sie rund um den After-Sales-Service:

- Vor-Ort-Service
- Reparaturservice
- Ersatzteilservice
- Hotline-Service

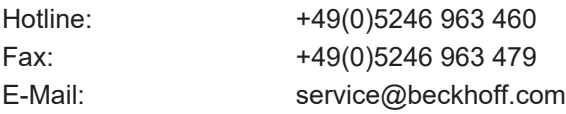

#### **Beckhoff Firmenzentrale**

Beckhoff Automation GmbH & Co. KG

Hülshorstweg 20 33415 Verl Deutschland

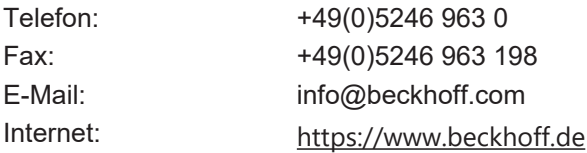

# **Abbildungsverzeichnis**

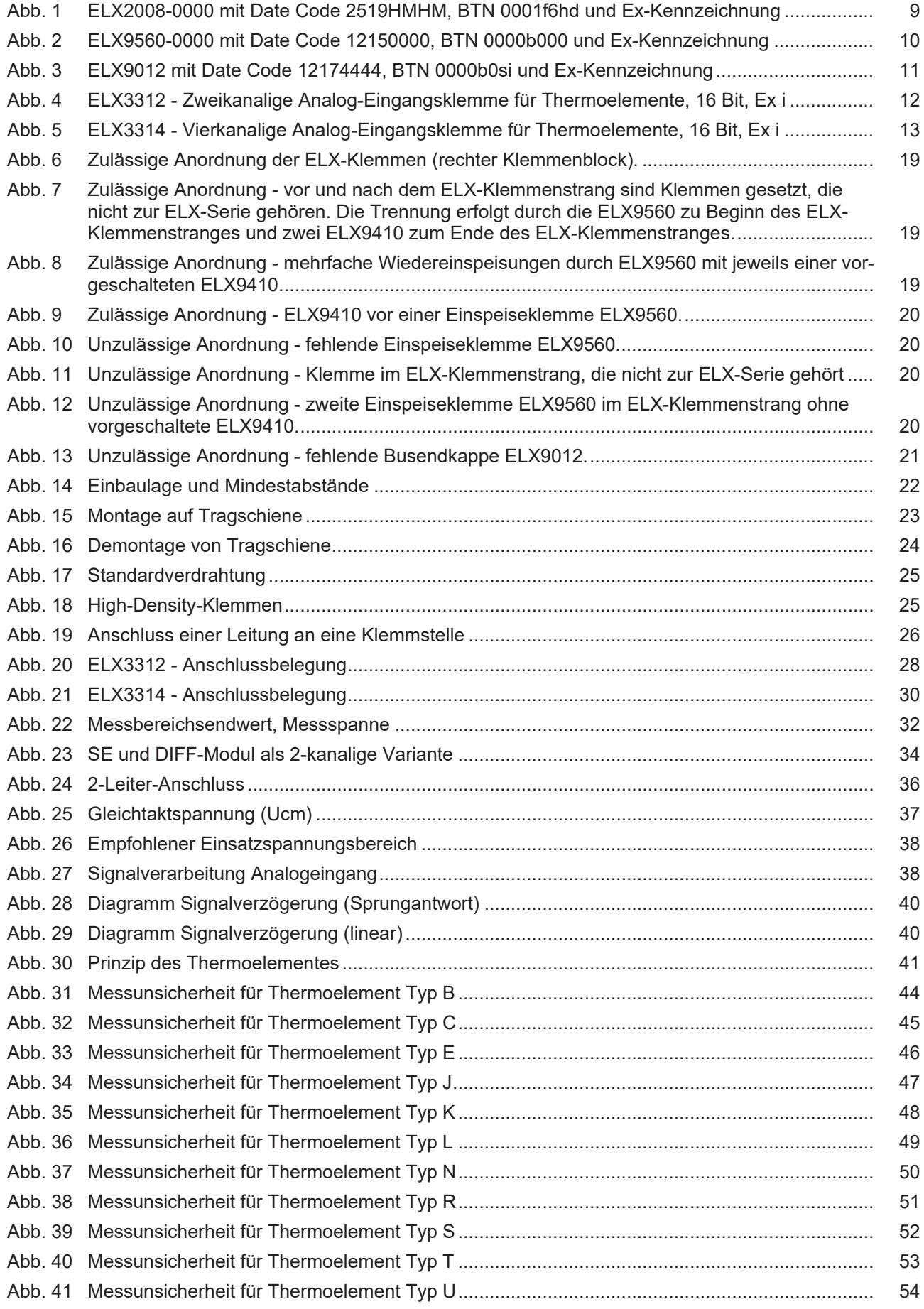

## **BECKHOFF**

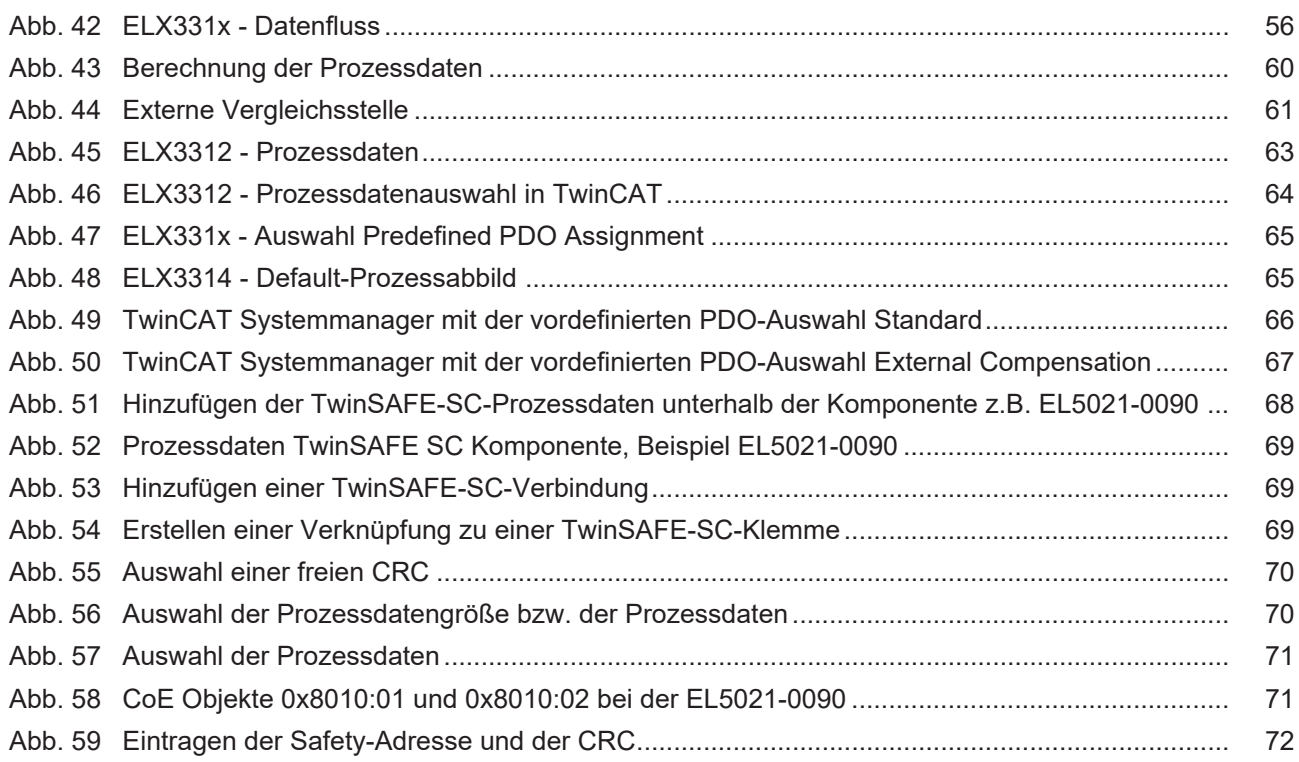

Mehr Informationen: [www.beckhoff.de/ELXxxxx](https://www.beckhoff.de/ELXxxxx)

Beckhoff Automation GmbH & Co. KG Hülshorstweg 20 33415 Verl Deutschland Telefon: +49 5246 9630 [info@beckhoff.de](mailto:info@beckhoff.de?subject=ELX3312%20und%20ELX3314) [www.beckhoff.de](https://www.beckhoff.com)

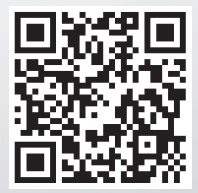